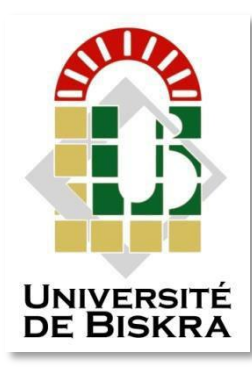

Université Mohamed Khider de Biskra Faculté des sciences et de la technologie Département de Génie Electrique

# **MÉMOIRE DE MASTER**

**Domaine : Sciences et Techniques**

**Filière : Electrotechnique**

**Spécialité : Réseaux électrique**

Réf. : ………

Présenté et soutenu par :

#### **AGGOUN KHALED**

**ET**

#### **ATALLAH AHMED**

Le : 13/5/2022

# **Analyse du réseau électrique par le logiciel Powerworld**

#### **Jury :**

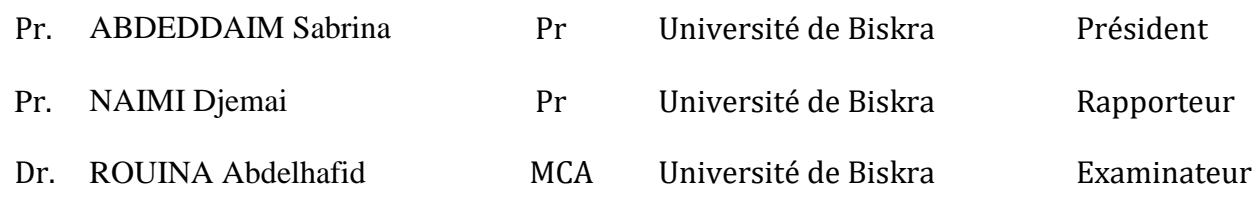

Année universitaire : 2021 – 2022

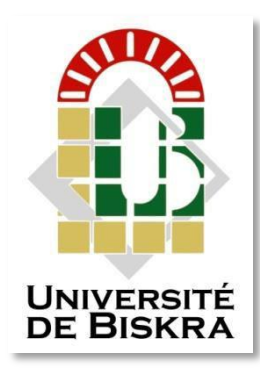

Université Mohamed Khider de Biskra Faculté des sciences et de la technologie Département de Génie Electrique

# **MÉMOIRE DE MASTER**

**Domaine : Sciences et Techniques**

**Filière : Electrotechnique Spécialité : Réseaux électrique**

Réf. : ………

# **Analyse du réseau électrique par le logiciel Powerworld**

Présenté par : <br>Avis favorable de l'encadreur : **AGGOUN KHALED PR. NAIMI Djemai**

**ATALLAH AHMED**

**Signature Avis favorable du Président du Jury**

**Mme . ABDEDDAIM Sabrina**

 **Cachet et signature**

#### **Remerciements**

<span id="page-2-0"></span>Tout d'abord nous tenons à remercions Dieu tout puissant.

Nous remercions vivement à notre cher professeur : NAIMI Djemai, professeur à l'Université de Biskra, d'avoir accepté d'être rapporteur de ce mémoire, et qu'il trouve ici l'expression de notre très cordiale gratitude pour les conseils, le soutien et les encouragements qu'il nous a donnés au cours de la réalisation de ce travail.

Nous remercions également tous les membres du jury qui nous ont fait l'honneur en acceptant d'examiner ce travail.

Nous reversions vont aussi à tous les enseignants du département Génie Électrique qui ont contribué à notre formation.

> AGGOUN Khaled ATALLAH Ahmed

#### Table de matières

<span id="page-3-0"></span>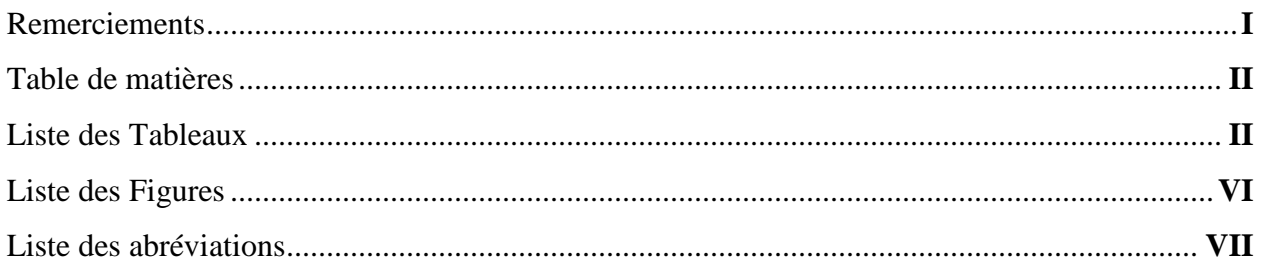

# Introduction générale

# **CHAPITRE I**

# L'écoulements de puissance

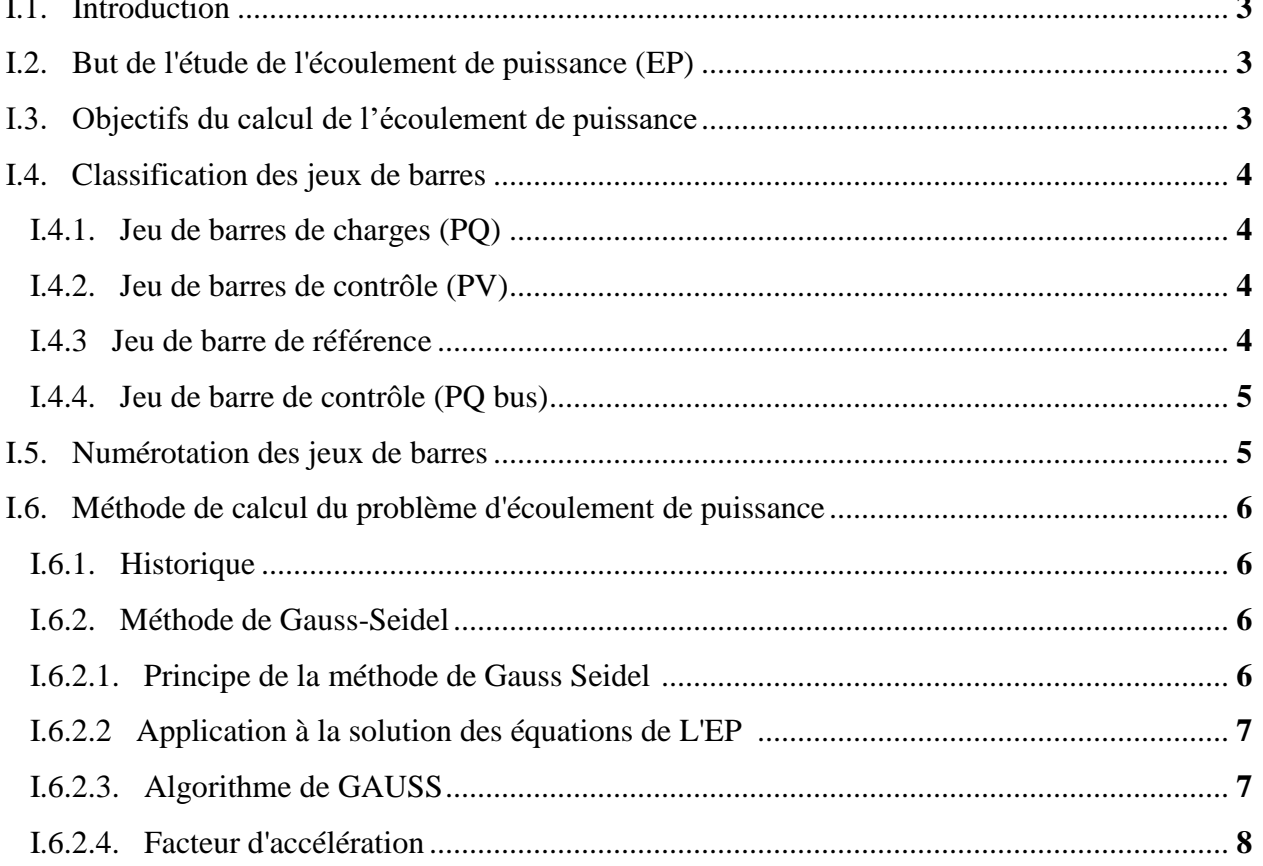

 $\overline{a}$ 

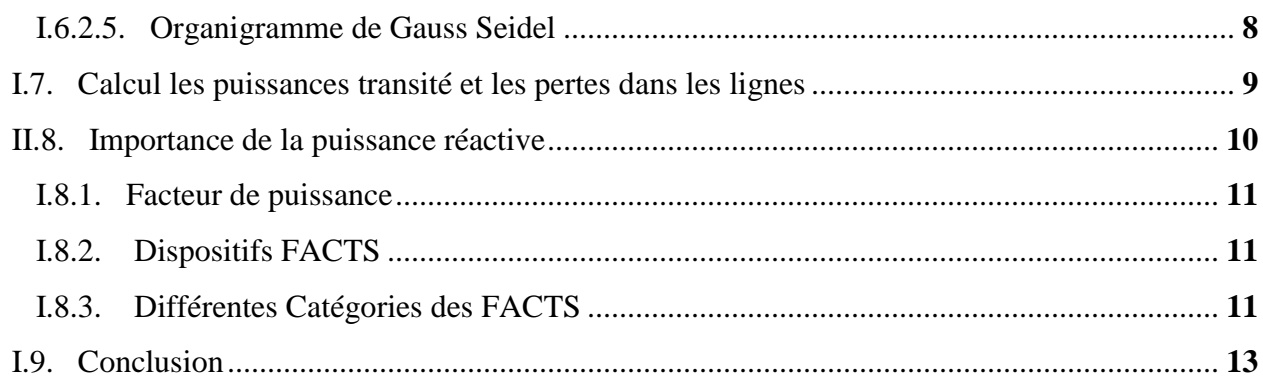

# **Chapitre II**

# **Description de logiciel Powerworld**

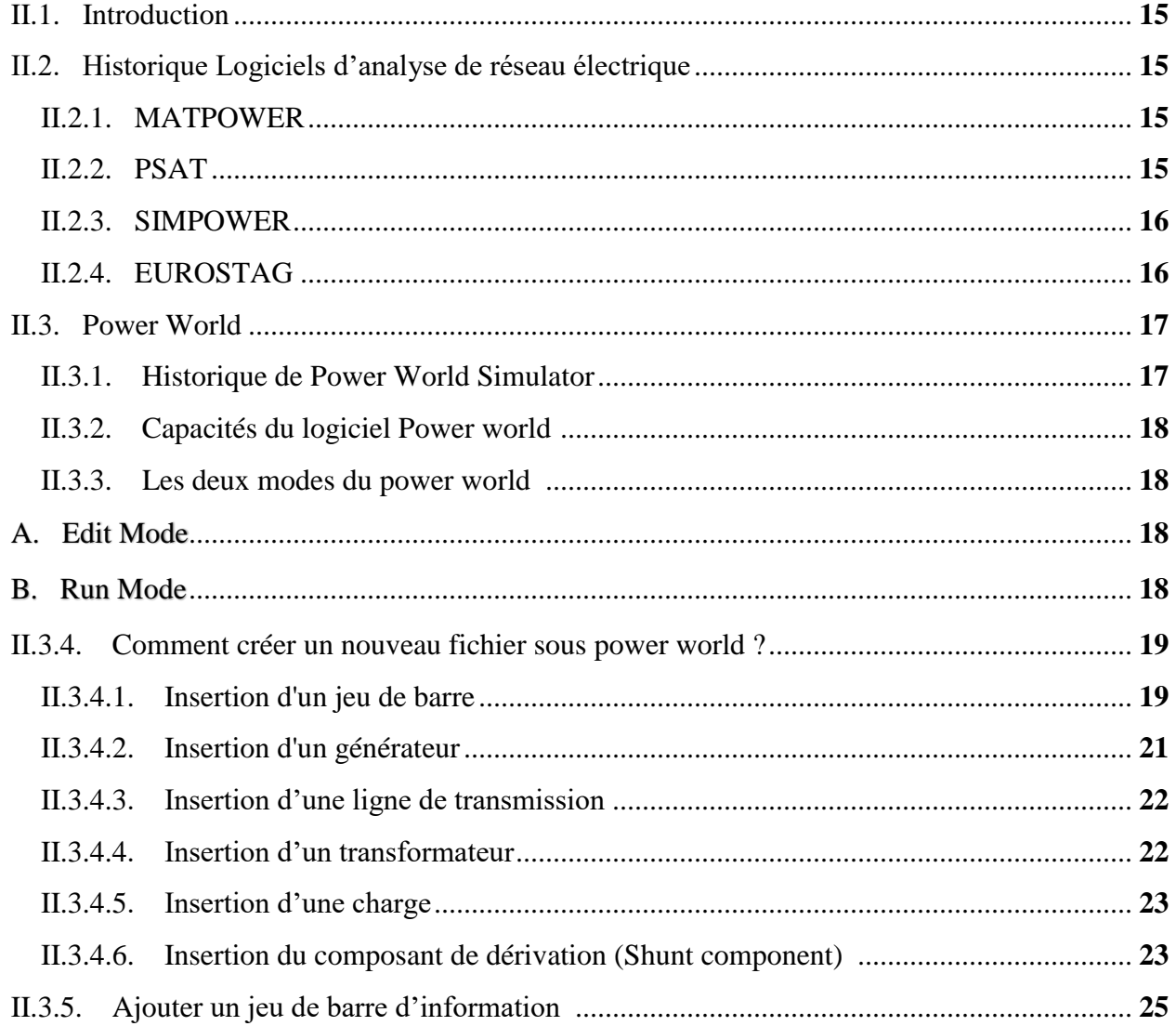

## Analyse du réseau électrique par le logiciel POWERWORLD

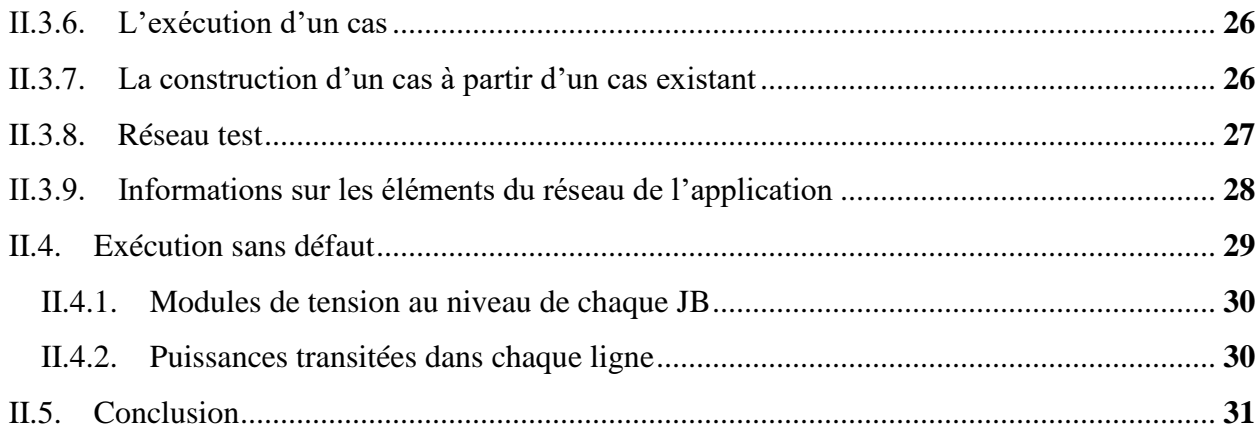

# **Chapitre III**

# **Application sur logiciel Powerworld**

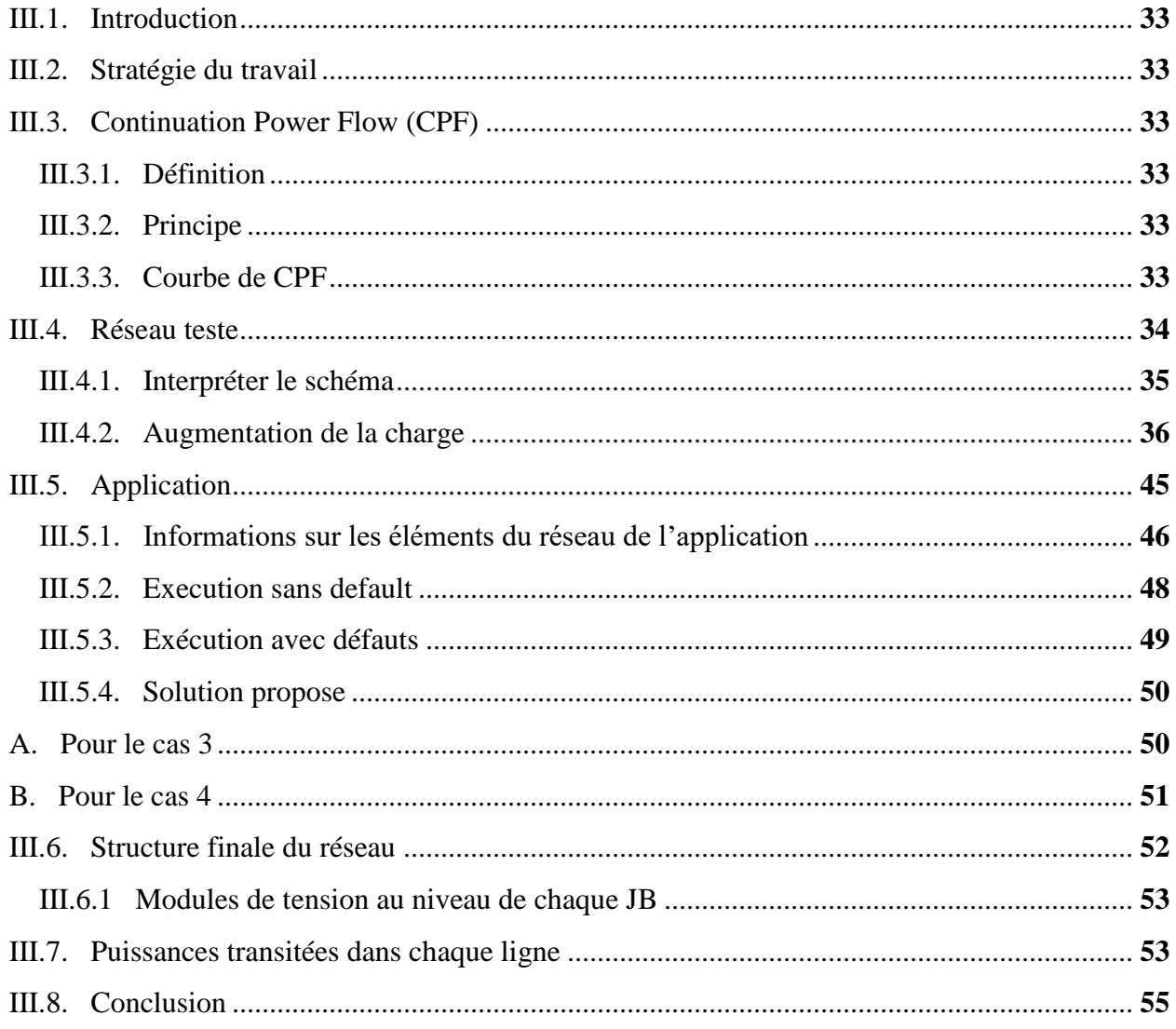

# Conclusion générale

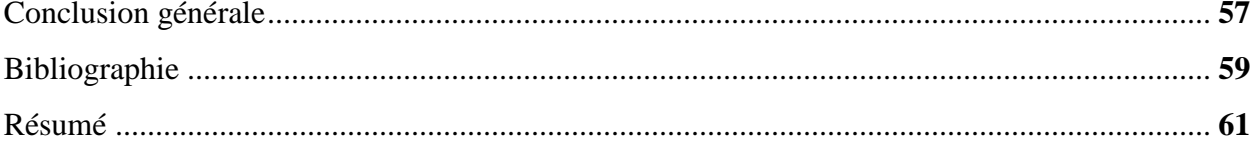

## **Liste des Tableaux**

<span id="page-7-0"></span>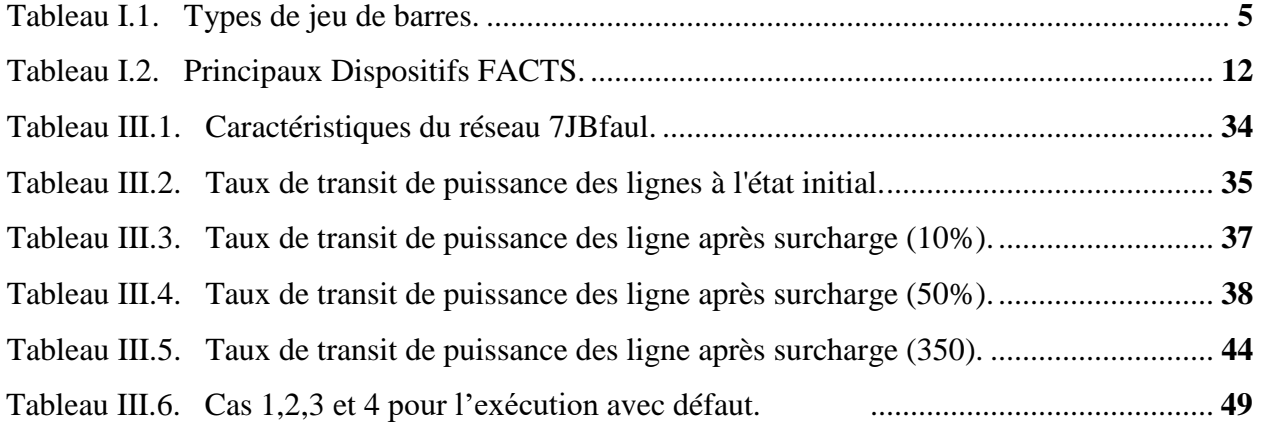

## **Liste des Figures**

<span id="page-8-0"></span>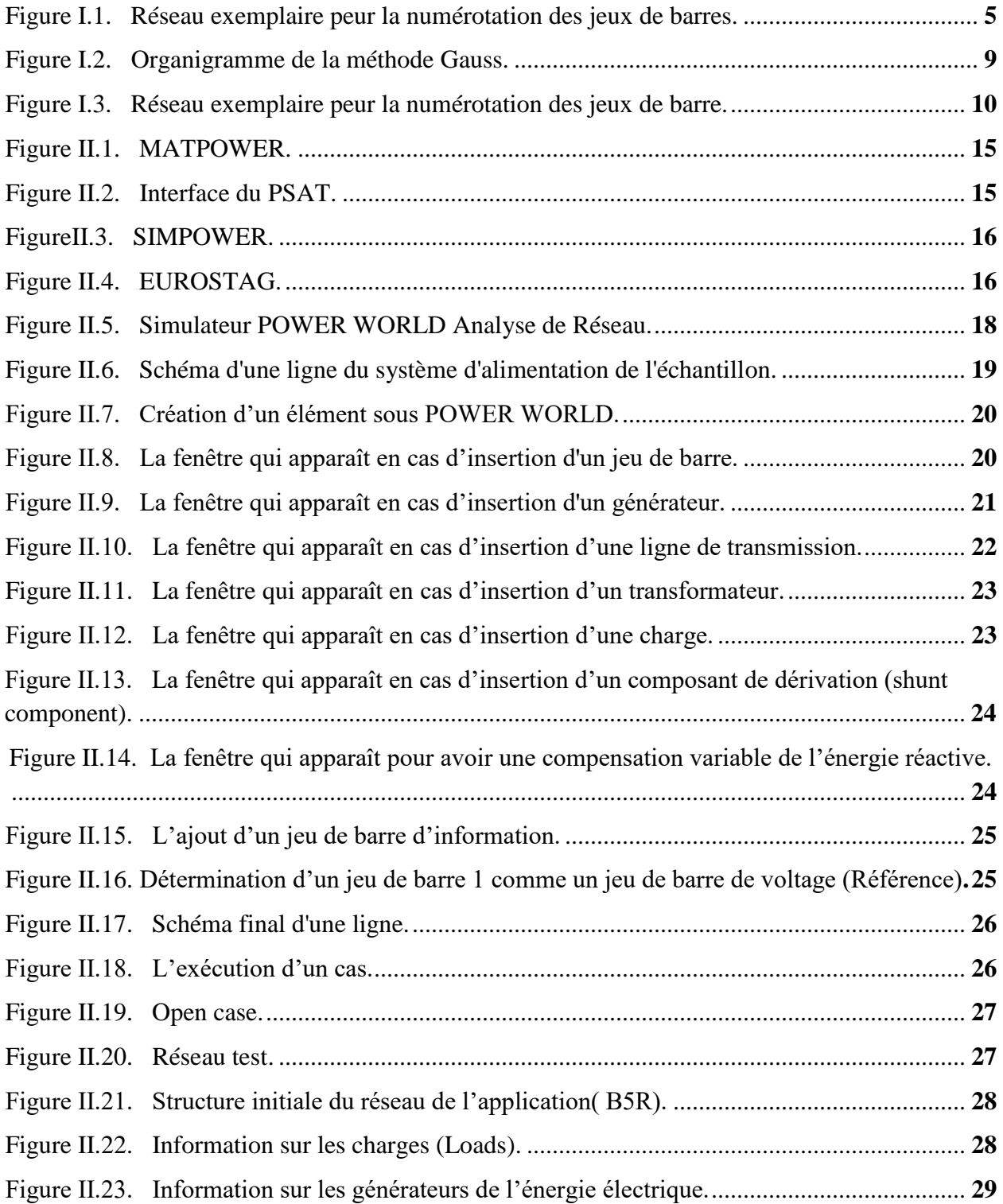

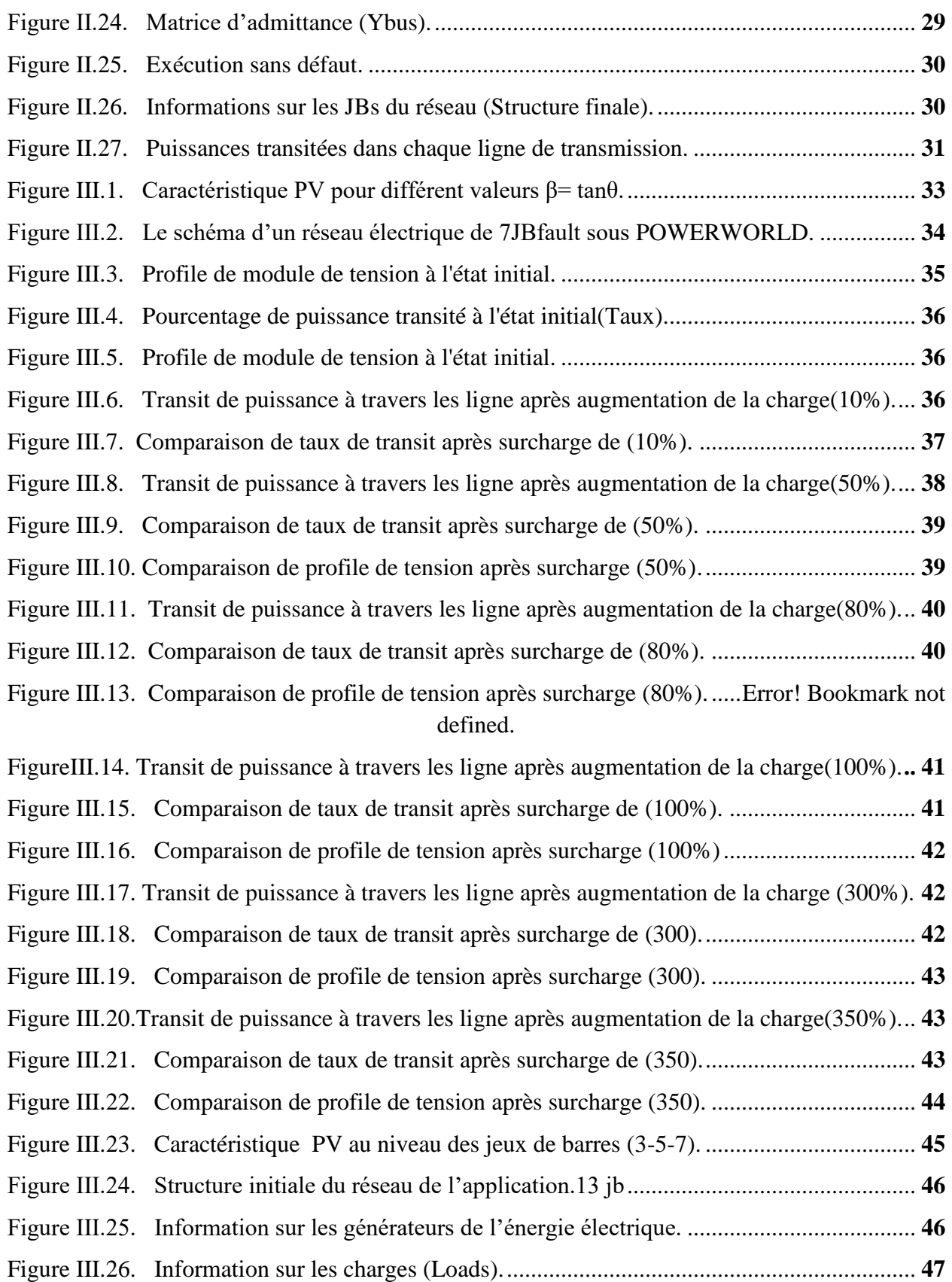

# **Analyse du réseau électrique par le logiciel POWERWORLD**

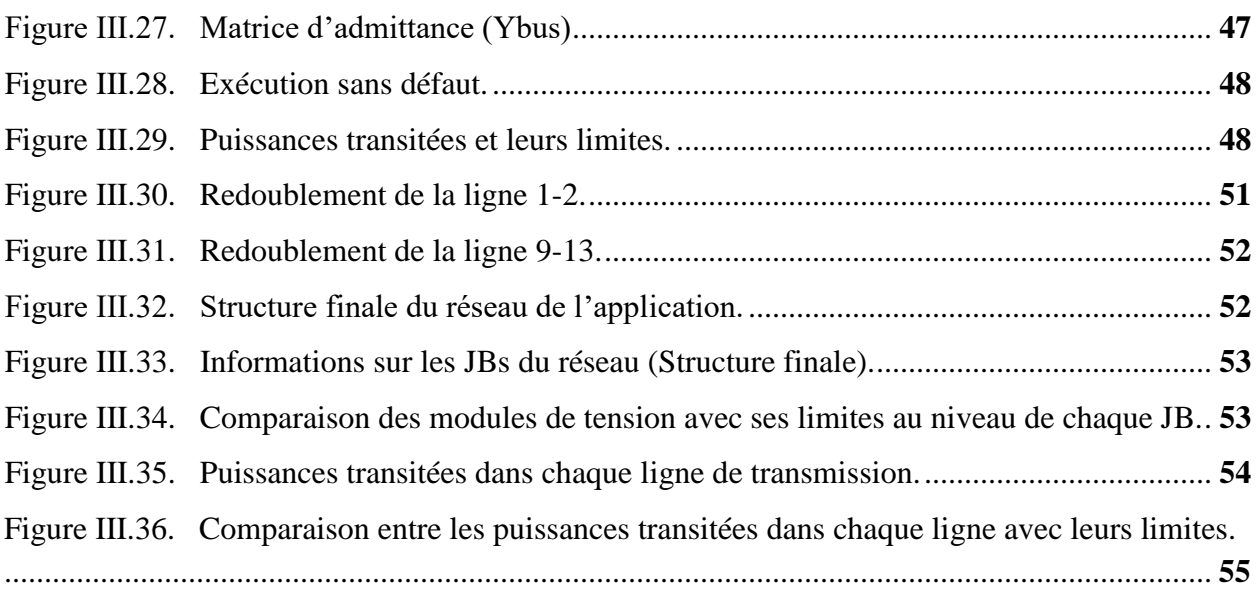

## **Liste des abréviations**

<span id="page-11-0"></span>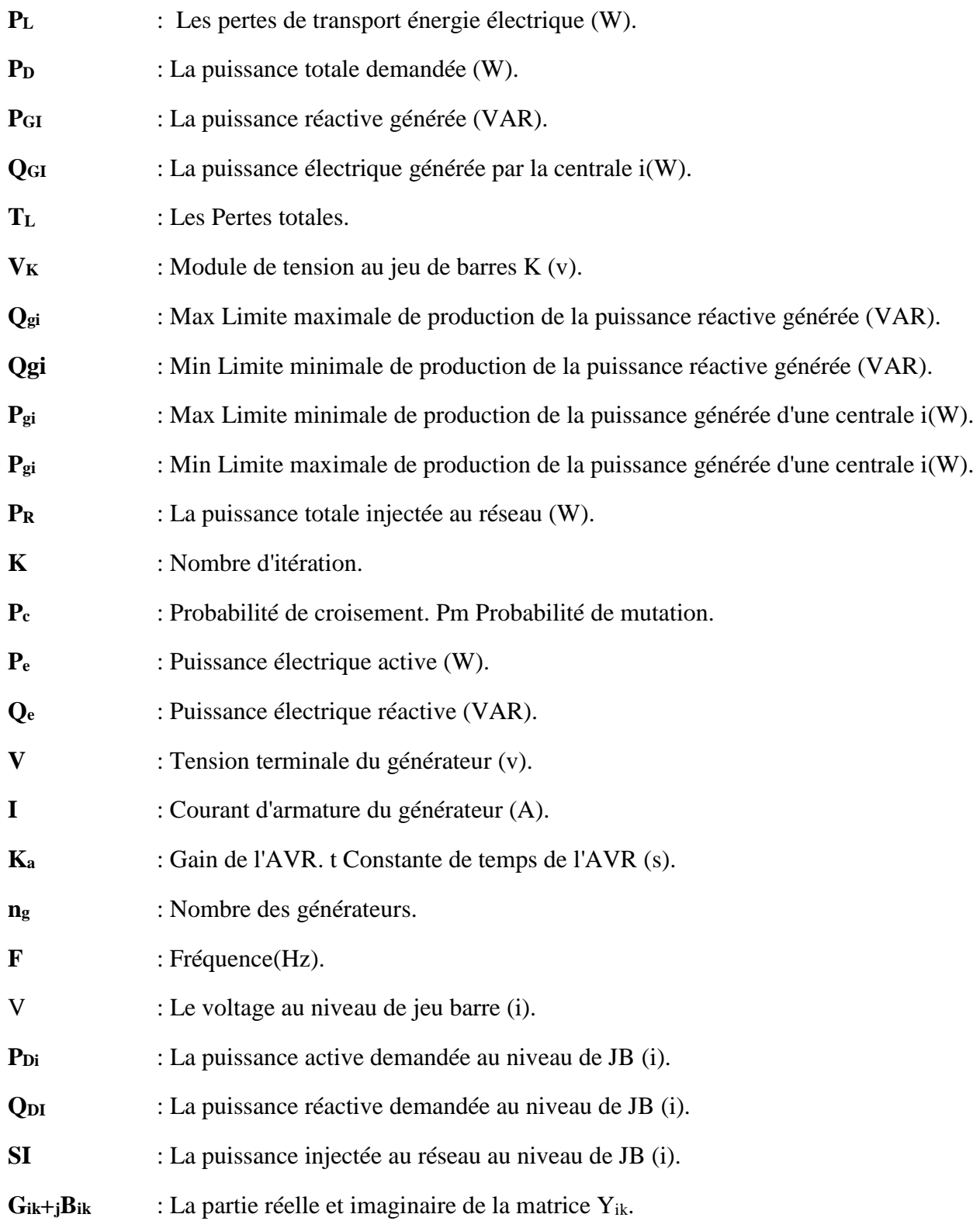

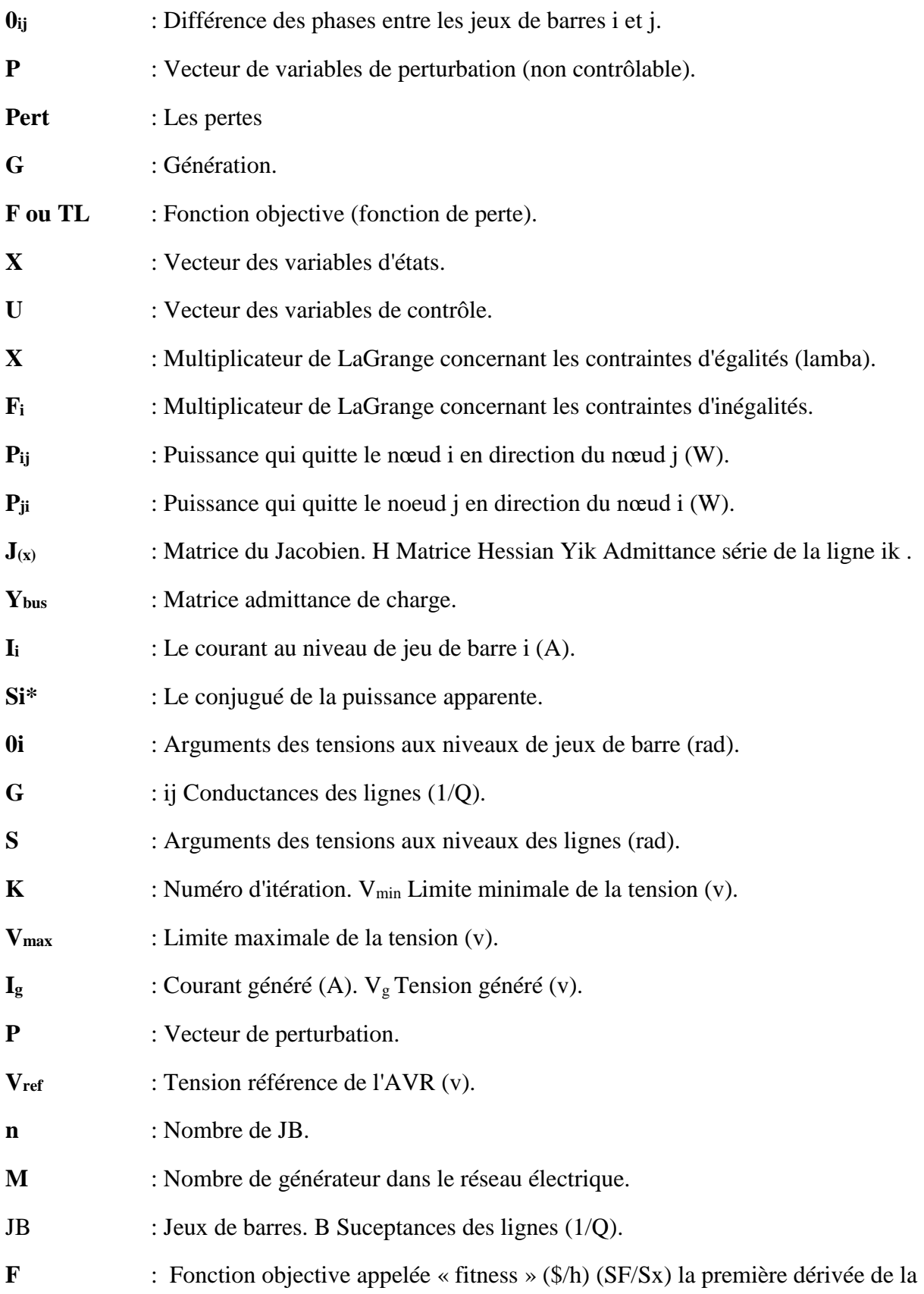

Fonction (F) par rapport à ce vecteur (x), appelé le gradient.

**S** : Tolérance choisie (Précision de calcul).

# **Introduction générale**

## **Introduction générale**

<span id="page-15-0"></span>De nos jours, les problèmes liés au fonctionnement des réseaux de transport et de production d'énergie électrique ont pris une importance considérable. Face à une consommation d'électricité qui ne cesse d'augmenter et à des conditions d'environnement très contraignantes, les réseaux d'énergie électrique ont tendance à s'accroître et deviennent de plus en plus maillés et interconnectés. Le transport se fait, en outre, sur de longues distances en utilisant des lignes de grande capacité de transport.

Cette complexité de structure a de très nombreuses conséquences. La difficulté de maintenir un profil de tension acceptable a substantiellement augmenté. La stabilité de tension du réseau est alors caractérisée par sa capacité de maintenir la tension aux bornes de la charge dans les limites spécifiées dans le fonctionnement normale

L'énergie électrique doit être immédiatement transportée de l'usine productrice vers les centres de consommation et c'est là qu'intervient le rôle important des réseaux électriques. De nos jours, les problèmes lies au fonctionnement des réseaux de transport et de production d'énergie électrique ont pris une importance considérable.

Face a une consommation d'électricité qui ne cesse d'augmenter et a des conditions d'environnement très contraignantes, les réseaux d'énergie électrique ont tendance à s'accroitre et deviennent de plus en plus maillés et interconnectés. Le transport se fait, en outre, sur de longues distances en utilisant des lignes de grande capacité de transport.

Cette complexité de structure a de très nombreuses conséquences. La difficulté de maintenir un profil de tension acceptable a substantiellement augmente. La stabilité de tension du réseau est alors caractérisée par sa INTRODUCTION GENERALE Analyse De Réseau Electrique Par Power World capacité de maintenir la tension aux bornes de la charge dans les limites spécifiées dans le fonctionnement normale.

Pour Ce chapitre 1 on va essayer de passer une vue générale sur l'écoulement de puissance en se basant sur l'objectif et les concepts relatifs à l'analyse de l'écoulement de puissance. Ce chapitre 2 est dédié à la description du logiciel Power world en se basant essentiellement sur ses deux modes (Edit Mode et Run Mode) celui de l'édition et l'exécution dans un premier temps. La Troisième chapitre est consacrée à l'application de ce logiciel sur un exemple de réseau électrique (7JB et 13JB) .

# **CHAPITRE I L'écoulements de puissance**

### <span id="page-17-0"></span>**I.1. Introduction**

L'étude de l'écoulement de puissance ( load flow ) est d'une grande importance dans la planification de l'extension futur des systèmes de puissances, ainsi que la détermination du meilleur régime de fonctionnement du réseau existant.

Pour Ce chapitre on va essayer de passer une vue générale sur l'écoulement de puissance en se basant sur l'objectif et les concepts relatifs à l'analyse de l'écoulement de puissance**.**

### <span id="page-17-1"></span>**I.2. But de l'étude de l'écoulement de puissance (EP)**

Le problème de l'écoulement de puissance consiste à calculer les tensions du Réseau électriques pour des extrémités spécifiées et des conditions données aux jeux de barres, et dont les buts, Il se résume dans les points suivants [1] :

- Assurer l'équilibre entre la production et la demande d'énergie électrique (l'amélioration de dépense de l'électricité, production d'énergie selon de besoin). **B**. Ne pas dépasser les valeurs limites (la stabilité théorique, selon bonne la durée d'utilisation).
- Il faut conserver les tensions de jeu barre entre la limites théoriques ( $v_{min} < v < v_{max}$ ), on utilisant le contrôle de puissance.
- Planification de réseau (a partir de calcul de la charge). On augmenter la sécurité de fonctionnement des réseaux par une bonne stratégie d'ep avant les perturbations.

## <span id="page-17-2"></span>**I.3. Objectifs du calcul de l'écoulement de puissance**

Le but de calcul des écoulements de puissance permet d'investiguer les points suivants [2]:

- La détermination des tensions en tout point du réseau ;
- La détermination des puissances actives et réactives ;
- L'effet de la modification de la topologie du réseau ;
- L'étude les pertes (Perte d'un générateur, d'une ligne ou autre) ;
- L'optimisation du fonctionnement du réseau ;
- L'optimisation des pertes.

L'objectif primordial des opérateurs des réseaux électriques est d'assurer la continuité de service (Alimentation de leurs abonnés), tout en respectant plusieurs exigences :

- Les tensions et la fréquence de réseau doivent être dans des limites acceptables  $v_{\text{min}} < v < v_{\text{max}}$  (1)
- La forme d'onde du courant et de la tension doit d'être sinusoïdale (Eviter les harmoniques);
- Les lignes de transmission doivent fonctionner dans leurs limites thermiques et de stabilité ( $P_{tr}$  <  $P_{trmax}$ );

La durée de coupure de l'alimentation doit être le minimum possible ;

#### <span id="page-18-0"></span>**I.4. Classification des jeux de barres**

Les jeux de barres sont classés suivant les deux variables connues parmi les quatre variables citées ultérieurement. Généralement, on les classe sous trois types **,** mais le respect des contraintes relatives à la puissance réactive durant le calcul de l'écoulement de puissance du réseau oblige un quatrième type [3].

#### <span id="page-18-1"></span>**I.4.1. Jeu de barres de charges (PQ)**

Ce sont les jeux de barres de la demande clientèles, pour ce genre, les puissances actives et réactives sont données, mais l'amplitude et l'argument de la tension sont à déterminer [4].

Ou bien c'est le JB où il n'y a pas de générateur ou un connait Pd et Qd.

#### <span id="page-18-2"></span>**I.4.2. Jeu de barres de contrôle (PV)**

Ce sont les jeux de barres de générateurs du réseau où la puissance active et le module de la tension sont connus, puisqu'elles sont contrôlables; par contre la puissance réactive et l'argument de la tension sont inconnus [4].

#### <span id="page-18-3"></span>**I.4.3 Jeu de barre de référence**

C'est un jeu de barres connecté a une source de tension considérée constante, et son angle de phase est pris comme référence de calcul. Ses puissances actives et réactives, doivent être calculées d'après le calcule de la puissance pour s'adapter aux exigences de jeu de barres de contrôle [4].

Les critères de choix d'un JB de référence sont :

- La nature de la centrale connectée à ce JB car on doit contrôler la puissance active et réactive au même temps (On évite les centrales nucléaires) ;
- Il doit avoir assez de puissance pour pouvoir répondre aux exigences de l'équilibre de puissances ;
- De préférence il n'est pas connecté à une charge.

Il faut noter que les variables concernées dans le tableau suivant sont celles injectées dans le réseau à partir du jeu de barre concerné.

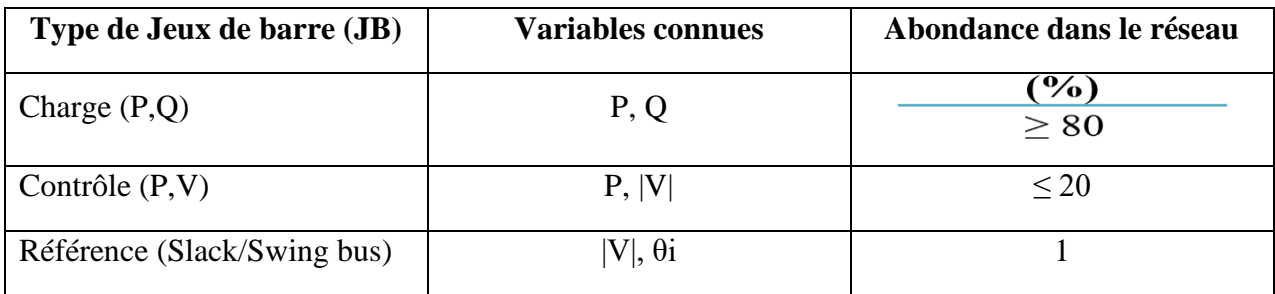

#### <span id="page-19-2"></span>**Tableau I.1. Types de jeu de barres.**

#### <span id="page-19-0"></span>**I.4.4. Jeu de barre de contrôle (PQ bus)**

Dans le calcul des variables inconnus (Q et θ) d'un jeu de barre de contrôle, on peut trouver la valeur de l'énergie réactive Q dépassant les limites d'égalité ou d'inégalité de cette dernière; on est obligé donc de fixer la valeur de Q, ce jeu de barre devient ainsi un jeu de barre de contrôle (P, Q) [4].

Noter bien qu'un jeu de barre de liaison peut être considéré comme un jeu de barre de charge nulle

#### <span id="page-19-1"></span>**I.5. Numérotation des jeux de barres**

Pour un réseau électrique ayant « n »jeux de barres, et afin de clarifier l'analyse de l'écoulement de puissance en possède à numéroter les jeux de barres comme suit (Figure I.1) [5]:

- Le numéro 1 peur le jeu de barre de référence ;
- Puis on numérote les jeux de barres de contrôle à partir du numéro 2 jusqu'à m ;
- Finalement les jeux de barres de charge à partir de  $(m+1)$  jusqu'à n.

#### **Exemple**

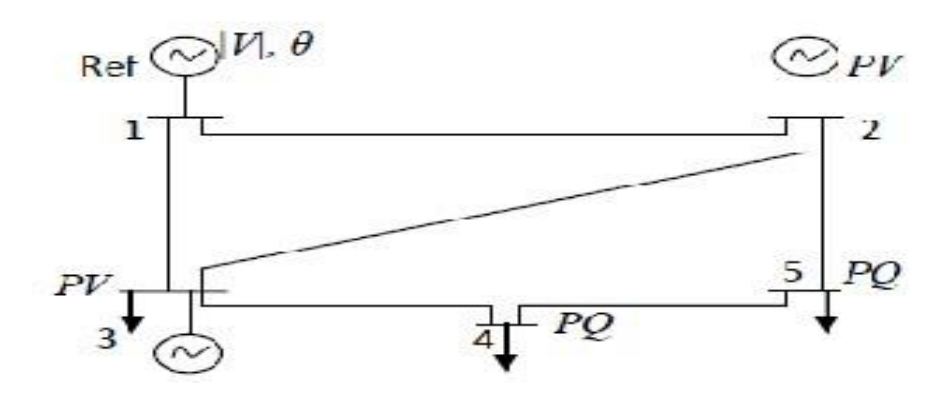

<span id="page-19-3"></span>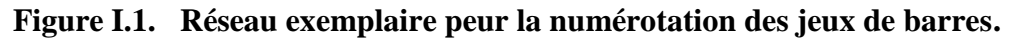

#### <span id="page-20-0"></span>**I.6. Méthode de calcul du problème d'écoulement de puissance**

#### <span id="page-20-1"></span>**I.6.1. Historique**

Un grand nombre de mathématiciens, d'informaticiens et d'ingénieurs ont consacré des années de leur carrière à étudier les méthodes de calcul de l'écoulement de puissance. Il n'y a qu'à voir le nombre de publications dans ce domaine pour apprécier l'effort qu'ils ont développé. Avant 1929, les calculs de load flow (Appelé power flow) se faisaient à la main. En 1929, des calculateurs de réseaux ( Westing House ) ou des analyseurs de réseaux (General Electric) furent employés pour les calculs d'écoulement de puissance. Ce n'est qu'en 1956 que fûtes développe la 1er méthode adéquates par WANT et HALE. les 1ier méthodes étaient basé sur la méthode de gausse Seidel puis pour des raisons de convergence, la méthode de newton raphson a éteint adoptée et développée par la suite en profitant de la nature de la matrice des admittance (Ybus) , le fort couplage entre P,θ et Q, |V | arriver finalement a la méthode (Fast decoupled laod flow) [6].

#### <span id="page-20-2"></span>**I.6.2. Méthode de Gauss-Seidel**

Cette méthode se considère l'une des plus simple des méthodes itératives, à savoir que la Méthode la plus efficace est la méthode de Newton-Raphson , mais la méthode de Gauss-Seidel s'intervient pour les raisons suivants [7]:

- Qui possède une valeur scientifique sûre à cause de sa simplicité ;
- Qui utilise dans le système à faible puissance, comme le notre, dans la quelle les programmes sont simples ;
- Qui utilise dans des nombreux cas des grands systèmes pour obtenir une solution approximative.

#### <span id="page-20-3"></span>**I.6.2.1. Principe de la méthode de Gauss Seidel**

Soit à résoudre la fonction : f (x) = 0 (19) Il faut changer cette formule par  $x = g(x)$ , pour une fonction f (x) =0, il est toujours possible de trouver une fonction  $g(x)$ , telle que  $x = g(x)$  (20) « g (x) n'est pas unique » On estime une valeur initiale  $x_0$  [8]:

$$
x_1 = g(x0)
$$

$$
x_2 = g(x_0)
$$

$$
x_{k+1} = g(k)
$$

**k** : Est le numéro d'itération.

Le processus itérative se termine si la différence entre deux valeurs successive vérifie le test de Convergence :  $|xk+1 - xk| < \zeta(22)$ 

Pour un système de n équations soit à résoudre le système d'équations d'ordre n suivant :

 $f_1 = (x_1, x_2, \ldots, x_n) = 0$ 

$$
f_2 = (x_1, x_2, \dots, x_n) = 0
$$
 (23)

$$
f_n = (x_1, x_1, \ldots, x_n) = 0
$$

Pour trouver l'algorithme de Gauss-Seidel on a besoin de reformer la fonction  $f(x) = 0$  à la forme Itérative  $x = g(x)$ 

$$
x_1 = g(x_1)
$$
  
\n
$$
x_2 = g(x_2)
$$
  
\n
$$
x_n = g(x_n)
$$
  
\n(24)

À la fin de chaque itération, on fait le test de convergence :  $|xk+1 - xk| < \zeta \zeta$ : tolérance choisie.

#### <span id="page-21-0"></span>**I.6.2.2. Application à la solution des équations de L'EP [8].**

$$
S_i^* = P_i - jQ_i = V_i^* - \sum_{k=1}^n Y_{ik} . V_k
$$
\n(25)

$$
V_i = \frac{1}{Y_{ii}} \left[ (P_i - jQ_i) / V_i^* - \sum_{k=1, k \neq 1}^n Y_{ik} V_k \right]
$$
 (26)

Done 
$$
\implies V_i^{p+1} = \frac{1}{Y_{ii}} \left[ (P_i - jQ_i) / V_i^{p*} - \sum_{k=1, k \neq 1}^{n} Y_{ik} . V_k^{p} \right]
$$

#### <span id="page-21-1"></span>**I.6.2.3. Algorithme de GAUSS**

On procède comme suit [9]:

- Choisir une valeur initiale V  $0$  i = 1.00 pu, pour tous les jeux de barre sauf lejeu de barre de référence ;
- Utiliser V (0) i pour calculer V (1) i en utilisant l'équation  $(27)$ ;
- Utiliser V (1) i pour calculer V (2) i en utilisant l'équation  $(27)$ ;
- On répète le procédé jusqu'à ce que  $Vi p+1 Vi p < ζ$ , où  $\varepsilon$  est la tolérance (précision de calcul) ;
- $\bullet$  Dans le cas où le système contient des jeux de barre de contrôle où  $\delta c$  et Vc sont connus, il faut alors calculer Qc avant d'appliquer l'équation 8.1 comme suit: Le courant au jeu de barre de contrôle est égale à :

$$
I_c = \frac{P_c - jQ_c}{V_c^*} \sum_{j=1}^n Y_{cj} \cdot V_j
$$
\n(28)

$$
P_c - jQ_c = \sum_{j=1}^{n} V_c^* \cdot Y_{cj} \cdot V_j
$$
 (29)

Done:

$$
Q_c = \text{Imag}\left[\sum_{j=1}^{n} V_c^* \cdot Y_{cj} \cdot V_j\right]
$$
 (30)

Avec la condition que:

$$
Q_{min} \leq Q_c \leq Q_{max}
$$

#### <span id="page-22-0"></span>**I.6.2.4. Facteur d'accélération**

Pour diminuer le nombre d'itération , on utilise le facteur d'accélération pour le calcul de V comme suit [10] :

$$
V^{a(1+1)}\mathrel{i}=V^{(1)}\mathrel{i}+\omega.(V^{(1+1)}-V^{(1)})
$$

**V**<sup>(1)</sup><sub>I</sub> **:** Valeur supposée ;

**V (1+1) <sup>i</sup> :** Valeur calculée ;

**V a(1+1) i :** Valeur accélérée **;**

 $\omega$  : Facteur d'accélération  $\approx 1.6$ 

#### <span id="page-22-1"></span>**I.6.2.5. Organigramme de Gauss Seidel**

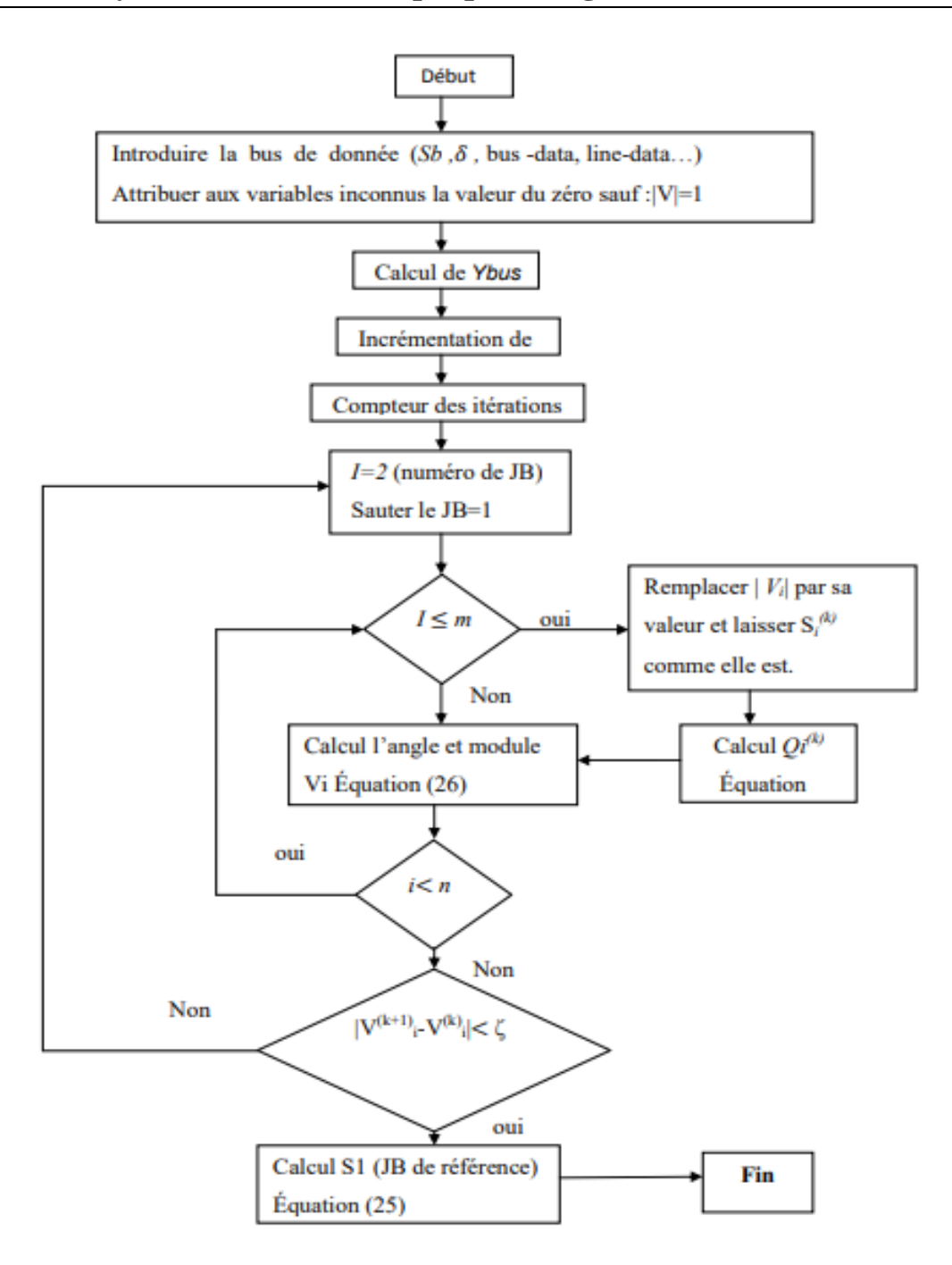

**Figure I.2. Organigramme de la méthode Gauss.**

#### <span id="page-23-1"></span><span id="page-23-0"></span>**I.7. Calcul les puissances transité et les pertes dans les lignes**

Apres le calcul de la tension au niveau des jeux de barres " JB " , on doit calculer les puissances transitées et les pertes de puissances (actives et réactives). Considérons une ligne lient les jeux de barres " i " et " j " de la figure suivant, Le courant de la ligne ij I mesurée au niveau de JB " i " est défini positif [9].

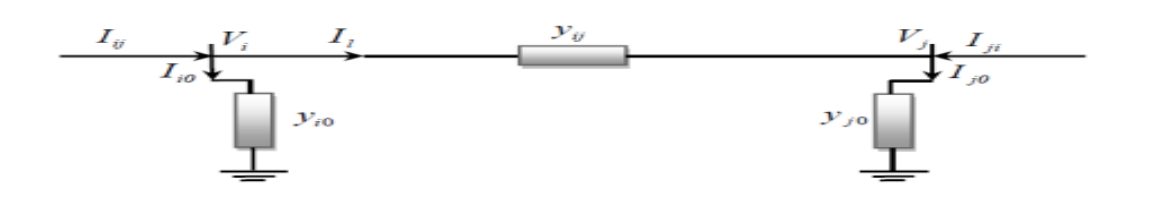

**Figure I.3. Réseau exemplaire peur la numérotation des jeux de barre.**

<span id="page-24-1"></span>
$$
Ide jvers : Iij = Il + Iio = Yii (Vi - Vj) + YioVi
$$
 (47)  
\n
$$
Jvers ide : Iji = -Il + Iio = Yii (Vj - Vi) + YjoV
$$
 (48)

Les puissances apparentes de " i " à " j " et " j " à " i " sont respectivement :

$$
S_{ij} = V_i I_{ij} * (49)
$$

$$
S_{ji} = V_j I * i_{ji} \tag{50}
$$

La puissances perdu dans le ligne (ij) est la somme algébrique des la puissances transitées :

$$
Spij = S_{ij} + S_{ji}
$$

$$
QL_{(ij)} = Q_{ij} + Q_{ji}
$$
 (Pertes active) (51)

$$
PL_{(ij)} = P_{ij} + P_{ji}
$$
 (Pertes réactive) (52)

Dans les équations de l'écoulement de puissance de Pl(ij) et Ql(ij) suivant :

$$
PL_{(ij)} = 2|Vi| |Vj| \cos (\delta i - \delta j) - Vi^{2} - Vj^{2} \times yij \cos \theta ij
$$
\n(53)

 $QL(ij) = Vi^2 Y_{ij} sin\theta ij - V_i V_j |Y_{ij}| sin(\theta ij - \delta i - \delta j) - Vi^2 yi0 + Vj^2 yij sin \theta ij - |Vi| |Vj| yi$  $\sin (\theta i \hat{j} - \delta \hat{j} + \delta \hat{i}) - V \hat{j}^2 y i \hat{0}$  (54)

#### <span id="page-24-0"></span>**II.8. Importance de la puissance réactive**

L'énergie réactive est un facteur très important qui influe sur la stabilité et l'équilibre du réseau électrique, ainsi que son fonctionnement. Les effets secondaires de ce facteur ce résume dans les points suivants [10] :

- La chute de tension dans les lignes et les postes de transformation ;
- Les pertes supplémentaires actives dans les lignes, les transformateurs et les générateurs ;
- Les variations de tension du réseau sont étroitement liées à la fluctuation de la puissance réactive dons le système de production**.**

Le contrôle de la tension en module est assuré par le contrôle de l'excitation (Source d'énergie réactive) en variant le courant d'excitation, ce qui provoquera une variation de champ magnétique au niveau du stator donnant comme résultat la variation de la tension ,ce contrôle est assuré par l'AVR (Automatic Voltage Regulator).

#### <span id="page-25-0"></span>**I.8.1. Facteur de puissance**

C'est le quotient de la puissance active consommée et de la puissance apparente fournie.

$$
\frac{P(W)}{F} = \frac{P(V)}{S(V)} = \mathbf{C} \mathbf{0} \mathbf{\varphi}
$$
 (43).

Le est le facteur de puissance qui est fondamental et ne prend pas en compte la puissance véhiculée par les harmoniques [10] :

- Un facteur de puissance proche de un (1) indique une faible consommation d'énergie réactive et optimise le fonctionnement d'une installation. Il permet d'identifier facilement les appareils plus ou moins consommateur de puissance réactive.
- Un facteur de puissance égale à un (1) ne conduira à aucune consommation de la puissance réactive (Résistive pure)
- Un facteur de puissance inférieur à un (1) conduira à consommation de la puissance réactive d'autant plus importante qu'il se rapproche de (0) (Inductive pure). Dans une installation électrique, le facteur de puissance pourra être différent d'un atelier à un autre, selon les appareils installés et la manière dont ils sont utilisés (Fonctionnement à vide, pleine charge...).

#### <span id="page-25-1"></span>**I.8.2. Dispositifs FACTS**

Selon l'IEEE (Institute of Electrical and Electronics Engineers), la définition du terme FACTS est la suivante: Systèmes de Transmission en Courant Alternatif comprenant des dispositifs basés sur l'électronique de puissance et d'autres dispositifs statique utilisés pour accroître la contrôlabilité et augmenter la capacité de transfert de puissance du réseau. Avec leurs aptitudes à modifier les caractéristiques apparentes des lignes, les FACTS sont capables d'accroître la capacité du réseau dans son ensemble en contrôlant les transits de puissances. Les dispositifs FACTS ne remplacent pas la construction de nouvelles lignes. Ils sont un moyen de différer les investissements en permettant une utilisation plus efficace du réseau existant [10].

#### <span id="page-25-2"></span>**I.8.3. Différentes Catégories des FACTS**

Le Tableau I.2. représente te les grandes catégories des dispositifs de contrôle des réseaux électriques; la colonne sur la gauche contient les systèmes conventionnels constitues de composant de base R L C et transformateurs de valeurs fixes (compensation fixe) ou variable commandés par des interrupteur mécaniques. Les dispositifs FACTS

continents également les mêmes composants mais rapidement commander avec des interrupteurs statiques et convertisseurs de l'électronique de puissance [11].

<span id="page-26-0"></span>

|                              | Commande<br>conventionnelle<br>Electromécanique | <b>Dispositif FACTS</b><br>(Rapide, statique)                  |                                                         |  |  |  |
|------------------------------|-------------------------------------------------|----------------------------------------------------------------|---------------------------------------------------------|--|--|--|
|                              | R, L, C<br><b>Transformateur</b>                | A hase de<br>thyristor                                         | A base de<br><b>Convertisseur de</b><br>tension         |  |  |  |
| <b>Dispositif</b><br>shunt   | Compensateur<br>$(L;C)$ shunt                   | Compensateur de<br>puissance<br>réactive statique<br>(SVC)     | Compensateur<br>Statique synchrone<br><b>STATCOM</b>    |  |  |  |
| <b>Dispositif</b><br>série   | Compensateur (L,C)<br>série                     | Compensateur<br>Série contrôle<br>par thyristor<br><b>TCSC</b> | Compensateur série<br>Statique synchrone<br><b>SSSC</b> |  |  |  |
| <b>Dispositif</b><br>hybride | Transformateur<br>déphaseur                     | Contrôleur<br>dynamique de<br>flux de puissance<br>(DFC)       | Contrôleur<br>universel de flux de<br>puissance (UPFC)  |  |  |  |

**Tableau I.2. Principaux Dispositifs FACTS.**

La colonne gauche des systèmes FACTS présente les contrôleurs à base des thyristors ou bien à des convertisseurs à thyristor tel que le SVC et le TCSC qui sont connu depuis plusieurs dizaines d'années à titre de compensateurs shunt et série respectivement et qui ont prouvé leur fiabilité dans le contrôle des réseaux.

Les dispositifs dans la colonne de droite sont la technologie la plus avancée des FACTS avec des convertisseurs de sources de tension à base des interrupteurs statiques sophistiqués IGBT (Insulated Gâte Bipolar Transistors) ou bien les IGCT (Insulated Gâte Commutated Thyristors) tel que le STATCOM, le SSSC et l'UPFC.

Ces convertisseurs de source de tension fournissent ou injectent une tension totalement contrôlable en amplitude et en phase en série ou en parallèle dans le réseau selon les exigences de contrôle en exerçant une MLI sur les gâchettes des interrupteurs de ces convertisseurs.

Chaque élément de ces colonnes peut être structuré selon sa connexion au réseau, en général les FACTS sont devisé en trois grandes catégories principales [12]:

 **Compensateurs séries :** Ces compensateurs sont connectés en série avec le réseau comme une impédance variable (Inductive ou Capacitive) ou une source de tension variable. Utilisés pour la compensation série de la puissance réactive et par leur influence sur l'impédance effective des lignes ils interviennent dans le contrôle du flux de puissance et la stabilité de ce dernier. En général ces dispositifs séries injectent une tension en série avec la ligne de transmission ;

- **Compensateurs shunts :** Ils consistent en une impédance variable, source variable ou une combinaison des deux. Ils injectent un courant dans le réseau à travers le point de connexion. Ils sont principalement pour la compensation de la puissance réactive et par conséquence contrôler de tension des nœuds ;
- **Compensateurs hybrides série-shunt :** C'est une combinaison des dispositifs séries et shunts commandé d'une manière coordonnée afin d'accomplir un contrôle prédéfini. Ils permettent un contrôle multi variables, ils servent à contrôler le flux de puissance active et réactive, la tension et l'angle de transport de l'énergie.

### <span id="page-27-0"></span>**I.9. Conclusion**

Dans ce chapitre (Calcul d'écoulement de puissance), nous a permis de soulever les observations suivantes :

- Les résultats obtenus montrent clairement la supériorité des algorithmes de Newton-Raphson et particulièrement du Fast Decoupled Load Flow sur celui de Gauss-Seidel. En effet, bien que ce dernier affiche le temps le plus court par itération, le nombre d'itérations nécessaires à la convergence est nettement plus important.
- Ainsi plusieurs points peuvent êtres dégages :
	- $\checkmark$  La méthode de Gauss-Seidel a le taux de convergence le plus lent  $\Box$  le nombre d'itération dépend du volume du réseau.
	- $\checkmark$  Si le réseau est petit, le nombre d'itération l'est aussi et ce dernier augmente avec l'agrandissement du réseau.
	- $\checkmark$  A cause de la convergence quadratique de la méthode de Newton-Raphson, une solution de haute précision peut être obtenue en quelques itérations seulement.

C'est pour quoi on va l'utilisé comme outil de calcule de l'écoulement de puissance pour l'optimisation de réseau .

# **Chapitre II Description de logiciel PowerWorld**

#### <span id="page-29-0"></span>**II.1. Introduction**

Avec le développement remarquable des technologies de l'information et de l'informatique, plusieurs types de simulations ont été développés pour l'analyse du réseau électrique, ces programmes activent la conception du réseau électrique et analysent bon nombre des domaines suivants tels que l'étude et la production de courts-circuits. Optimisation.

Dans Ce chapitre, nous décrirons Power World en se basant essentiellement sur ses deux modes **(Edit Mode et Run Mode)** celui de l'édition et l'exécution dans un premier temps.

#### <span id="page-29-1"></span>**II.2. Historique Logiciels d'analyse de réseau électrique**

#### <span id="page-29-2"></span>**II.2.1. MATPOWER**

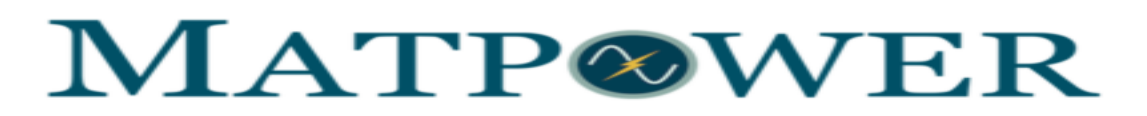

## **Figure II.1. MATPOWER.**

<span id="page-29-4"></span>MATPOWER (Package of Matlab) est un ensemble de fichiers MATLAB. Il s'agit d'un outil de simulation facile à utiliser et à modifier pour les chercheurs et les éducateurs. MATPOWER est conçu pour donner les meilleures performances possibles tout en gardant le code simple à comprendre et à modifier.

MATPOWER a été développé par Ray D. Zimmerman, Carlos E. Murillo-Sánchez et Deqiang Gan du PSERC à l'Université Cornell, sous la direction de Robert Thomas 1997. Le besoin initial d'un flux de puissance basé sur MATLAB et d'un code de flux de puissance optimal est né des exigences de calcul du projet PowerWeb.

Ce logiciel est gratuit, N'importe qui peut l'utiliser. La bas des donnés très riche, N'importe qui peut modifier MATPOWER pour son propre usage à condition de respecter les droits d'auteur originaux. La dernière version 7 [13].

#### <span id="page-29-3"></span>**II.2.2. PSAT**

<span id="page-29-5"></span>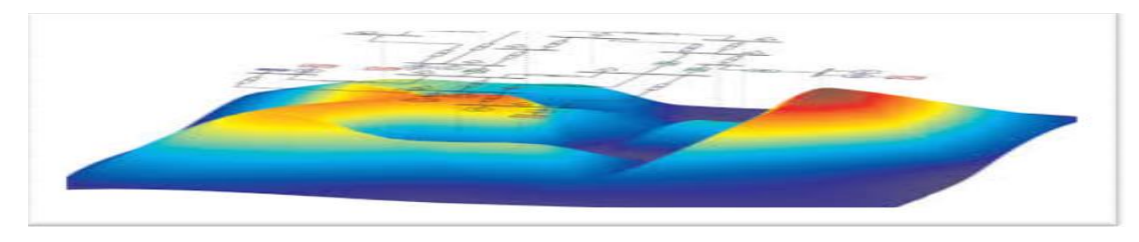

**Figure II.2. Interface du PSAT.**

C'est un logiciel développé par Dr. Federico Milanoen 2001. Le PSAT (power système analyse toolbox) est une boîte à outils qui s'exécute. sous environnement MATLAB ce logiciel à développer pour l'analyse statique et dynamique et le contrôle des réseaux électriques. Il utilise l'écoulement de puissance, l'écoulement de puissance optimal, la stabilité de tension... . L'écoulement de puissance à utilisée la méthode Newton-Raphson (NR), dernière version 16. Ce programme est caractérisé par l'utilisation de la programation et la simulation . C'est aussi gratuit, le PSAT c'est un logiciel limité [14].

## <span id="page-30-0"></span>**II.2.3. SIMPOWER**

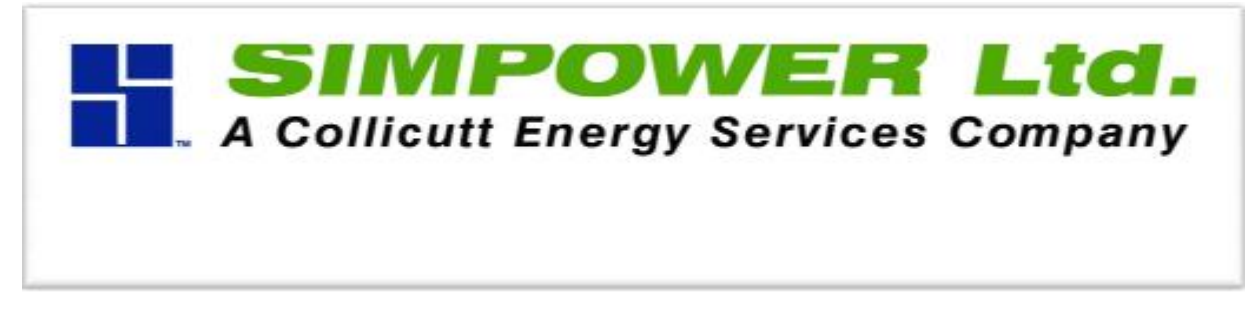

## **FigureII.3. SIMPOWER.**

<span id="page-30-2"></span>SimPowerSystems (Electrical power system simulator) est un logiciel de modélisation et de simulation de circuits électriques de puissance et des réseaux électriques complexes. Intégré à

L'environnement SimulinkMD, la SPS offre de nombreuses fonctions pour la modélisation de la production, du transport et de la distribution de l'électricité, notamment à l'étape de la conception des systèmes de contrôle et de commande associés. SimPowerSystem est gratuit. La Simulations rapides et précises grâce aux puissants algorithmes Simulink [15].

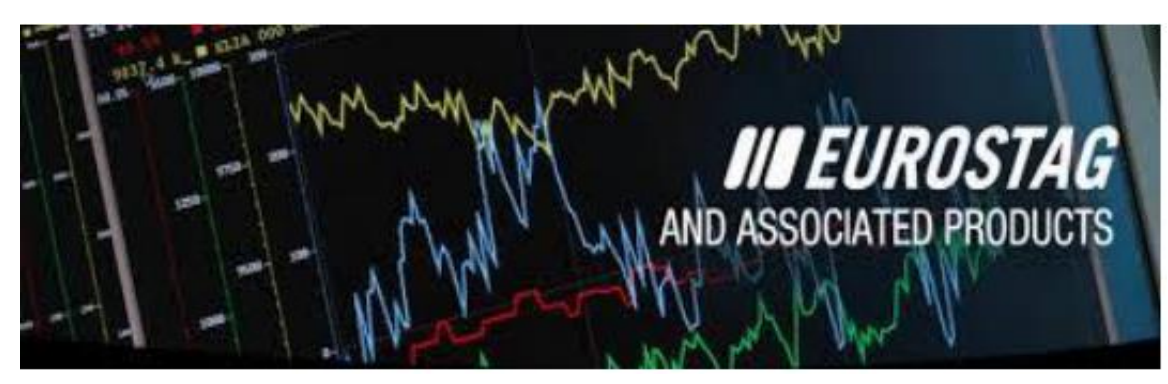

## <span id="page-30-1"></span>**II.2.4. EUROSTAG**

**Figure II.4. EUROSTAG.**

<span id="page-30-3"></span>EUROSTAG® est un logiciel développé par Tractebel Engineering GDF SUEZ et RTE pour des simulations précises et fiables de la dynamique des réseaux électriques. EUROSTAG® est utilisé dans le monde entier pour les études, la recherche, la conception et l'optimisation opérationnelle par les gestionnaires de réseaux de transport et les sociétés de production, mais aussi par les sociétés de conseil.

Les fonctions dynamiques avancées d'EUROSTAG® permettent de couvrir toute la gamme de la stabilité transitoire, à moyen et long terme grâce à un algorithme robuste utilisant un pas d'intégration auto-adaptatif. Clé d'une plus grande sécurité et d'une meilleure connaissance, EUROSTAG® offre des caractéristiques distinctives pour vous aider à analyser et résoudre un large éventail de problèmes de systèmes électriques, des oscillations électromécaniques à l'évolution quotidienne des charges [16]:

- L'utilisateur peut accéder directement à une vaste bibliothèque de modèles de systèmes électriques ou les modifier en utilisant un langage de modélisation graphique flexible ;
- Il peut aussi récupérer facilement des modèles et des paramètres utilisés dans d'anciens programmes, ce qui permet de réutiliser le savoir-faire acquis avec d'autres outils ;
- EUROSTAG facilite également l'exploitation des résultats grâce à des possibilités d'export vers des logiciels spécialisés (Matlab®, Microsof®Office®...).

## <span id="page-31-0"></span>**II.3. Power World**

Power World Simulator (Simulateur de puissance mondiale) est un ensemble interactif de simulation des systèmes d'alimentation à haute tension sur une période de temps allant de plusieurs minutes à plusieurs jours. Le logiciel contient un package d'analyse du flux de puissance très efficace qui peut détecter et réparer efficacement les défauts dans jusqu'à 100 000 jeux de barre [17].

## <span id="page-31-1"></span>**II.3.1. Historique de Power World Simulator**

## **- Power world 1er Version**

- **Version 1.0**
	- Créée en mai 1994 à l'Université de l'Illinois Urbana-Champaign par le professeur Thomas Overbye (Ph.D) ;
	- L'impulsion pour les premières versions était d'enseigner le fonctionnement du système d'alimentation à des publics non techniques ;
	- $\checkmark$  Power World Corporation a été créée en 1996 dans le but de poursuivre le développement et la commercialisation de l'outil Simulateur.
- **Version 18 Jusqu'à22** 
	- $\checkmark$  Pratiquement méconnaissable dès les premières versions du le logiciel ;
	- $\checkmark$  A évolué vers une analyse puissante du système d'alimentation et environnement de visualisation capable de résoudre très grands systèmes ;
	- $\checkmark$  Conçu pour fonctionner sur les plates-formes Microsoft Windows XP/2003/Vista/2008/7/8/ 10/11 et mac.

### <span id="page-32-0"></span>**II.3.2. Capacités du logiciel Power world [18]:**

- Flux d'alimentation autonome ;
- Outils d'analyse des flux de puissance et sensibilités ;
- Analyse des contingences ;
- Simulation par pas de temps;
- (OPF) : Flux de puissance optimal
- Outils de courbe PV et QV (PVQV);
- Capacité de transfert disponible (ATC) ;
- OPF à sécurité limitée (SCOPF) ;
- Analyse de sensibilité ;
- Analyse des pertes ;
- Analyse des défauts (C.C) ;
- Stabilité transitoire ;
- Courant induit géomagnétiquement (GIC).

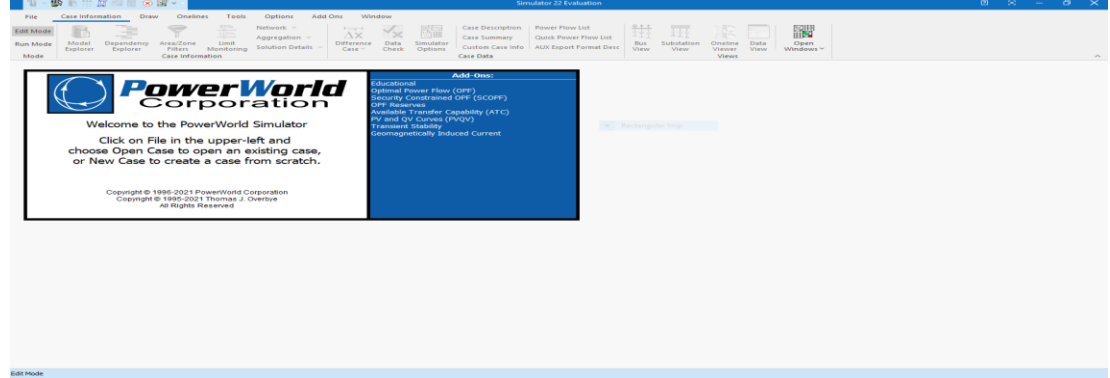

**Figure II.5. Simulateur POWER WORLD Analyse de Réseau.**

#### <span id="page-32-4"></span><span id="page-32-1"></span>**II.3.3. Les deux modes du power world [19] :**

#### <span id="page-32-2"></span>**A. Edit Mode**

« Edit Mode » est utilisé pour les cas existants de modifier, Ou créer un nouveau cas .

#### <span id="page-32-3"></span>**B. Run Mode**

- « Run Mode » est utilisée pour :
	- $\checkmark$  Résoudre une seule solution d'écoulement de puissance ;
	- $\checkmark$  Exécuter l'un des outils de flux de charge disponibles ;
	- $\checkmark$  Exécuter une simulation dans le domaine temporel du système d'alimentation ;

Pour choisir le mode « Edit » ou bien « Run », on clique sur le bouton « Edit Mode » ou « Run Mode » dans le groupe « Mode » au ruban du simulateur .

#### <span id="page-33-0"></span>**II.3.4. Comment créer un nouveau fichier sous power world ?**

Supposons que l'on planifie pour simuler le système dont le schéma d'une ligne est indiqué ci dessous. Le système présente les paramètres suivants :

- **Ligne de transmission**  $: R = 0.01 \text{ p.u}, X = 0.06 \text{ p.u}, B = 0.10 \text{ p.u}$
- **Transformateur :** 66/11 kV, X = 0.05 p.u
- **Charge :** 100 MW, 45 MVAr.
- **Générateur :**
- **Tension nominale** est 66 Kv ;
- **La puissance active maximale** est 101 MW ;
- $\checkmark$  Les limites de puissance réactive sont  $\pm$  90 MVAr.

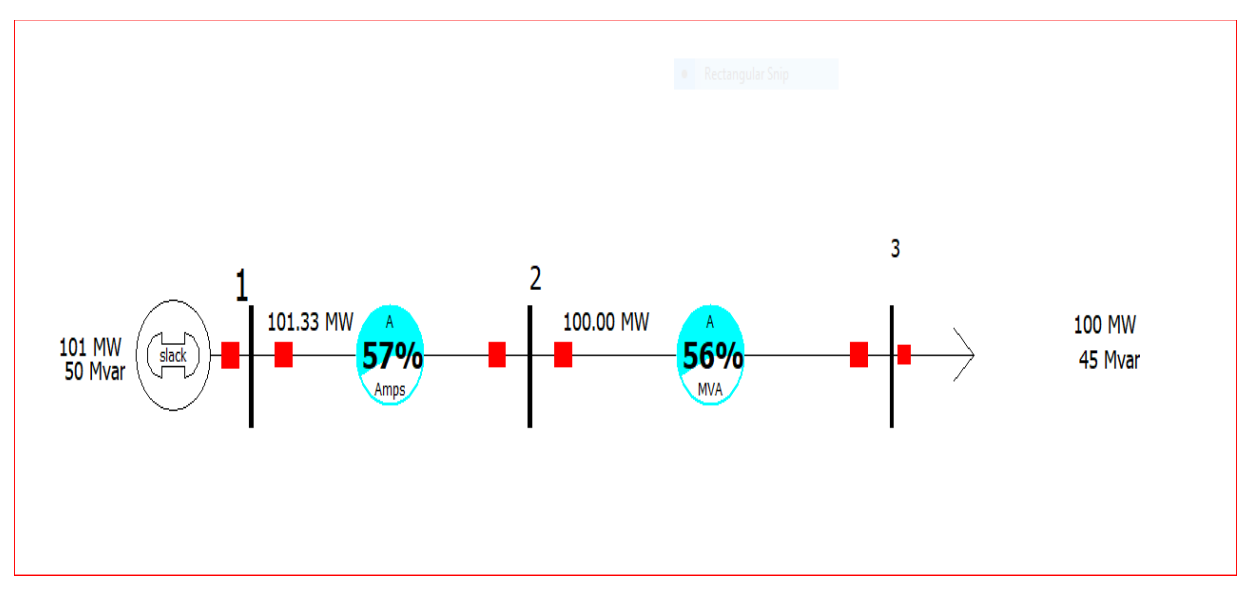

**Figure II.6. Schéma d'une ligne du système d'alimentation de l'échantillon.**

#### <span id="page-33-2"></span><span id="page-33-1"></span>**II.3.4.1. Insertion d'un jeu de barre**

Dans le menu « File », on sélectionne « New Case ». À tout moment de l'élaboration de ce cas, on peut enregistrer notre travail en sélectionnant « Save Case » (ou bien « Save Case as » ...).

Insertion d'un jeu de barre Dans le menu « Draw », on sélectionne « network » et on clique sur le bouton. $\frac{1}{\sqrt{2}}$  Bus

| <b>T</b><br>File              | $-86$ 2000 $-26$<br>Case Information<br>Draw                                                                                                    | Options<br>Add Ons<br>Onelines<br>Tools                                                                                    | Window                                   | Simulator 22 Evaluation           |                                                                                                    |                   |                                   |                                                         | $\langle \theta_i^2 \rangle$<br>团                                   | -                                                                 | $\Box$<br>$\mathsf{x}$ |
|-------------------------------|----------------------------------------------------------------------------------------------------|----------------------------------------------------------------------------------------------------|------------------------------------------|-----------------------------------|----------------------------------------------------------------------------------------------------|-------------------|-----------------------------------|---------------------------------------------------------|---------------------------------------------------------------------|-------------------------------------------------------------------|------------------------|
| Edit Mode<br>Run Mode<br>Mode | Auto Insert v<br>N<br>Default Drawing<br>Palette<br>Objects Not on Oneline<br>for v<br>Quick Insert                                               | <b>ABCD</b><br>$\ddot{\phantom{0}}$<br>$\Theta$<br><b>Network</b><br>Aggregation<br>Background<br>$\vee$<br>Bus<br>۰.<br>W | Field v<br>Pies/Gauges v<br>Indication v | $\omega$<br>Select by<br>Criteria | Select Region<br>$\bigcup_{i=1}^{n-1} \text{Rectangle}$<br><sup>3</sup> Inside<br>$\tau$<br>Select<br>$\Gamma_{\rm H}$ | 曣<br>10<br>Format | Anchors<br>19<br>岛岛<br>Formatting | Alignment v<br>Grouping<br>Layers v<br>$\Gamma_{\rm M}$ | Can't Undo<br>Paste Paste Special<br>Copy & Cut Delete<br>Clipboard | 我会前<br>$00$ at<br>100%<br>$\overline{\Psi}$<br>Zoom<br>$\sqrt{2}$ | $\wedge$               |
| NewOne1.pwd                   | $\overline{\Phi}$<br>Generator<br>Load<br>Ŧ<br>Switched Shunt<br>gr.<br>Transmission Line<br>蚕<br>Transformer<br>$\mathsf{H}$<br>Series Capacitor | $\mathcal{N}$                                                                                                    |                                          |                                   |                                                                                                    |                   |                                   |                                                         | □<br>X                                                              |                                                                   |                        |
|                               |                                                                                                    | Æ<br>DC Transmission Line<br>Three-Winding Transformer<br><b>D-FACTS Device</b><br>Topology                                |                                          |                                   |                                                                                                    |                   | Restangular Snip                  |                                                         |                                                                     |                                                                   |                        |

**Figure II.7. Création d'un élément sous POWER WORLD.**

<span id="page-34-0"></span>Si cette barre d'outils « Draw » n'est pas visible, on peut l'ajouter à partir de « Window → Toolbars » et la sélection « Draw » On clique n'importe où dans le dessin et la boîte de dialogue apparaîtra comme suit :

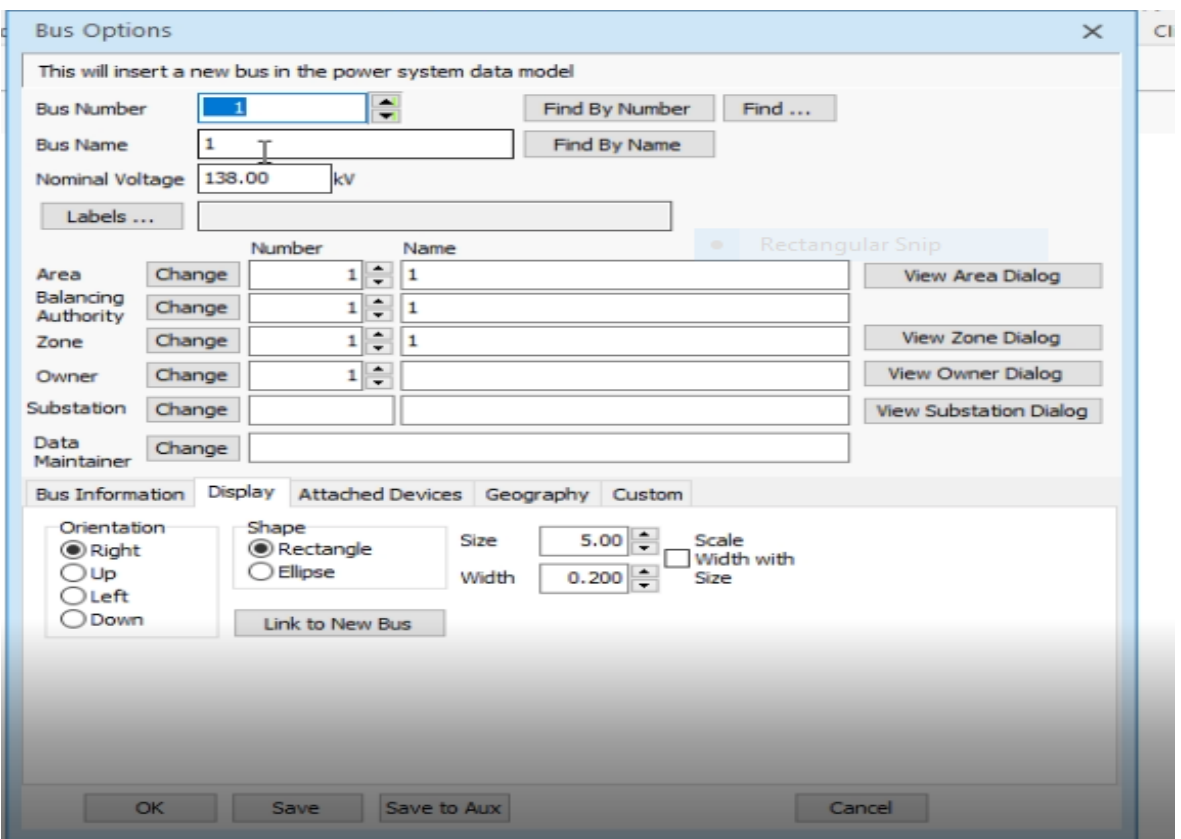

<span id="page-34-1"></span>**Figure II.8. La fenêtre qui apparaît en cas d'insertion d'un jeu de barre.**

On peut choisir le nombre « bus number » et le nom « bus name » et la tension nominale «nominal voltage » du jeu de barre, on coche la boite « system slack bus » si on veut ce jeu d barre comme un jeu de barre de référence (c'est pour le JB n° 01). Sous l'onglet « display », on sélectionne l'orientation du jeu de barre, par exemple ' haut ' « up » (ou ' bas ' « down ») pour l'orientation du jeu de barre de sorte qu'il est vertical. Puis on clique sur le bouton « OK ». On note qu'un clic droit sur n'importe quel élément en sélectionnant la première option « Component Information Dialog » nous permet de modifier les paramètres de chaque composant.

#### <span id="page-35-0"></span>**II.3.4.2. Insertion d'un générateur**

Dans le menu « Draw », on sélectionne « network » et on clique sur le bouton  $\overline{\bullet}$  senerator. Ensuite, on clique sur le jeu de barre que nous venons insérer de sorte que ce générateur est associé avec lui). La boîte de dialogue suivante apparaîtra.

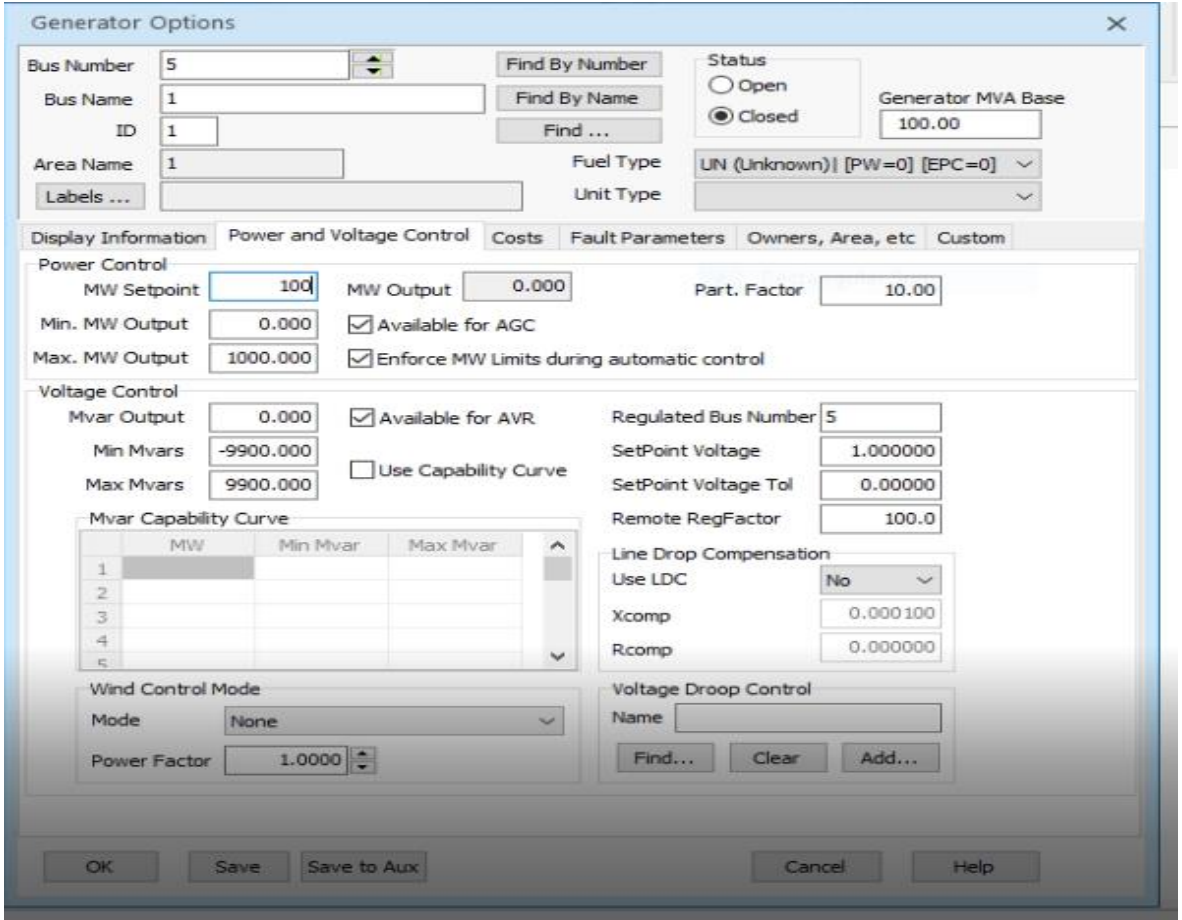

**Figure II.9. La fenêtre qui apparaît en cas d'insertion d'un générateur.**

<span id="page-35-1"></span>S'il s'agit d'un jeu de barre de référence, les puissances active et réactive seront déterminées par le simulateur mais on doit insérer ses valeurs de limites (puissance active et réactive maximales '' Pmax, Qmax '' et minimales '' Pmin, Qmin '' que le générateur peut les générer selon des conditions techniques-économiques). Pour cela, on met les valeurs de Pmax, Pmin, Qmax et Qmin
dans « Max. MW Output », « Min. MW Output », « Max. MVArs Output » et « Min. MVArs Output » respectivement. \* On peut sélectionner l'orientation du générateur en utilisant l'onglet « display information » dans la fenêtre donnée.

#### **II.3.4.3. Insertion d'une ligne de transmission**

Dans la liste « Draw » puis on choisi l'instruction « transmission line », ou bien par un simple appui sur le bouton de Transmission Line dans « network », pour réalise la transmission du jeu de barre 1 (bus1) vers le jeu de barre 2 (bus 2) on clique une fois sur le premier et deux fois sur le deuxième, comme le montre l'image suivante :

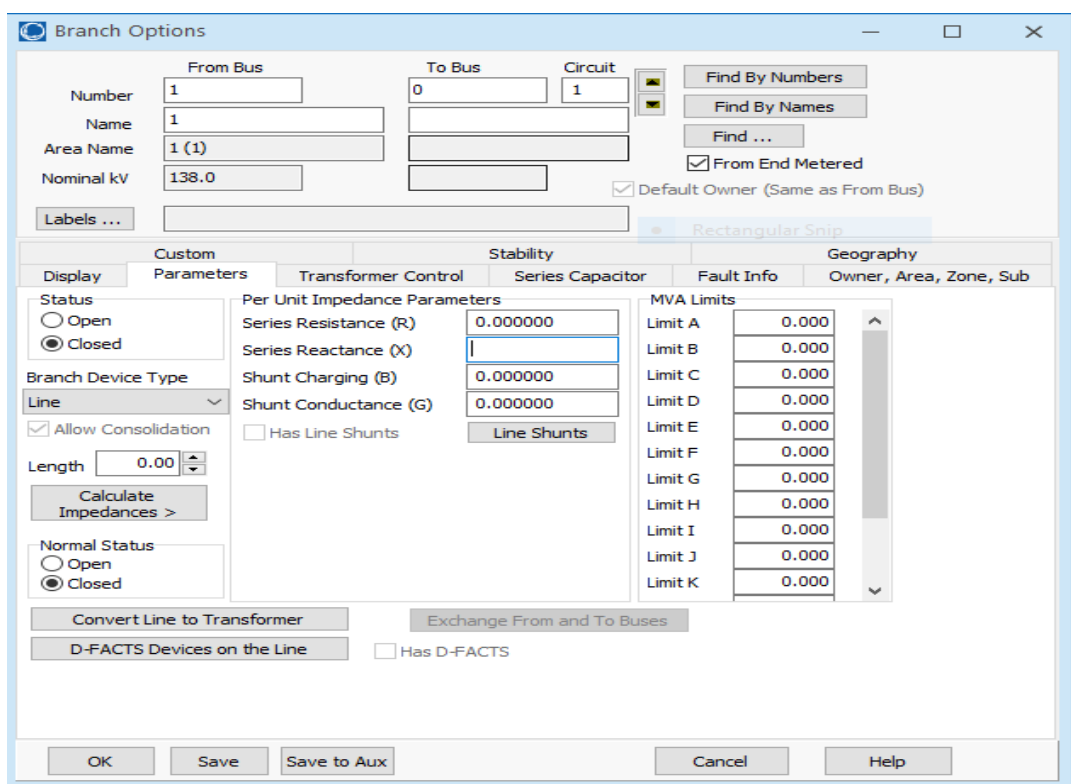

#### **Figure II.10. La fenêtre qui apparaît en cas d'insertion d'une ligne de transmission.**

On introduit les paramètres R, X et B, puis on fait remplir les limites de la ligne de transmission en MVA

## **II.3.4.4. Insertion d'un transformateur**

Dans la liste « Draw », on choisi l'instruction « transformer », ou bien par un simple appui sur le bouton  $\overline{\mathcal{F}}$  Iransformer dans « network », pour réaliser la transformation du jeu de barre2 (bus 2) vers le jeu de barre 3 (bus 3) on clique une fois sur le premier et deux fois sur le deuxième, comme le montre l'image suivante [20]:

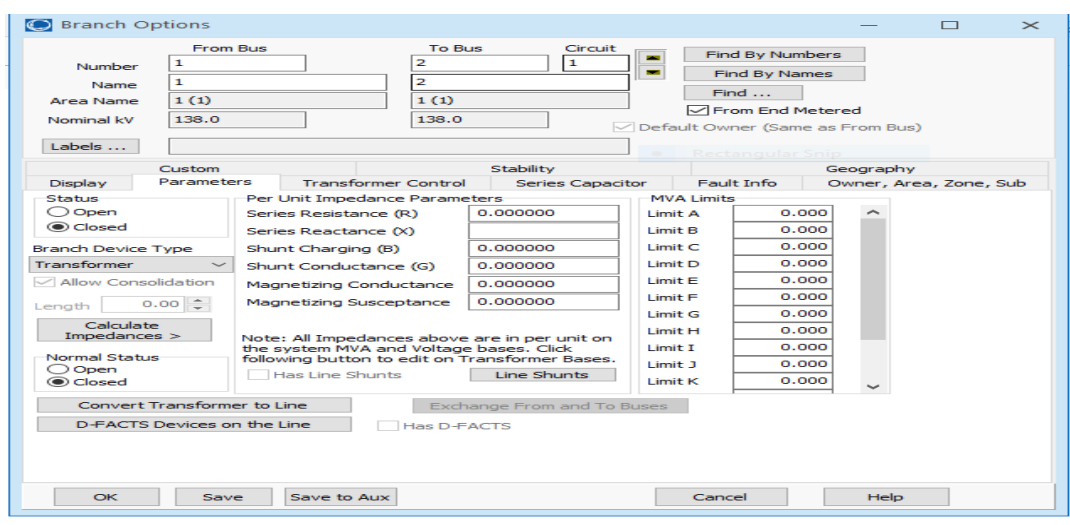

**Figure II.11. La fenêtre qui apparaît en cas d'insertion d'un transformateur.**

On insère les séries des réactances du transformateur en p.u, puis on rempli la liste des limites de la ligne de transmission. Il existe aussi une option pour simuler le changement de la tension dans le transformateur, par l'insertion du rapport de l'off-nominal dans le tableau « transformer control », on peut aussi définir la phase du changement entre la primaire et la secondaire.

#### **II.3.4.5. Insertion d'une charge**

Dans la liste « Draw » choisi l'instruction « load », ou bien par un simple appui sur le bouton  $\overline{t}$  load dans « network ». Un clique sur le jeu de barre 3 (bus 3) signifie que cette charge est reliée au jeu de barre 3 afin d'avoir le tableau suivant :

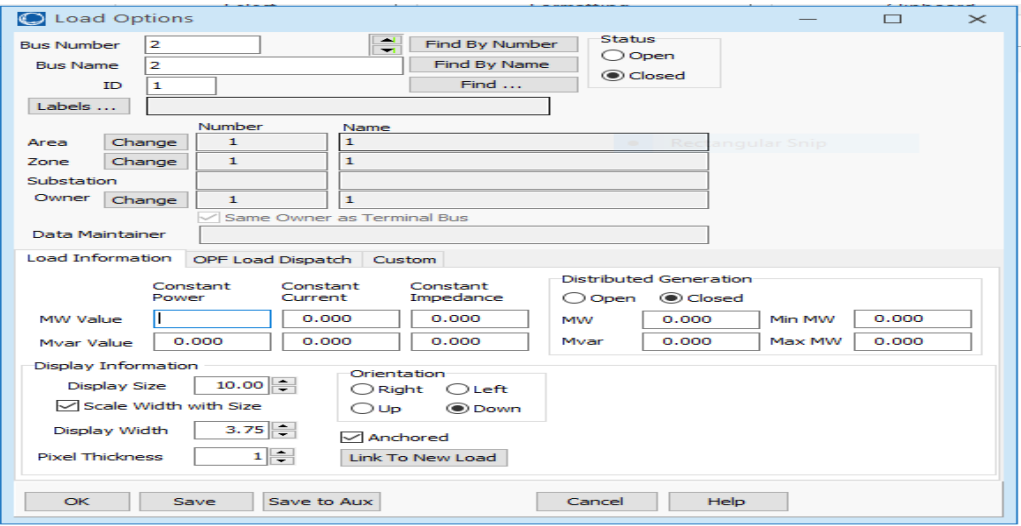

**Figure II.12. La fenêtre qui apparaît en cas d'insertion d'une charge.**

**II.3.4.6. Insertion du composant de dérivation (Shunt component) :**

Souvent, il est indispensable d'ajouter les composants de dérivation tel que les condensateurs et les réacteurs pour contrôler l'écoulement de puissance et maintenir le niveau de la tension entre les limites données (compensation de l'énergie réactive). Dans la liste « Draw », on choisi l'instruction « Switched Shunt », ou bien par un simple appui sur le bouton  $\equiv$  switched Shunt dans « network », on clique sur le jeu de barre 3 (bus 3) afin d'avoir le tableau suivant :

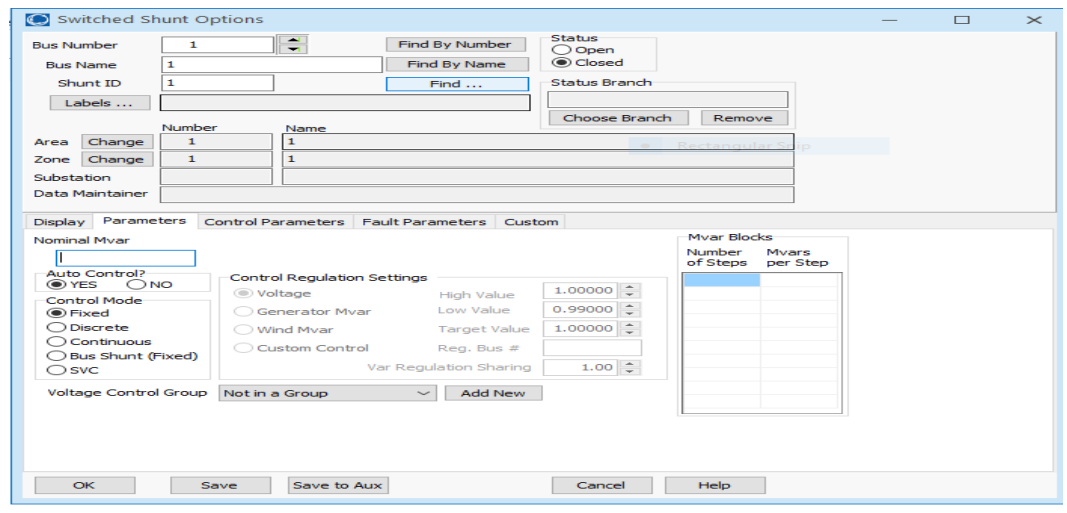

**Figure II.13. La fenêtre qui apparaît en cas d'insertion d'un composant de dérivation (shunt component).**

On remplit la case de « Nominal Mvar », on choisi l'orientation dans la case « orientation », si on veut avoir une compensation variable de l'énergie réactive. On appuie sur « Discrete » dans « Control mode », nous aurons une fenêtre qui nous permet d'insérer le Chapitre 1 Généralités sur les logiciels d'analyse des réseaux électrique 13 nombre d'étapes « number of steps » et la puissance réactive en chaque étape « Mvars per step ». Après, on clique sur « Fixed » puisque nous ne voulons pas la valeur de la puissance réactive pour changer de sa propre. Puis sur « OK », maintenant une clique droite sur la valeur insérée dans « Nominal Mvar » dans le diagramme nous donne la fenêtre suivante :

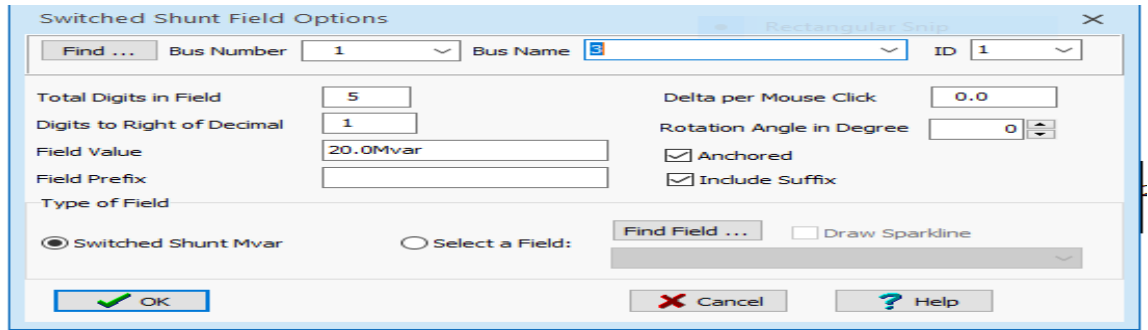

**Figure II.14. La fenêtre qui apparaît pour avoir une compensation variable de l'énergie réactive.**

On donne une valeur pour « Delta per Mouse Click » (0.5 par exemple) , c'est le pas d'augmentation de la puissance réactive dans le composant de dérivation (Shunt component) à chaque clique dans le bouton « Up » ou « Down » dans la fenêtre qui apparaitra après qu'on clique sur «  $OK \times$ .

## **II.3.5. Ajouter un jeu de barre d'information :**

Si on veut ajouter des étiquettes et des informations utiles sur les jeux de barre (La même chose peut être réalisé avec d'autres composants du système), on fait un clic droit sur un jeu de barre (Composants) et on sélectionne « Add New Fields Around Bus ». La boîte de dialogue suivante apparaîtra :

| Insert New Fields around selected objects |                          | $\mathbf{\times}$                          |
|-------------------------------------------|--------------------------|--------------------------------------------|
| <b>Bus Fields</b>                         |                          |                                            |
|                                           |                          |                                            |
|                                           | Pos <sub>1</sub><br>Pos5 | Rectangular Snip<br><b>STEPHEN COMPANY</b> |
|                                           | Pos <sub>2</sub><br>Post |                                            |
|                                           | Pos3<br>Pos7             |                                            |
|                                           |                          |                                            |
|                                           | Pos8<br>Pos <sub>4</sub> |                                            |
|                                           |                          |                                            |
|                                           |                          |                                            |
| Poss <sub>1</sub>                         | Pos <sub>5</sub>         |                                            |
| Pos <sub>2</sub>                          | Pos6                     |                                            |
| Pos <sub>3</sub>                          | Pos7                     |                                            |
| Pos <sub>4</sub>                          | Pos <sub>8</sub>         |                                            |
|                                           |                          |                                            |
|                                           |                          |                                            |
|                                           |                          |                                            |
|                                           |                          |                                            |
|                                           |                          |                                            |
| $\sim$ ok                                 | $\mathsf{\geq}$ Cancel   | Help                                       |
|                                           |                          |                                            |

**Figure II.15. L'ajout d'un jeu de barre d'information.**

Pour déterminer le jeu de barre 1 comme un jeu de barre de voltage (Référence), on clique sur « Pos5 » dans la fenêtre précédente puis « Bus voltage » dans la nouvelle fenêtre puis sur « OK ».

La boîte de dialogue « Bus Fields » apparaîtra comme ci-dessous :

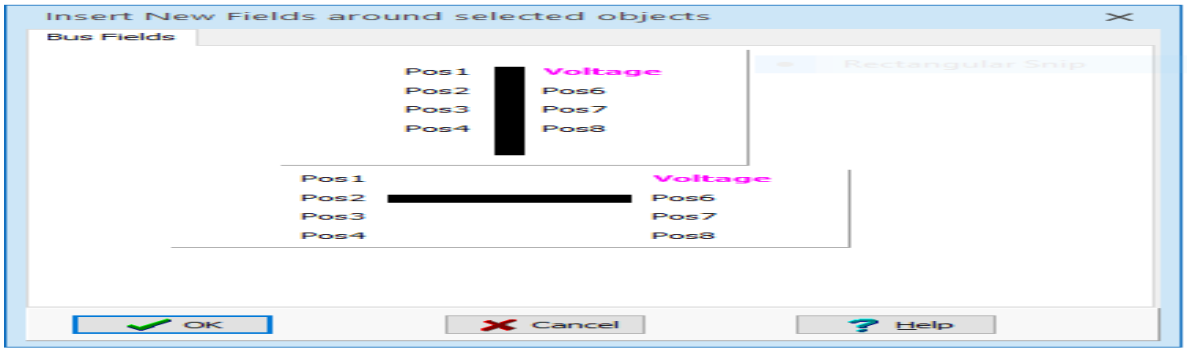

**Figure II.16. Détermination d'un jeu de barre 1 comme un jeu de barre de voltage (Référence).**

Maintenant, on va ajouter un jeu de barre d'angle sous le jeu de barre du voltage « pos6 » dans la fenêtre au-dessus, on clique « Pos6 » puis on choisi « bus angle » puis « OK » deux fois sur les deux jeux de barre précédents qui apparaissaient dans la position requise juste après le jeu de barre 1. On peut aussi faire glisser ces champs (Fields) à une autre position autour du jeu de barre, on peut aussi jouter des mesures descriptives pour des autres jeux de barre par la même méthode. Le schéma final d'une ligne est représenté à la figure ci-dessous :

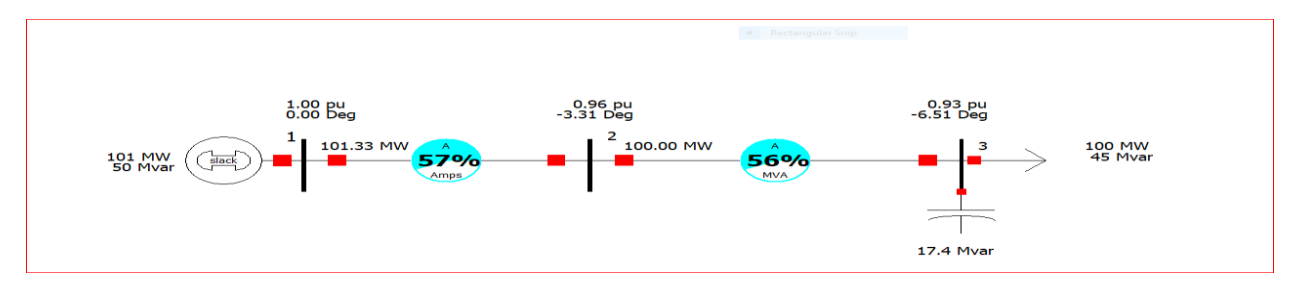

**Figure II.17. Schéma final d'une ligne.**

## **II.3.6. L'exécution d'un cas**

Afin d'exécuter un cas donné, on choisit « Run mode » dans la barre d'outils sous le menu, puis « Simulation » puis « Solve and Animate ». Pendant la simulation on peut augmenter la valeur de la compensation réactive on fait qu'un simple clic sur le bouton up du champ de la puissance réactive compensée pour augmenter le module de la tension au niveau de ce jeu de barre [UG11].

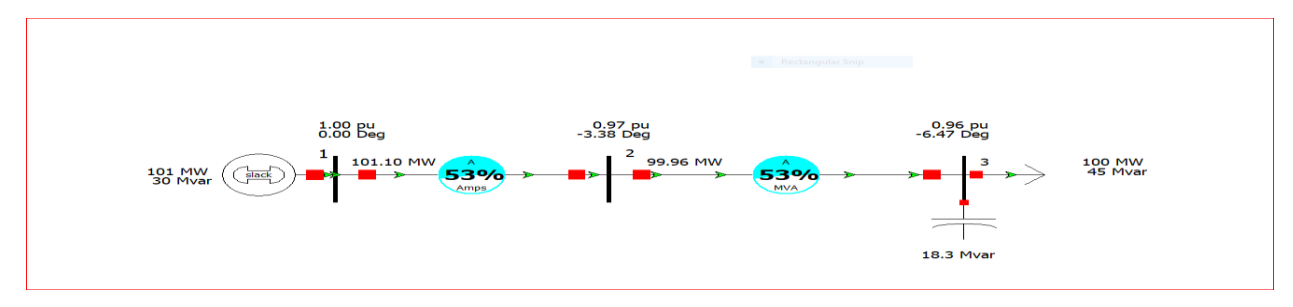

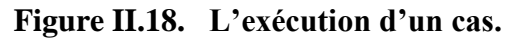

## **II.3.7. La construction d'un cas à partir d'un cas existant**

Souvent, il est nécessaire d'utiliser un cas comme un cas de base et de construire un certain nombre d'autres cas qui traitent de différents critères d'exploitation. Le cas simulateur n'est pas un seul fichier mais deux, un fichier avec une extension « .pwd », et des autres fichiers, le cas simulateur n'est pas un seul fichier mais deux, un fichier avec une extension « .pwd », et des autres fichiers sous le format « .pwb ».

Si on copie le fichier « .pwb » et le renomme, n'importe quel changement on fait du nouveau fichier sera réfléchi à l'ancien, parce que ils sont liés par le même « .pwd » fichier, et ça peut causer une misère.

Heureusement, la solution de ce problème est plutôt simple, quand vous voulez construire un nouveau cas à partir d'un cas existant, suivez les étapes suivantes [21] :

• On ouvre le cas que nous voudrons dupliquer ;

- On choisi « File » puis « Save Online As ... » puis on nomme le nouveau fichier « .pwd »;
- On ferme le cas ouvert ;
- On choisi « File » puis « Open Online …» et on ouvre le fichier créé récemment « .pwd » ;
- Choisissez « File » puis « Save Cas As … » et on nomme le nouveau fichier « .pwb » (de préférence le même nom comme le fichier « .pwd » correspondant) ;
- Maintenant, si nous faisons des changements sur le nouveau cas, ils ne seront pas réfléchis sur le fichier original ;

#### **II.3.8. Réseau test**

Dans le menu « File », on sélectionne « open Case ».Ou bien clique sur (ctrl O ) dons de clavier.

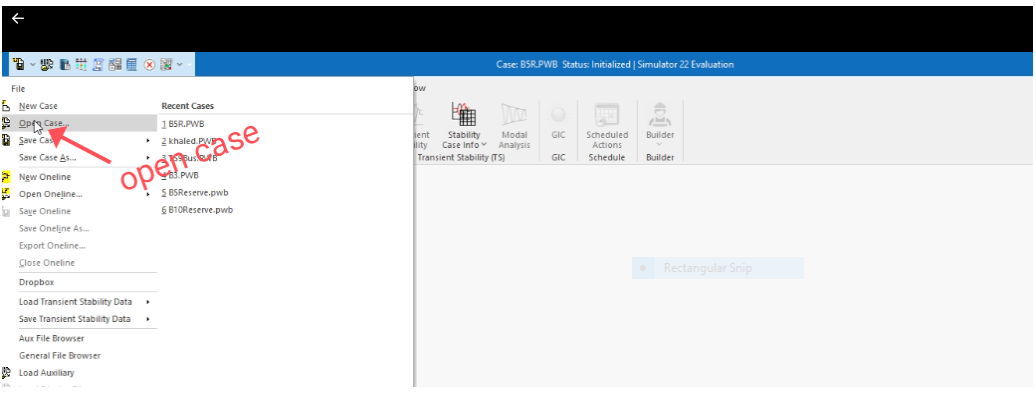

**Figure II.19. Open case.**

| Case Information<br>Add Ons<br>Draw<br>Onelines<br>Tools<br><b>Options</b><br>Window<br>File<br>(x) Abort<br><b>June</b><br>ê<br>$\mathbb{R}$<br>蛐<br>th<br>W<br>Primal LP<br><b>Edit Mode</b><br>$\Box$ Log<br>Refine Model<br>OPF Case<br>PV<br><b>OV</b><br>Builder<br>ATC<br>Transient<br>Stability<br>Modal<br>GIC.<br>Scheduled<br>SCOPF<br><b>Run Mode</b><br>$\frac{1120}{100}$ Script $\sim$<br>Info $\vee$<br>C Open<br>$\times$<br>PV an<br>Optimal Power Flow (OPF)<br>Mode<br>Log<br><b>N</b> « PowerWorld > 22 > Sample Cases<br>Cases Search Sample Cases<br>$\sim$ 0<br>$\mathbb{R}$<br>New folder<br>ш<br>$\bullet$<br>Organize $\blacktriangledown$<br>$\hat{\phantom{a}}$<br>Type<br>Size<br>Δ<br>Date modified<br>Name<br>This PC<br>$Q$ B <sub>2</sub><br>2/23/2004 11:38 AM<br><b>PowerWorld Binary</b><br>5 KB<br><b>3D Objects</b><br>C B2OPF<br>2/23/2004 11:42 AM<br><b>PowerWorld Binary</b><br>13 KB<br><b>Desktop</b><br>$Q$ B3<br>6 KB<br>2/23/2004 1:16 PM<br><b>PowerWorld Binary</b><br><b>Documents</b><br>C B3LP<br>6 KB<br>2/23/2004 1:19 PM<br><b>PowerWorld Binary</b><br><b>L</b> Downloads<br><b>C</b> B3Reserves<br>10/24/2007 10:52 AM<br><b>10 KB</b><br><b>PowerWorld Binary</b><br>$M$ Music<br><b>B</b> B4Reserves<br>10/24/2007 8:50 AM<br><b>PowerWorld Binary</b><br>11 KB<br><b>E</b> Pictures<br><b>O</b> BSR<br>3/8/2022 2:01 PM<br>24 KB<br><b>PowerWorld Binary</b><br><b>C</b> B5Reserve<br>图 Videos<br>7/6/2007 2:41 PM<br><b>14 KB</b><br><b>PowerWorld Binary</b><br>B7FaultExample<br>2/23/2004 11:11 AM<br><b>7 KB</b><br><b>PowerWorld Binary</b><br><sup>1</sup> , Local Disk (C:)<br><b>O</b> B7FLAT<br>2/23/2004 11:34 AM<br><b>PowerWorld Binary</b><br><b>7 KB</b><br>New Volume (D;<br>B7flatlp<br><b>PowerWorld Binary</b><br>8 KB<br>2/23/2004 11:06 AM<br>New Volume (E:)<br>$O$ R7OPF<br><b>7 KB</b><br>2/23/2004 11-33 AM<br><b>PowerWorld Rinary</b><br>New Volume $(F)$ $\vee$<br>$\,$<br>File name: B5R<br>Common File Types | 要看出后醒目 8 醒~<br>l TB | Case: B5R.PWB Status: Paused   Simulator 22 Evaluation |  |  | $\begin{array}{ccccccccccccccccc} \hline \boxtimes & \boxtimes & \boxtimes & \boxtimes & \text{---} & \text{---} & \text{---$ |          |
|----------------------------------------------------------------------------------------------------|---------------------|--------------------------------------------------------|--|--|----------------------------------------------------------------------------------------------------|----------|
|                                                                                                    |                     |                                                        |  |  |                                                                                                    |          |
|                                                                                                    |                     |                                                        |  |  |                                                                                                    | $\wedge$ |
|                                                                                                    |                     |                                                        |  |  |                                                                                                    |          |
|                                                                                                    |                     |                                                        |  |  |                                                                                                    |          |
| Cancel<br>Open                                                                                                    |                     |                                                        |  |  |                                                                                                    |          |

**Figure II.20. Réseau test.**

Nous choisissons dans le dossier (simple cases) un réseau B5R qui contien 5 jeux de barre, 4 lignes de transmission, 2 générateurs , (1 Transformateurs ) et 4 charges et 1 Switched Shunt comme montre la figure ci-dessous :

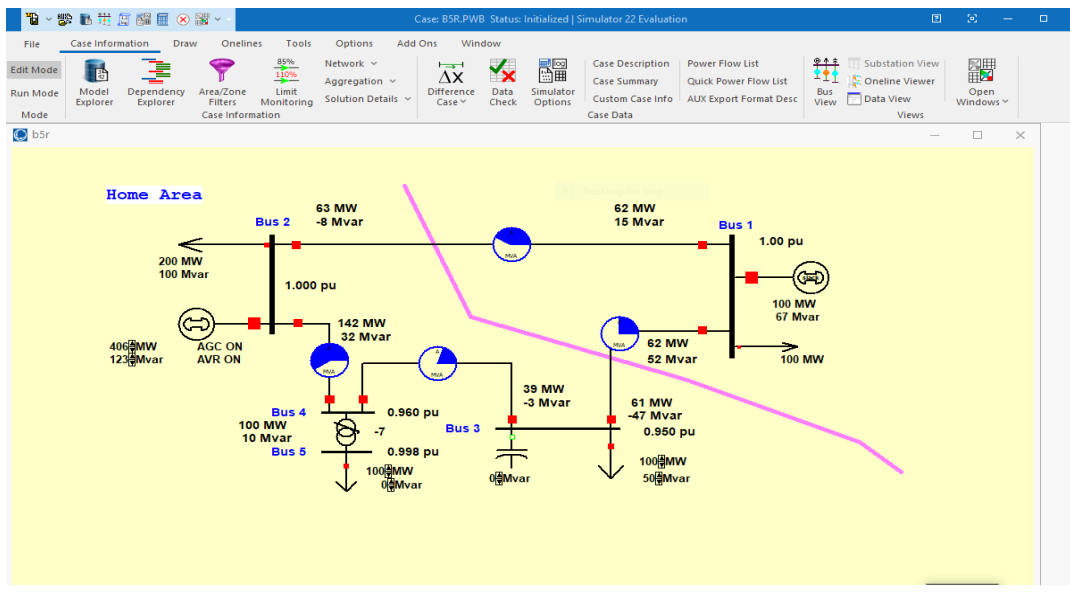

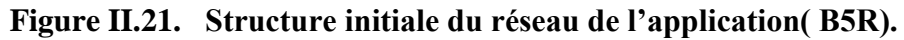

## **II.3.9. Informations sur les éléments du réseau de l'application**

**Charges (Loads)** 

| Model Explorer: Loads                                                                                                    |                                                                                                    |                              |                             |                             |                  |                                                                                           |                              |             |            | □<br>X     |
|----------------------------------------------------------------------------------------------------|----------------------------------------------------------------------------------------------------|------------------------------|-----------------------------|-----------------------------|------------------|-------------------------------------------------------------------------------------------|------------------------------|-------------|------------|------------|
| 基<br><b>Explore</b>                                                                                                    | X Loads X Buses X Switched Shunts X Transformer Controls X Generators X Impedance Correction Tables X Stabilizers X Gen S <sup>[4] P</sup> |                              |                             |                             |                  |                                                                                           |                              |             |            |            |
|                                                                                                    | Q E                                                                                                    |                              |                             |                             |                  | 監州 協 ू .% A ் ் ் ் ் ் ் i i i coords ▼ Geo ▼ Set ▼ Columns ▼ 国▼ 酆 ▼ 酆 ▼ 勤 ▼ 讖 (ptions ▼ |                              |             |            |            |
| Explore Fields                                                                                                    | Filter Advanced - Load                                                                                                    |                              |                             | $\overline{\phantom{a}}$    | Rectangular Snip |                                                                                           | - Find Remove Quick Filter - |             |            |            |
| Recent<br>Network<br><b>Branches By Typ</b>                                                                                                    | <b>Bus</b>                                                                                                    | <b>Number of Name of Bus</b> | <b>Area Name</b><br>of Load | <b>Zone Name</b><br>of Load | ID               | <b>Status</b>                                                                             | <b>MW</b>                    | <b>Mvar</b> | <b>MVA</b> | <b>SMW</b> |
| 囲<br><b>Branches Input</b>                                                                                                    |                                                                                                    | $1$ Bus $1$                  | 2                           |                             | 1                | <b>Closed</b>                                                                             | 100.00                       | 0.00        | 100.00     | 100.00     |
| ▦<br><b>Branches State</b>                                                                                                    |                                                                                                    | <b>2 Bus 2</b>               | Home                        |                             |                  | <b>Closed</b>                                                                             | 200.00                       | 100.00      | 223.61     | 200.00     |
| 開<br><b>Buses</b>                                                                                                    |                                                                                                    | <b>3 Bus 3</b>               | Home                        |                             |                  | <b>Closed</b>                                                                             | 100.00                       | 50.00       | 111.80     | 100.00     |
| <b>H</b> DC Transmissior                                                                                                    |                                                                                                    | <b>5 Bus 5</b>               | Home                        | 1                           | 1                | <b>Closed</b>                                                                             | 100.00                       | 0.00        | 100.00     | 100.00     |
| 匷<br>Generators<br>囲<br><b>Impedance Corr</b><br>里<br>Line D-FACTS De<br>囲<br>Line Shunts<br>甲<br>Loads<br>囲<br>Mismatches<br>匷<br>Multi-Terminal D<br>囲<br><b>Switched Shunt</b><br>凲<br><b>Three-Winding</b><br>囲<br><b>Transformer Cor</b><br>匷<br><b>Voltage Control</b><br>開<br>Voltage Droop (<br>凲<br><b>VSC DC Transmi</b> |                                                                                                    |                              |                             |                             |                  |                                                                                           |                              |             |            |            |

**Figure II.22. Information sur les charges (Loads).**

**Générateurs**

|                                      | 19 · 参画用画器画の器 · ·                                                                                                    |                                   |                                                      |                                                             |         |                         |                       |                                                                                                    |                                               | Model Explorer: Generators - Case: B5R.PWB Status: Running (PF)   Simulator 22 Evaluation |            |                                             |                                                     |                                     |                   |                      |       |                                                                       |  | 图 阅 | <b>Contract</b> | σ<br>- X                         |
|--------------------------------------|----------------------------------------------------------------------------------------------------|-----------------------------------|------------------------------------------------------|-------------------------------------------------------------|---------|-------------------------|-----------------------|----------------------------------------------------------------------------------------------------|-----------------------------------------------|-------------------------------------------------------------------------------------------|------------|---------------------------------------------|-----------------------------------------------------|-------------------------------------|-------------------|----------------------|-------|-----------------------------------------------------------------------|--|-----|-----------------|----------------------------------|
| File                                 | Case Information                                                                                                    | Draw                              | Onelines                                             | Tools                                                       | Options | Add Ons                 | Window                |                                                                                                    |                                               |                                                                                           |            |                                             |                                                     |                                     |                   |                      |       |                                                                       |  |     |                 | fi x<br>$\overline{\phantom{m}}$ |
| <b>Edit Mode</b><br>Run Mode<br>Mode | (X) Abort<br>F Log<br><b>Script</b><br>Log                                                                                                    | Ħ<br>Solve Power<br>Flow - Newton | 醞<br>Simulator<br>Options<br><b>Power Flow Tools</b> | Solve $\vee$<br>Restore v                                   |         | Contingency<br>Analysis | CTG Combo<br>Analysis | 圃<br>$RAS + CTG$<br>Case Info ~<br><b>Run Mode</b>                                                                                                    | 쁪<br>$\frac{1}{2}$<br>Sensitivities<br>$\sim$ | Fault Analysis v<br>(2) Time Step Simulation<br>Line Loading Replicator                   |            | $\frac{85\%}{110\%}$<br>Limit<br>Monitoring | $\overrightarrow{\Delta x}$<br>Difference<br>Case v | Scale<br>Case<br><b>Other Tools</b> | Model<br>Explorer | Connections          | Other | Equivalencing v<br>Modify Case<br>Renumber $\sim$<br><b>Edit Mode</b> |  |     |                 | $\land$                          |
| <b>Explore</b>                       | $\mathbb{Z}$                                                                                                    |                                   |                                                      |                                                             |         |                         |                       | X Generators X Ybus X Transformer Controls X Loads X Buses X Switched Shunts X Impedance Correction Tables X Stabilizers X Gen Summary X Load Summary |                                               |                                                                                           |            |                                             |                                                     |                                     |                   |                      |       |                                                                       |  |     |                 |                                  |
|                                      | Explore Fields                                                                                                    |                                   |                                                      |                                                             |         |                         |                       | : 10 □ 曲 卝 % /%   两 熱   サイ Records ▼ Geo ▼ Set ▼ Columns ▼ 国 ▼ 鬱 ▼ 鬱 • 警 • 懲 # % → 田                                                                  |                                               |                                                                                           |            | Options *                                   |                                                     |                                     |                   |                      |       |                                                                       |  |     |                 |                                  |
|                                      | Line D-FACTS De A                                                                                                    |                                   |                                                      | Filter Advanced - Generator<br><b>Number of Name of Bus</b> | ID      | $\sim$<br><b>Status</b> | <b>Gen MW</b>         | <b>Gen Mvar</b>                                                                                                    | Min MW                                        | - Find Remove Quick Filter<br>Max MW   AGC   AVR                                          |            | <b>RegBus</b>                               | Set Volt                                            | <b>Min Mvar</b>                     | <b>Max Mvar</b>   |                      |       | <b>Enforce Part. Factor   Cost Model</b>                              |  |     |                 |                                  |
|                                      | <b>ED</b> Line Shunts<br><b>E</b> Loads                                                                                                    |                                   | <b>Bus</b>                                           |                                                             |         |                         |                       |                                                                                                    |                                               |                                                                                           |            | <b>Num</b>                                  |                                                     |                                     |                   | <b>INW</b><br>Limits |       |                                                                       |  |     |                 |                                  |
|                                      | <b>H</b> Mismatches<br>Multi-Terminal E                                                                                                    |                                   |                                                      | 1 Bus 1                                                     | n       | <b>Closed</b>           | 99.95                 | 66.96                                                                                                    | 0.00                                          | 800.00 YES                                                                                | <b>YES</b> |                                             | $1 \quad 1.00000$                                   | $-99999.00$                         |                   | 99999.00 YES         |       | 1.00 Cubic                                                            |  |     |                 |                                  |
|                                      | Switched Shunt                                                                                                    |                                   |                                                      | 2 Bus 2                                                     | 1       | <b>Closed</b>           | 405.71                | 123.22                                                                                                    | 150.00                                        | 600.00 YES                                                                                | <b>YES</b> |                                             | 2 1.00000                                           | $-9900.00$                          |                   | 9900.00 YES          |       | 1.00 Cubic                                                            |  |     |                 |                                  |
| 冊<br>田<br>$\checkmark$               | Three-Winding<br>Transformer Cor<br>Voltage Control<br>Voltage Droop (<br><b>VSC DC Transmi</b><br>Aggregations<br><b>H</b> Areas<br><b>Balancing Author</b><br><b>Bus Pairs</b><br><b>B</b> Data Maintainer |                                   |                                                      |                                                             |         |                         |                       |                                                                                                    |                                               |                                                                                           |            |                                             |                                                     |                                     |                   |                      |       |                                                                       |  |     |                 |                                  |

**Figure II.23. Information sur les générateurs de l'énergie électrique.**

**Matrice d'admittance (Ybus)**

| 阳                            | 16 坩 周 醞 圃 ⊗ 讕 ~<br>삟                             |                              |                            |                                           |                              |                                            | Model Explorer: Generators - Case: B5R.PWB Status: Running          |                                                                              |                  |                                   |
|------------------------------|---------------------------------------------------|------------------------------|----------------------------|-------------------------------------------|------------------------------|--------------------------------------------|---------------------------------------------------------------------|------------------------------------------------------------------------------|------------------|-----------------------------------|
| File                         | <b>Case Information</b>                           | Draw                         | <b>Onelines</b>            | Tools                                     | Options<br><b>Add Ons</b>    | Window                                     |                                                                     |                                                                              |                  |                                   |
| <b>Edit Mode</b><br>Run Mode | $(x)$ Abort<br><b>E</b> Log<br><b>削牌</b> Script ∨ | Solve Power<br>Flow - Newton | 感圏<br>Simulator<br>Options | н.<br>Solve $\sim$<br>Restore $\sim$      | Contingency<br>Analysis      | <b>CTG Combo</b><br>Analysis               | $\frac{df}{dx}$<br>RAS + CTG<br><b>Sensitivities</b><br>Case Info ~ | Fault Analysis v<br><b>3</b> Time Step Simulation<br>Line Loading Replicator |                  | 85%<br>110%<br>Limit<br>Monitorin |
| Mode                         | Log                                               |                              | <b>Power Flow Tools</b>    |                                           |                              |                                            | <b>Run Mode</b>                                                     |                                                                              |                  |                                   |
| <b>Explore</b>               | 푸                                                 | X YBus                       | $X$ Generators             |                                           |                              | X Transformer Controls   X Loads   X Buses | X Switched Shunts   X Impedance Correction Tables   X               |                                                                              |                  |                                   |
|                              |                                                   |                              | 65 11€                     | $^{+.0}_{-0.0}$ + $^{0.0}_{-0.0}$<br>叠叠 體 |                              | Records * Geo * Set * Columns * Fav        | ₩.                                                                  | 뺂형 ~                                                                         |                  | Options                           |
| Explore                      | Fields                                            |                              | Filter Advanced $\sim$ Bus |                                           | $\overline{\phantom{a}}$     |                                            |                                                                     | Find Remove Quick Filter *                                                   |                  |                                   |
| > ⊞<br>用                     | Line D-FACTS De A<br><b>Line Shunts</b>           |                              | <b>Number</b>              | <b>Name</b>                               | <b>Bus</b><br>$\blacksquare$ | Bus 2                                      | Bus 3                                                               | Bus 4                                                                        | Bus 5            |                                   |
| 匷<br>>                       | Loads                                             |                              |                            | $4$ Bus 4                                 |                              | $-2.26 + j12.08$                           | $-2.26 + j12.08$                                                    | $4.53 - j35.09$                                                              | $-0.00 + j10.46$ |                                   |
| 囲                            | <b>Mismatches</b>                                 |                              |                            | $5$ Bus 5                                 |                              |                                            |                                                                     | $-0.00 + i10.46$                                                             | $0.00 - i10.00$  |                                   |
| 甲<br>$\rightarrow$           | Multi-Terminal E                                  | R.                           |                            | $3$ Bus 3                                 | $-2.26 + j12.08$             |                                            | $4.53 - j24.15$                                                     | $-2.26 + j12.08$                                                             |                  |                                   |
| 用                            | <b>Switched Shunt</b>                             |                              |                            | $2$ Bus 2                                 | $-1.13 + j6.04$              | $3.40 - j18.11$                            |                                                                     | $-2.26 + j12.08$                                                             |                  |                                   |
| 用<br>囲                       | Three-Winding<br><b>Transformer Cor</b>           | 5                            |                            | $1$ <b>Bus</b> 1                          | $3.40 - j18.11$              | $-1.13 + j6.04$                            | $-2.26 + j12.08$                                                    |                                                                              |                  |                                   |
| 匷<br>$\geq$                  | <b>Voltage Control</b>                            |                              |                            |                                           |                              |                                            |                                                                     |                                                                              |                  |                                   |
| 用                            | Voltage Droop (                                   |                              |                            |                                           |                              |                                            |                                                                     |                                                                              |                  |                                   |
|                              | <b>田 VSC DC Transmi</b>                           |                              |                            |                                           |                              |                                            |                                                                     |                                                                              |                  |                                   |
| $\checkmark$ $\vdash$        | Aggregations                                      |                              |                            |                                           |                              |                                            |                                                                     |                                                                              |                  |                                   |
| 囲                            | Areas                                             |                              |                            |                                           |                              |                                            |                                                                     |                                                                              |                  |                                   |
| 囲                            | <b>Balancing Autho</b>                            |                              |                            |                                           |                              |                                            |                                                                     |                                                                              |                  |                                   |
| 囲                            | <b>Bus Pairs</b>                                  |                              |                            |                                           |                              |                                            |                                                                     |                                                                              |                  |                                   |
| 用                            | Data Maintainer                                   |                              |                            |                                           |                              |                                            |                                                                     |                                                                              |                  |                                   |
| 里<br>$\rightarrow$           | <b>Injection Group</b>                            |                              |                            |                                           |                              |                                            |                                                                     |                                                                              |                  |                                   |
| 匷<br>$\geq$                  | Interfaces                                        |                              |                            |                                           |                              |                                            |                                                                     |                                                                              |                  |                                   |
| 用                            | Islands                                           |                              |                            |                                           |                              |                                            |                                                                     |                                                                              |                  |                                   |
| 用<br>囲                       | <b>Multi-Section Li</b><br><b>MW Transaction</b>  |                              |                            |                                           |                              |                                            |                                                                     |                                                                              |                  |                                   |
| ⊞<br>$\rightarrow$           | Nomograms                                         |                              |                            |                                           |                              |                                            |                                                                     |                                                                              |                  |                                   |
| $\overline{m}$               |                                                   |                              |                            |                                           |                              |                                            |                                                                     |                                                                              |                  |                                   |

**Figure II.24. Matrice d'admittance (Ybus).**

Dans cette application, on est intéressé de l'étude d'un défaut s'isolement d'une ligne de transmission. L'hors de l'apparition d'un défaut s'isolement (Court Circuit par exemple), le disjoncteur assure l'ouverture du circuit pour isoler le défaut et pour assurer la continuité de service, les jeux de barre du réseau doivent être interconnectés. Donc la puissance que demande la charge doit transmettre à travers les autres lignes, mais notre problème alors est de connaitre si estce que les autres lignes peuvent supporter cette puissance ? Pour cela, on ouvre à chaque fois le disjoncteur pour isoler une ligne et on vu si les puissances transitées a travers les autres lignes respectent les limites de transmission.

## **II.4. Exécution sans défaut**

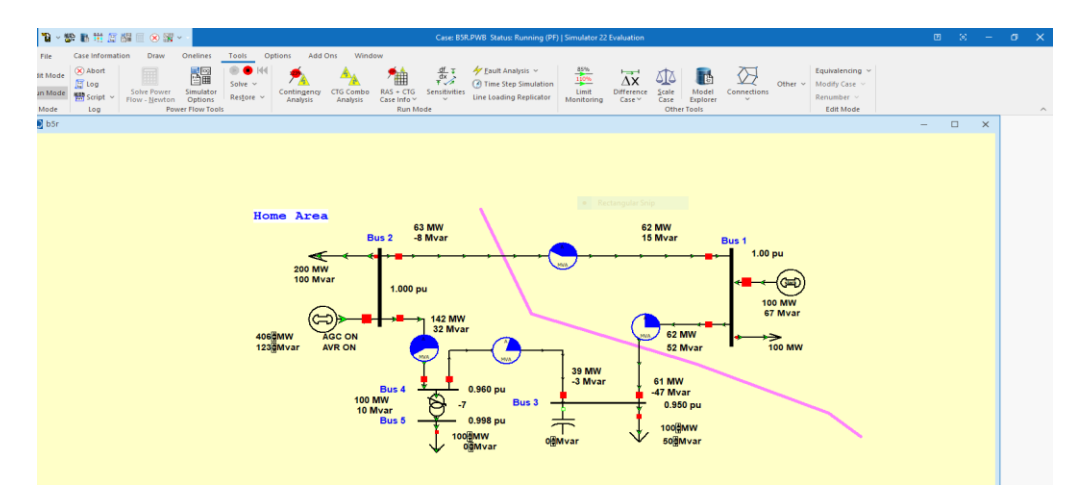

**Figure II.25. Exécution sans défaut.**

#### **II.4.1. Modules de tension au niveau de chaque JB**

Dans ce cas et après l'exécution, on remarque que les lignes de ce réseau peuvent transmettre les puissances. Les informations des les JBs sont comme suit :

| olve Power<br>w - Newton | <b>DE</b><br>Solve $\vee$<br>Simulator<br>Restore $\vee$<br>Options<br><b>Power Flow Tools</b> | Contingency<br><b>Analysis</b> | <b>CTG Combo</b><br><b>Analysis</b> | 僵<br>$RAS + CTG$<br>Case Info ~ | $\frac{dx}{1}$<br>Sensitivities<br><b>Run Mode</b> |         | <b>y</b> Eduit Analysis<br>(4) Time Step Simulation<br><b>Line Loading Replicator</b> | $\frac{110\%}{110\%}$<br>Limit<br>Monitoring                          | $\vec{\Delta x}$<br><b>Difference</b><br>Case ~ | ाल<br>Scale<br>Case<br><b>Other Tools</b> | <b>IP</b><br>Model<br>Explorer | Connections | Other $\vee$                                        | cquivalencing<br>Modify Case v<br>Renumber $\vee$<br><b>Edit Mode</b> |                 |
|--------------------------|------------------------------------------------------------------------------------------------|--------------------------------|-------------------------------------|---------------------------------|----------------------------------------------------|---------|---------------------------------------------------------------------------------------|-----------------------------------------------------------------------|-------------------------------------------------|-------------------------------------------|--------------------------------|-------------|-----------------------------------------------------|-----------------------------------------------------------------------|-----------------|
|                          | X Buses X Transformer Controls X Loads X Branches State X Generators                           |                                |                                     |                                 |                                                    |         |                                                                                       |                                                                       |                                                 |                                           |                                |             |                                                     |                                                                       |                 |
|                          | 同□監州 協 ☆ ♪     betons r Geor Set r Columns r 图 ·   髎 ·   髎 ·   颤 · 嵌 · (k) · 囲   Options ·     |                                |                                     |                                 |                                                    |         |                                                                                       |                                                                       |                                                 |                                           |                                |             |                                                     |                                                                       |                 |
|                          | Filter Advanced $\sim$ Bus                                                                     |                                |                                     |                                 |                                                    |         | Find Remove Quick Filter                                                              |                                                                       |                                                 |                                           |                                |             |                                                     |                                                                       |                 |
|                          | <b>Number</b><br><b>Name</b>                                                                   | Area Nam A                     | Nom kV                              | <b>PU Volt</b>                  |                                                    |         |                                                                                       | Volt (kV)   Angle (Deg)   Load MW   Load Mvar                         | <b>Gen MW</b>                                   | Gen Mvar Switched                         | <b>Shunts Mvar</b>             | <b>MW</b>   | Act G Shunt   Act B Shunt   Area Num<br><b>Mvar</b> |                                                                       | <b>Zone Num</b> |
|                          | <b>1 Bus 1</b>                                                                                 | $\overline{2}$                 | 345.00                              | 1.00000                         | 345.000                                            | 0.00    | 100.00                                                                                | 0.00                                                                  | 99.95                                           | 66.96                                     |                                | 0.00        | 0.00                                                |                                                                       |                 |
|                          | <b>2 Bus 2</b>                                                                                 | Home                           | 345.00                              | 1.00000                         | 345.000                                            | 5.95    | 200.00                                                                                | 100.00                                                                | 405.71                                          | 123.22                                    |                                | 0.00        | 0.00                                                |                                                                       |                 |
|                          | <b>3 Bus 3</b>                                                                                 | Home                           | 345.00                              | 0.95005                         | 327.767                                            | $-2.52$ | 100.00                                                                                | 50.00                                                                 |                                                 |                                           | 0.00                           | 0.00        | 0.00                                                |                                                                       |                 |
|                          | 4 Bus 4                                                                                        | Home                           | 138.00                              | 0.95951                         | 132.412                                            | $-0.59$ |                                                                                       |                                                                       |                                                 |                                           |                                | 0.00        | 0.00                                                |                                                                       |                 |
|                          | <b>5 Bus 5</b>                                                                                 | Home                           | 34.50                               | <b>TIPPIONS</b>                 | 34.445                                             | $-6.31$ | 100.00                                                                                | 0.00                                                                  |                                                 |                                           |                                | 0.00        | 0.00                                                |                                                                       |                 |
|                          | Tension nominLe au r                                                                           |                                |                                     | $V4 = 0.95$                     |                                                    |         |                                                                                       | Tension au ny de chaque JB en KV<br>Tension au nv de chaque JB en p.u |                                                 |                                           |                                |             |                                                     |                                                                       |                 |

**Figure II.26. Informations sur les JBs du réseau (Structure finale).**

Cette figure représente l'état de la tension de chaque JB par rapport à sa tension nominale, on accepte une marge de tension  $\pm$  5 % de la tension nominale. Donc pour une tension nominale (de base) égale 230 Kv, on accepte les valeurs de tension qui appartiennent dans l'intervalle  $\pm 95\%$ de 230 Kv, ça veut dire (0.95 p.u = 218.5 Kv et 1.05 p.u = 241.5 Kv).

## **II.4.2. Puissances transitées dans chaque ligne**

#### **Note :**

On est intéressé dans cette application seulement à l'aspect technique (Continuité de service en cas d'un défaut d'isolement dans une ligne de transmission). Les puissances transitées dans chaque ligne de transmission sont comme suit :

|                                                                                                    | X AC and DC X Line X Areas X Balancing Authorities X Owners X Balancing Authority Tielines X Area Tielines X OPF Buses X OPF Areas X Contingency Records |                         |                |                |               |                                               |  |                                                          |  |      |  |            |                            |                              |                                    |
|----------------------------------------------------------------------------------------------------|----------------------------------------------------------------------------------------------------|-------------------------|----------------|----------------|---------------|-----------------------------------------------|--|----------------------------------------------------------|--|------|--|------------|----------------------------|------------------------------|------------------------------------|
|                                                                                                    |                                                                                                    |                         |                |                |               |                                               |  |                                                          |  |      |  |            |                            |                              |                                    |
|                                                                                                    | Filter   Advanced -   PWBranchDataObiect                                                                                                    | $\overline{\mathbf{v}}$ |                |                |               | - Find Remove Quick Filter -                  |  |                                                          |  |      |  |            |                            |                              |                                    |
| <b>FirstNumber</b>                                                                                                    | <b>FirstName</b>                                                                                                    | SecindNumbel SecindName |                | <b>Circuit</b> | <b>Status</b> | <b>Branch</b><br><b>Device</b><br><b>Type</b> |  | MW at First   Mvar at First   MVA at First<br><b>Bus</b> |  | Bus  |  | <b>Bus</b> | MW at<br><b>Second Bus</b> | Mvar at<br><b>Second Bus</b> | <b>MVA at</b><br><b>Second Bus</b> |
| $-8.5$<br>63.8<br>$-62.0$<br>15.0<br>$1$ <b>Bus</b> $1$<br>63.2<br><b>2 Bus 2</b><br>Closed<br>1<br>Line<br><b>3 Bus 3</b><br>52.0<br>80.9<br>$-46.7$<br>Closed<br>61.9<br>$-61.0$<br>$1$ Bus $1$<br>1<br>Line |                                                                                                    |                         |                |                |               |                                               |  |                                                          |  |      |  |            |                            |                              | 63.8                               |
|                                                                                                    |                                                                                                    |                         |                |                |               |                                               |  |                                                          |  |      |  |            |                            |                              | 76.8                               |
|                                                                                                    | <b>2 Bus 2</b>                                                                                                    |                         | <b>4 Bus 4</b> | 1              | Closed        | <b>Transform</b>                              |  | 142.5                                                    |  | 31.7 |  | 146.0      | $-139.3$                   | $-14.7$                      | 140.1                              |
|                                                                                                    | <b>4 Bus 4</b>                                                                                                    |                         | <b>3 Bus 3</b> | 1              | Closed        | Transform                                     |  | 39.3                                                     |  | 4.6  |  | 39.6       | $-39.0$                    | $-3.3$                       | 39.2                               |
|                                                                                                    | <b>4 Bus 4</b>                                                                                                    |                         | <b>5 Bus 5</b> | 1              | Closed        | Transform                                     |  | 100.0                                                    |  | 10.0 |  | 100.5      | $-100.0$                   | 0.0 <sub>1</sub>             | 100.0                              |
|                                                                                                    |                                                                                                    |                         |                |                |               |                                               |  | P transité                                               |  |      |  |            | v transitensite            | ∿<br>Inaximaire              |                                    |

**Figure II.27. Puissances transitées dans chaque ligne de transmission.**

## **Version 22**

Nous allons utiliser la nouvelle version pour des fonctionnalités plus précises .La version

22 est une variante de plusieurs de petits changements tout au long de l'année [22].

## **II.5. Conclusion**

Le Power World est un logiciel très important dans notre domaine pour connaitre comment ça se passe l'état de fonctionnement d'un réseau électrique et l'écoulement de la puissance dans ce dernier, vraiment est un logiciel facile à utiliser avec le temps, plus visuelle et efficace pour résoudre le problème de l'écoulement de puissance.

# **Chapitre III Application du logiciel Powerworld**

#### **III.1. Introduction**

Dans ce chapitre ,on applique a le logiciel POWERWORLD pour analyser la stabilité statique de la tension en se basant sur l'écoulement de puissance et cela en utilisant le réseau test 7JBfaul**t** puis 13JB.

#### **III.2. Stratégie du travail**

Pour déterminer les limites de surcharge de ce réseau , on porcidé à l'augmentation graduelle et uniforme du la puissance demandée au niveau de toute les charges liées à ce réseau et analyser le profile de la tension.

- **Cr**éation de défaut
- Analyse du réseau
- $\triangleright$  Proposetion de solution
- Analyse de léffet de ces solution
- $\triangleright$  conclution

## **III.3. Continuation Power Flow (CPF)**

#### **III.3.1. Définition**

C'est une méthode d'analyse du réseau électrique qui sert à déterminer la limite de surcharge que le réseau peut supporter sans perdre sa stabilité statique [23].

## **III.3.2. Principe**

 Cette méthode consiste à augmenter la charge d'une façon uniforme (de la même valeur pour toute les charges liées aux différent jeux de barres ),et graduellement (5% , 10% , 15% ,....) jusqu'à les chutes des valeurs de tension soient considérables.

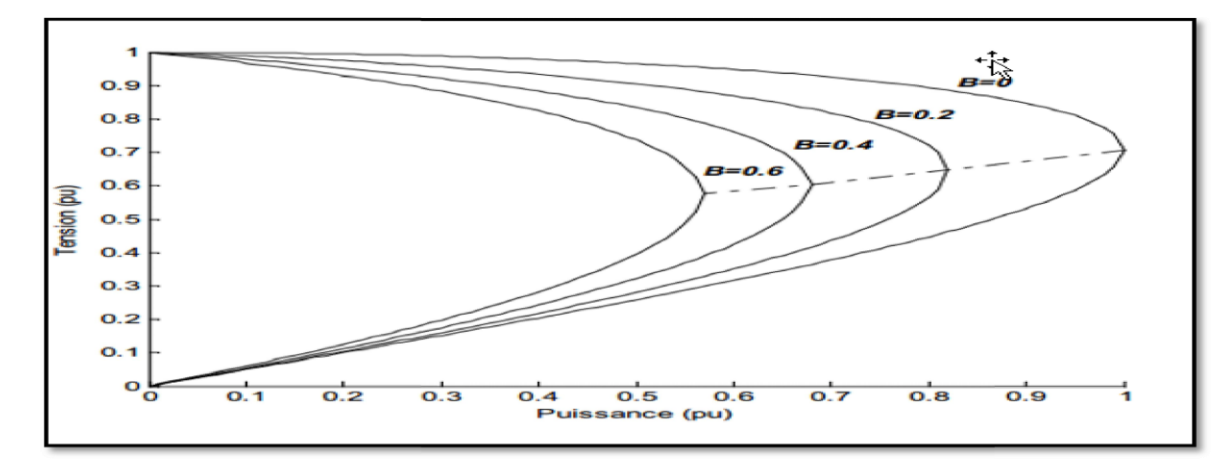

**III.3.3. Courbe de CPF** 

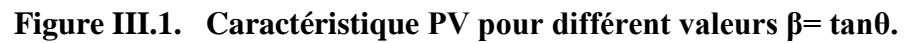

# **La méthode du CPF**.

Commence par les conditions de base en utilisant les solutions conventionnelles de la répartition des charges (Load Flow : LF) à partir de l'algorithme de Newton-Raphson pour calculer le paramètre de base noté  $\lambda$  [24].

Pour ce faire, on reformule l'équation du Load Flow pour y introduire un paramètre de charge  $\lambda$ . On réécrit l'équation du Load Flow sous forme matricielle connue comme la matrice Jacobienne J. Considérons l'équation conventionnelle du Load Flow définie à la relation (1), [24].

Il suffit que la chute de tension du réseau d'un seul jeu de barre dépasse les limites tolérable tout le réseau perd sa stabilité statique(lorsque la puissance P dépasse Pmax ).

Le rôle principale de la courbe de charge est d'identifier les jeux de barre les plus sensible pour l'emplacement des systèmes de compensation afin d'améliorer le profile de la tension et par conséquent l'amélioration de la stabilité statique.

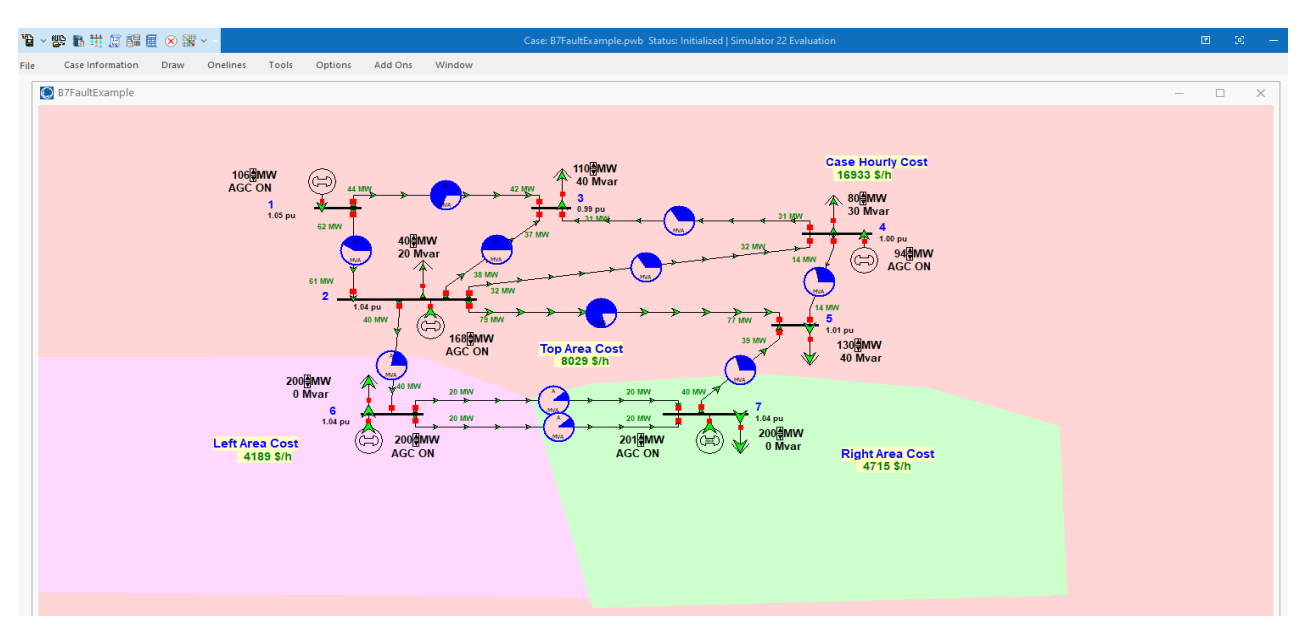

# **III.4. Réseau teste**

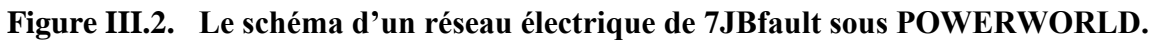

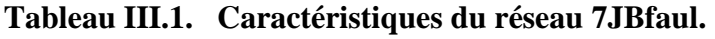

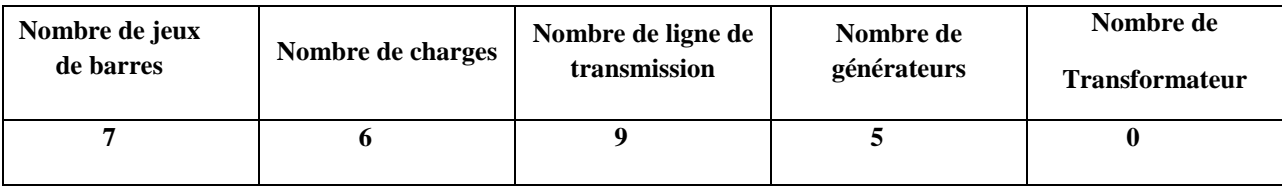

## **III.4.1. Interpréter le schéma**

**Profile de tension** 

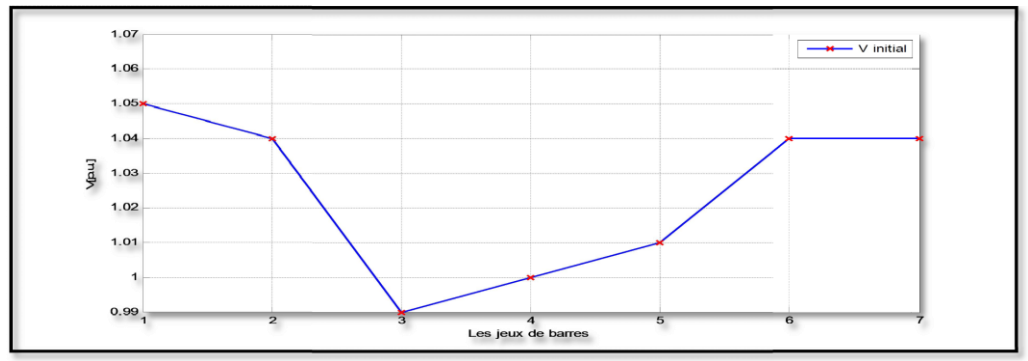

**Figure III.3. Profile de module de tension à l'état initial.**

**Pourcentage de puissance transitée**

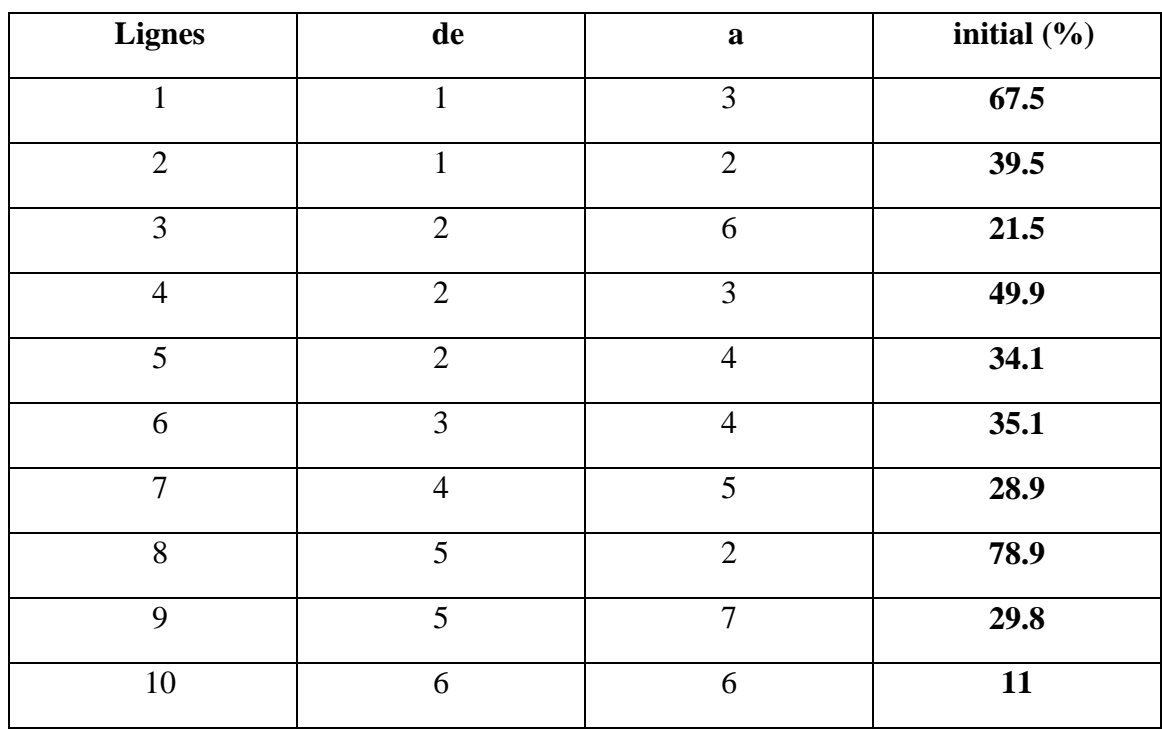

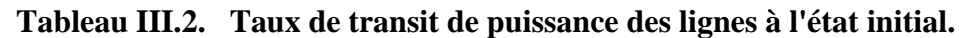

## **Interprétation**

## **Critique des choix de section**

Le choix de section se calcule essentiellement sur la valeur de la puissance demandée de la charge actuelle et l'évolution de cette charge .

D'après le tableau III.2 ,on constate que ,le taux d'utilisation des lignes ( 1, 8 ) dépassent 50%, donc ces lignes sont bien dimensionnées.

Par contre les lignes (2,3,4,5,6,7,9,10) dont les taux d'utilisation ne dépassent pas 50% sont surdimensionnées.

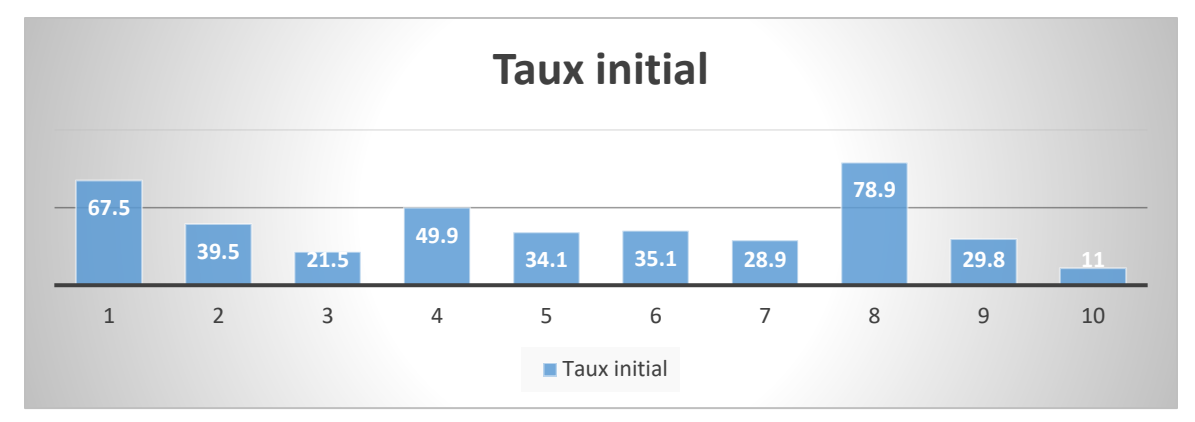

**Figure III.4. Pourcentage de puissance transité à l'état initial(Taux).**

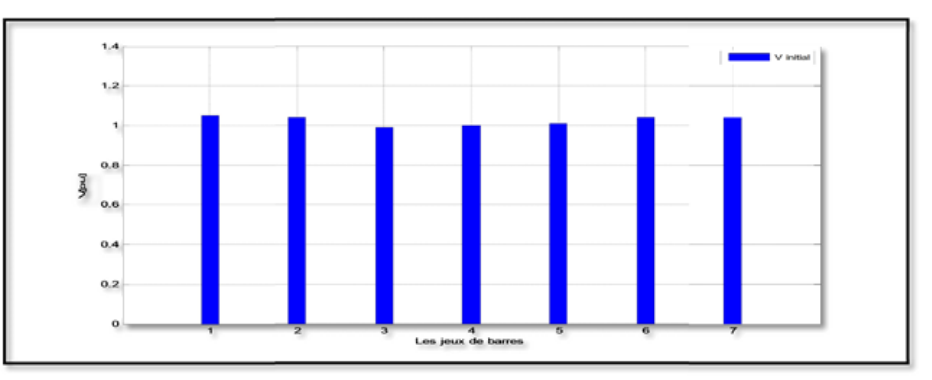

**Figure III.5. Profile de module de tension à l'état initial.**

- **III.4.2. Augmentation de la charge** 
	- **Pour 10 %**

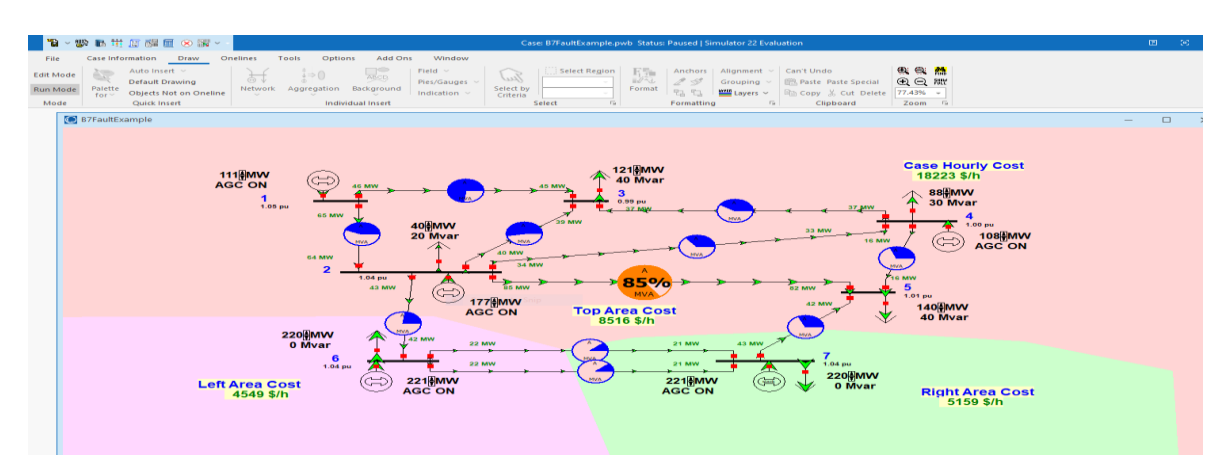

**Figure III.6. Transit de puissance à travers les ligne après augmentation de la charge(10%).**

**Note** : Le couleur bleu d'un cercle veut dire que cette ligne est exploitée d'une façon normale (la puissance transitée à travers cette ligne est aux limites et  $\leq 80\%$  de Smax que peut la ligne supporter) on observe que les autres lignes peuvent supporter les puissances. on a la ligne 2-5 et sont exploités de 85%.

| <b>Taux</b><br><b>Lignes</b> | <b>Initial</b> | $+10%$ |
|------------------------------|----------------|--------|
| $\mathbf 1$                  | 63             | 73     |
| $\overline{2}$               | 42             | 44     |
| 3                            | 30             | 53     |
| $\overline{4}$               | 34             | $40\,$ |
| 5                            | 34             | 31     |
| $\boldsymbol{6}$             | 29             | 35     |
| $\overline{7}$               | 30             | 31     |
| 8                            | 79             | 85     |
| 9                            | 11             | 23     |
| 10                           | 11             | 12     |

**Tableau III.3. Taux de transit de puissance des ligne après surcharge (10%).**

- A l'état d'étude de CPF il y a des chutes de tension plus que l'état initial parce que l'augmentation de la charge a induit une augmentation des courant à travers les lignes(augmentation chute de tension) ;
- On remarque que il augmente tout les charges (10%) augment la puissance transité surtout dans les lignes (1,8).

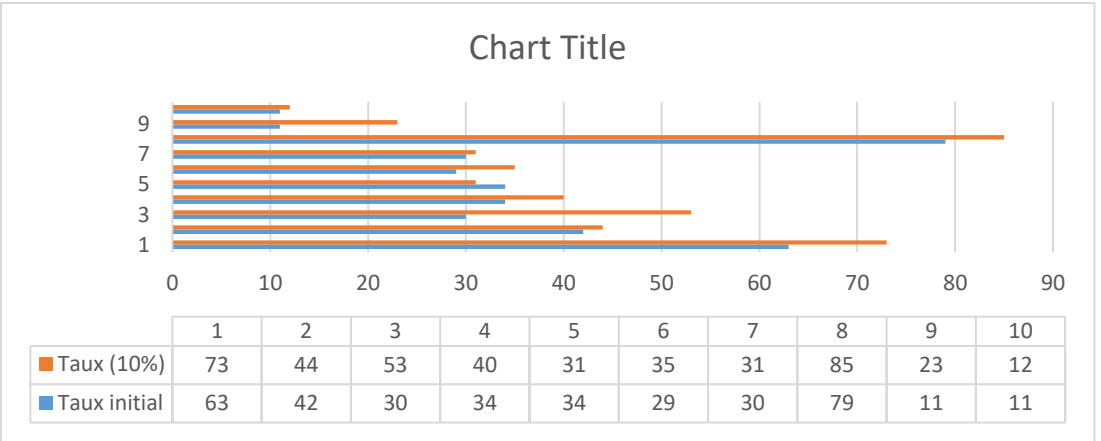

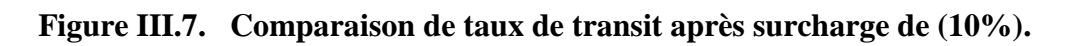

**Pour 50%**

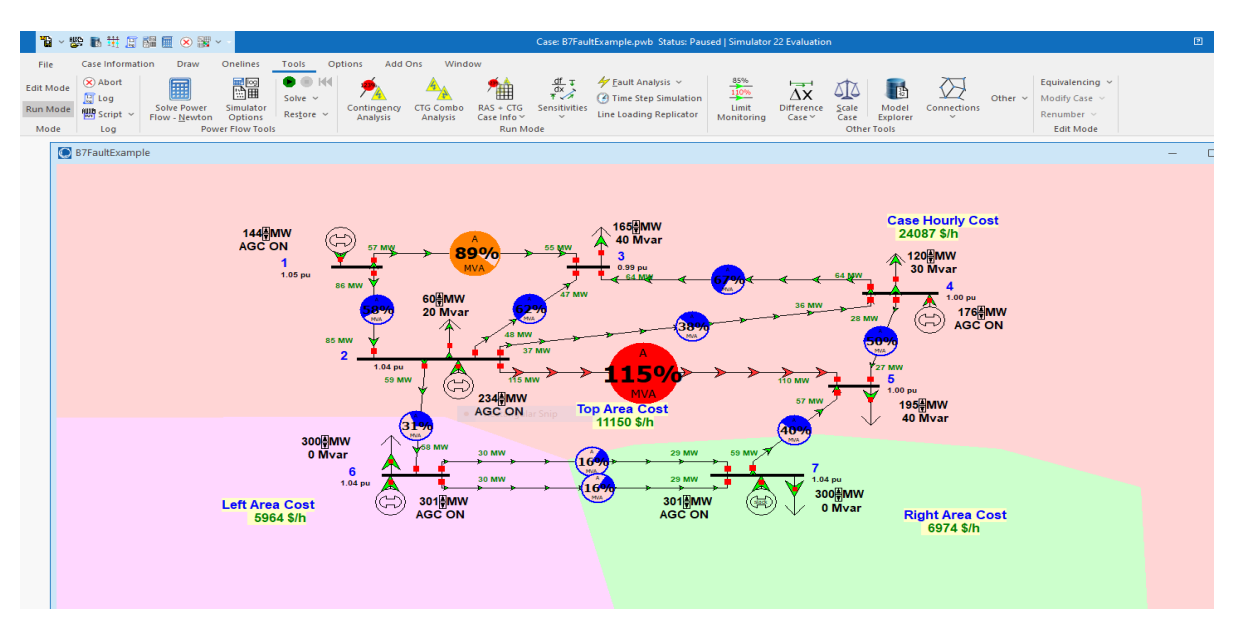

 **Figure III.8. Transit de puissance à travers les ligne après augmentation de la charge(50%).**

**Note** : Dans ce cas, la ligne 2-5 ne peut jamais assurer la transmission de la puissance (115% de sa limite), la ligne 1-3 et sont proches de leurs limites de transmission 89%

| Lignes         | <b>Initial</b> | 10%    | $50\%$ |
|----------------|----------------|--------|--------|
| <b>Taux</b>    |                |        |        |
| $\mathbf{1}$   | 63             | 73     | 89     |
| $\overline{2}$ | $42\,$         | 44     | 58     |
| 3              | 30             | 53     | 62     |
| $\overline{4}$ | 34             | $40\,$ | 67     |
| 5              | 34             | 31     | 38     |
| 6              | 29             | 35     | 50     |
| $\overline{7}$ | 30             | 31     | 40     |
| 8              | 79             | 85     | 115    |
| 9              | 11             | 23     | 31     |
| $10\,$         | 11             | 12     | $16\,$ |

**Tableau III.4. Taux de transit de puissance des ligne après surcharge (50%).**

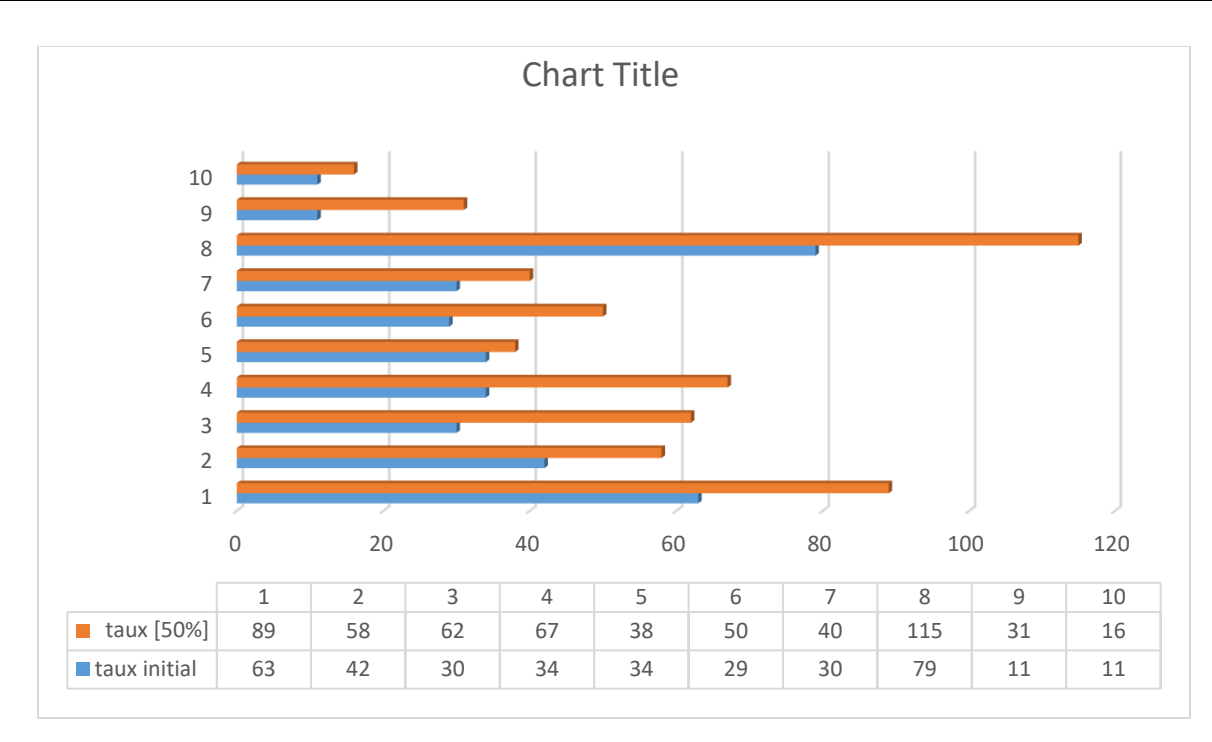

**Figure III.9. Comparaison de taux de transit après surcharge de (50%).**

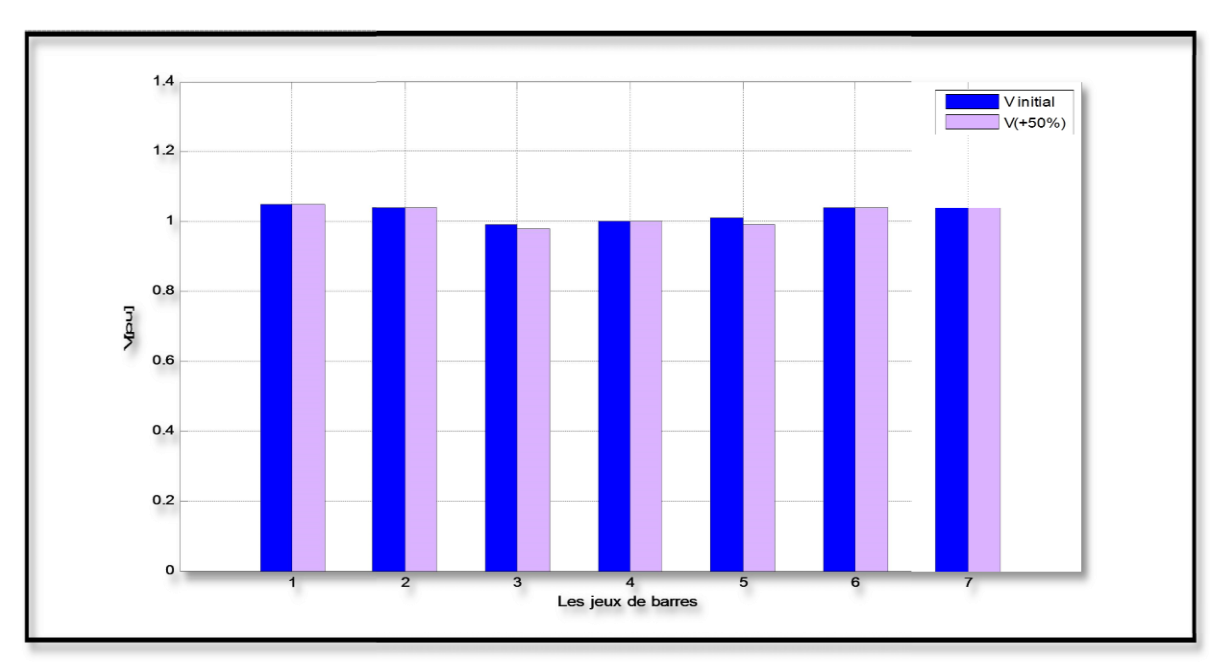

# **Figure III.10. Comparaison de profile de tension après surcharge (50%).**

- Après augmenté les charges graduellement il y a de chute de tension plus que l'état initial ;
- Plus nous augmentons la charge, Créer une surtension entre les jeux de barres $(5-2)$ ;
- La puissance transitée de la ligne 1 (entre les jeux de barres 1-3) est proche de la valeur maximale.

**Pour 80%**

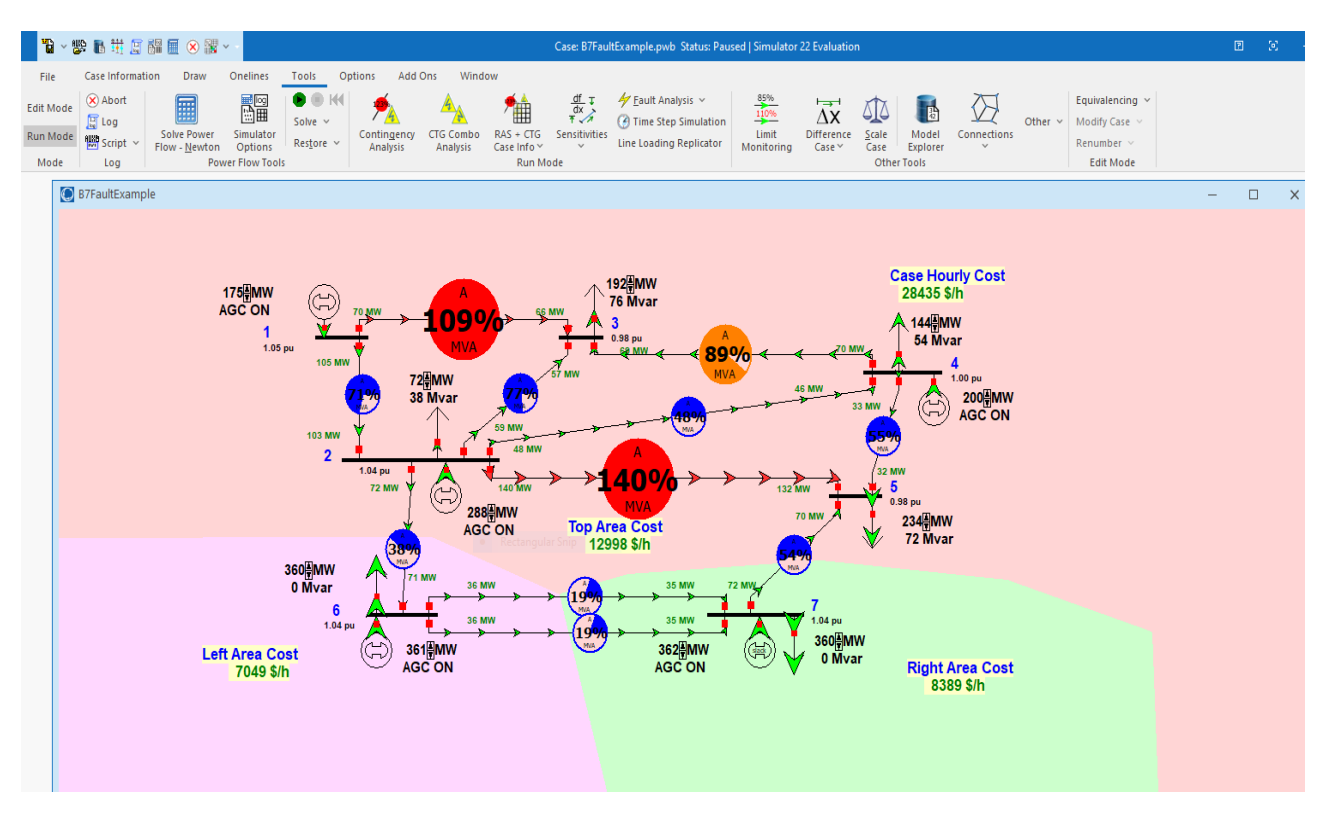

**Figure III.11. Transit de puissance à travers les ligne après augmentation de la charge(80%).**

**Note** : Dans ce cas, la ligne 1-3 et 2-5 ne peut jamais assurer la transmission de la puissance (109% et 140% de sa limite), la ligne 3-4 et sont proches de leurs limites de transmission 89%

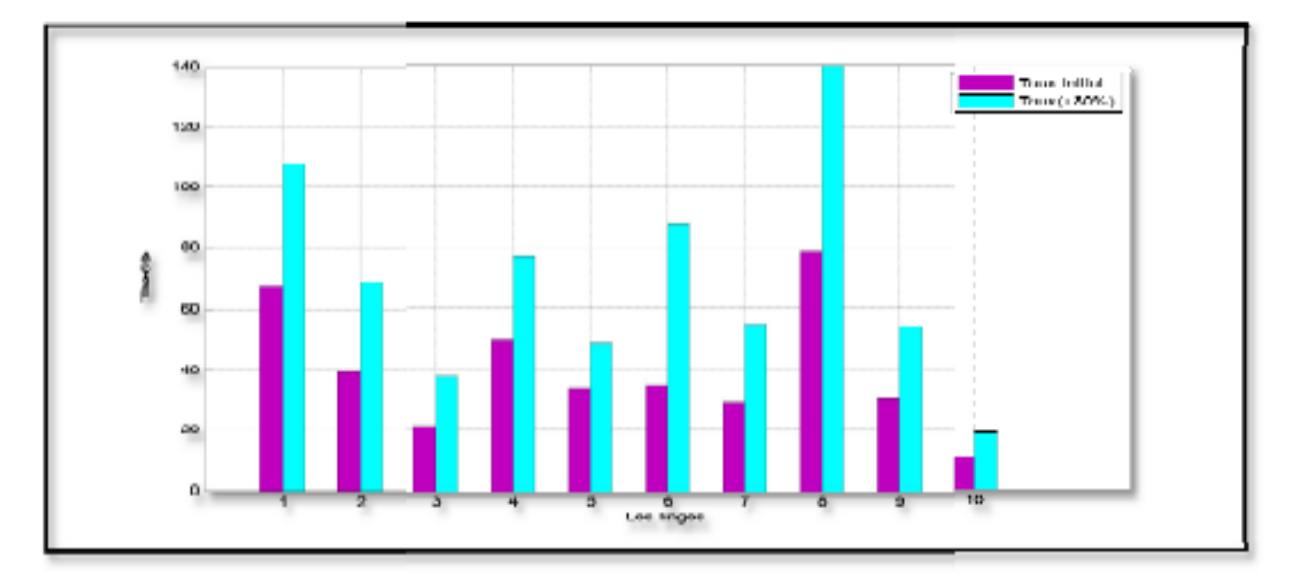

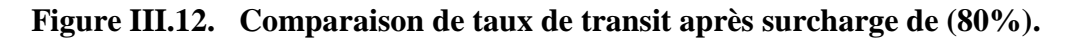

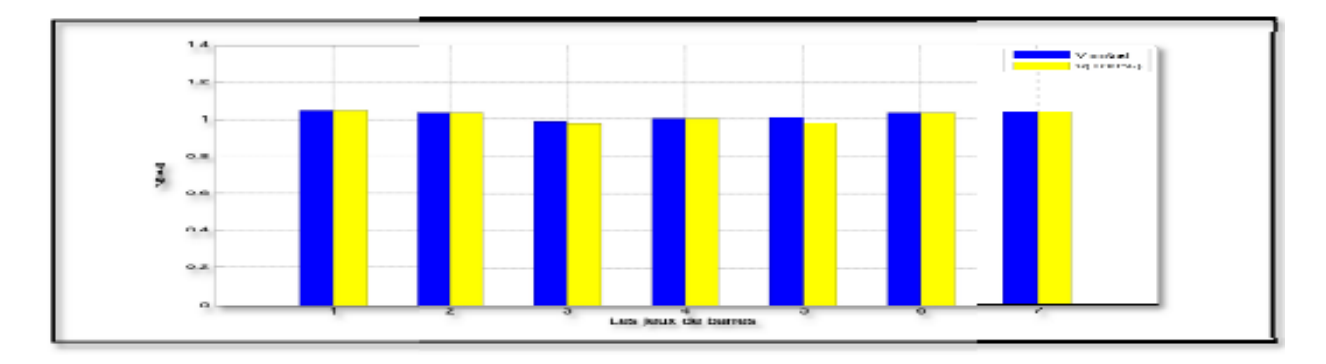

**Pour 100%**

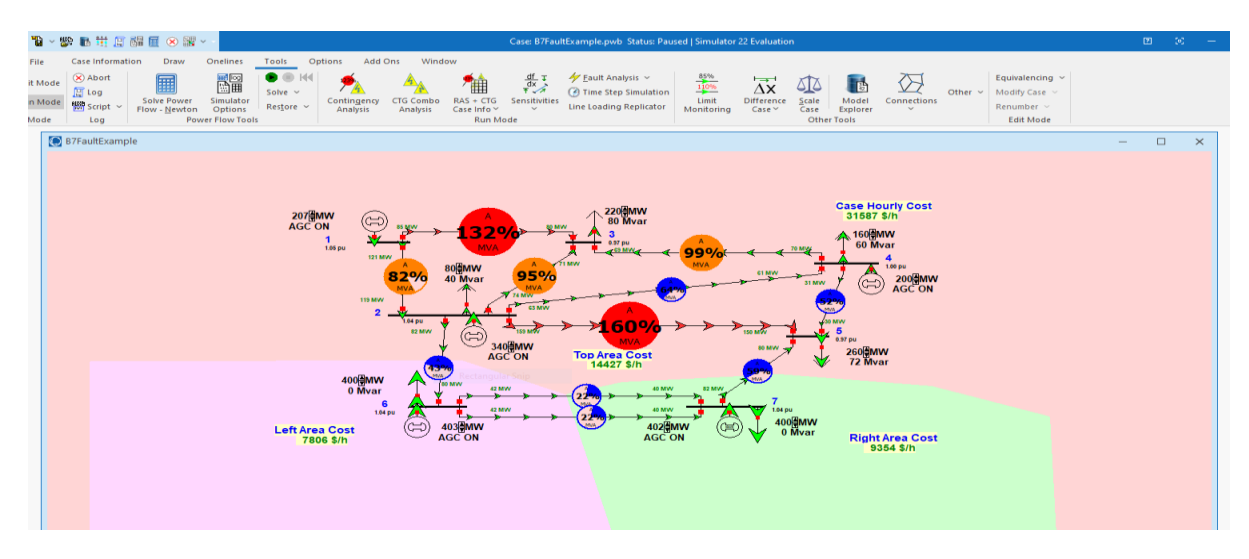

**Figure III.14. Transit de puissance à travers les ligne après augmentation de la charge(100%).**

**Note** : S'il y a une ligne 2-5et 1-3 ne peut jamais assurer la transmission de la puissance (160%,132% de sa limite),on a la ligne (1-2,3-2,3-4) et sont exploités de (82%,95%,99%) respectivement.

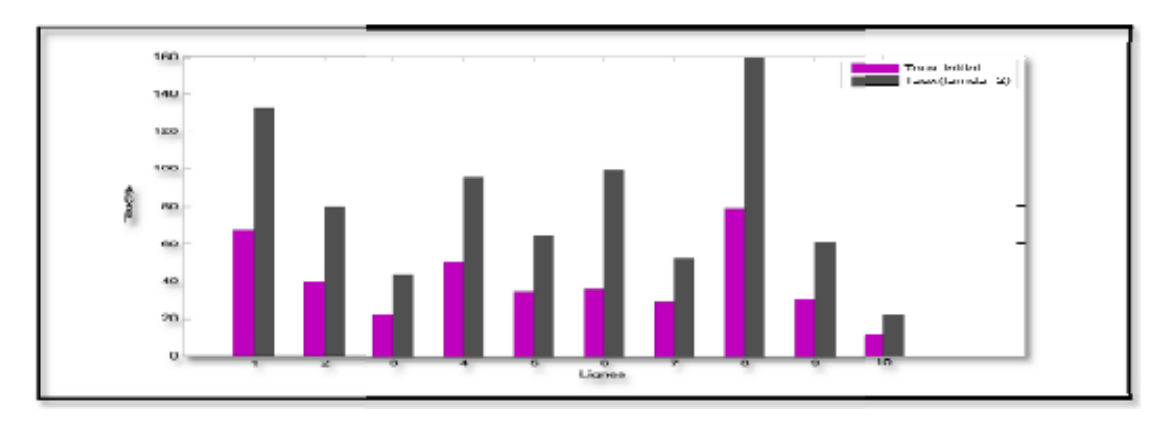

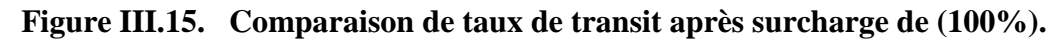

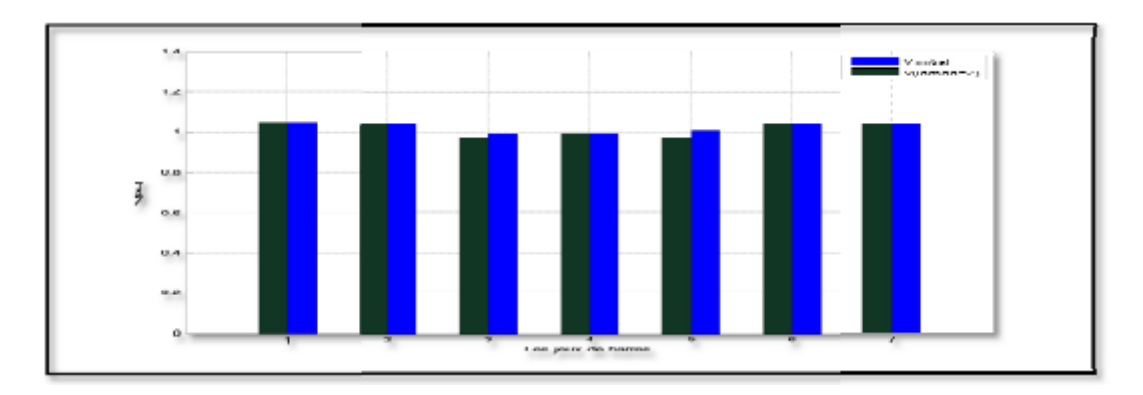

**Figure III.16. Comparaison de profile de tension après surcharge (100%)**

**Pour 300%**

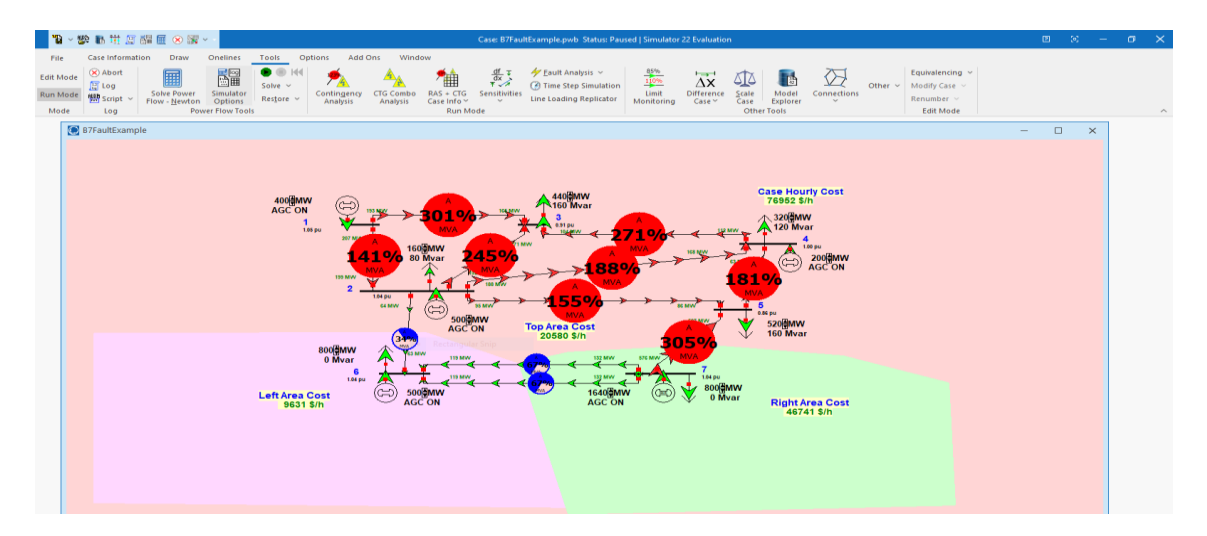

**Figure III.17. Transit de puissance à travers les ligne après augmentation de la charge (300%).**

**Note** : Dans ce cas, nous n'avons pas à toutes les lignes sont capable de transporter pouvoirs entre JB, Sauf pour les deux lignes 2-6 et 6-7.

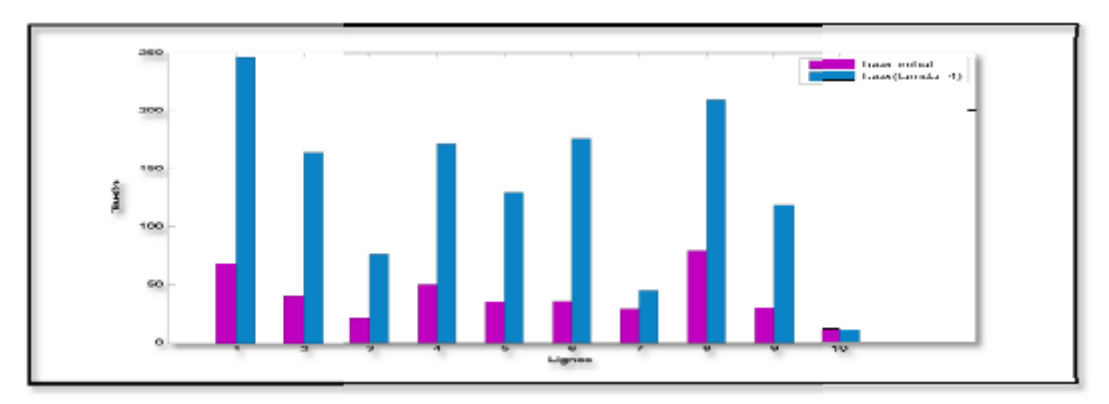

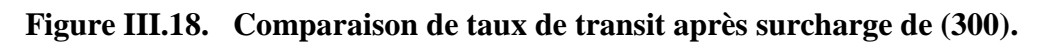

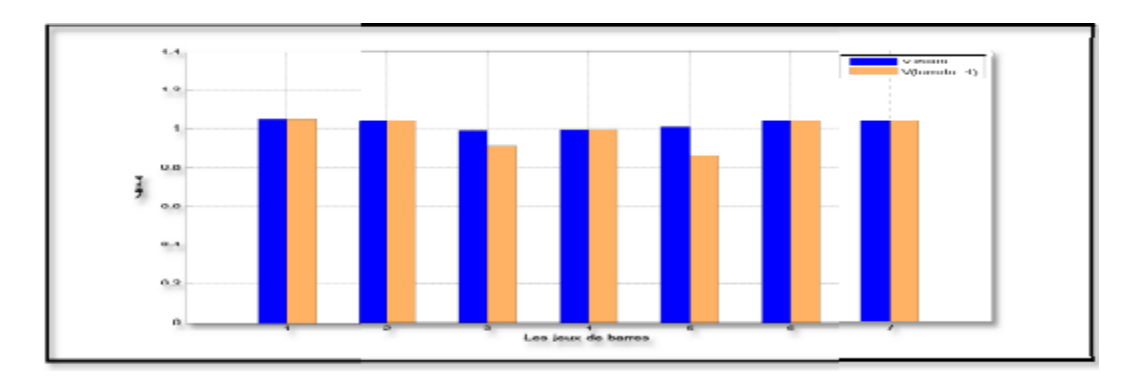

**Figure III.19. Comparaison de profile de tension après surcharge (300).**

**Pour 350%**

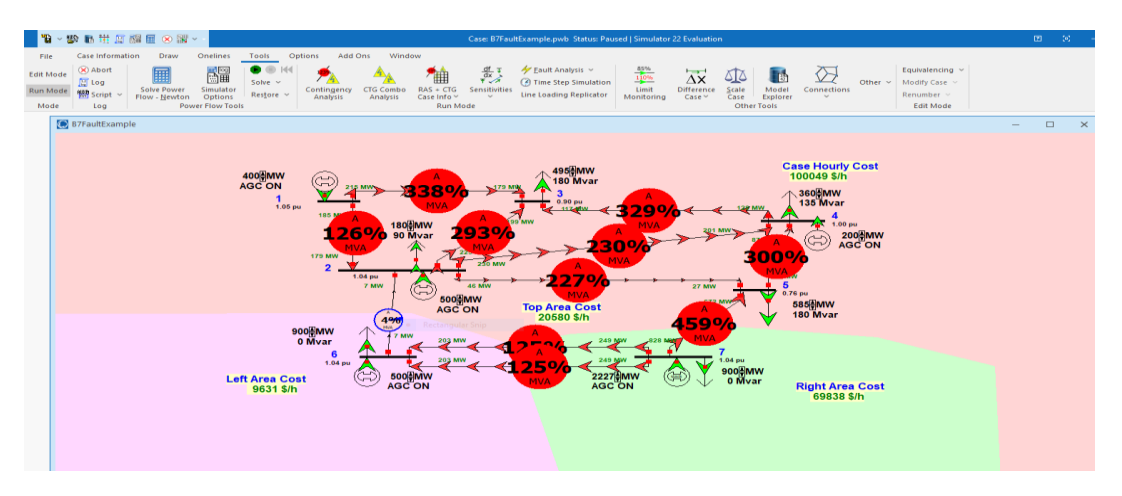

**Figure III.20. Transit de puissance à travers les ligne après augmentation de la charge(350%).**

**Note** : La majorité des lignes ne garantissent pas la continuité du service, créé surtension sauf la ligne (2-6).

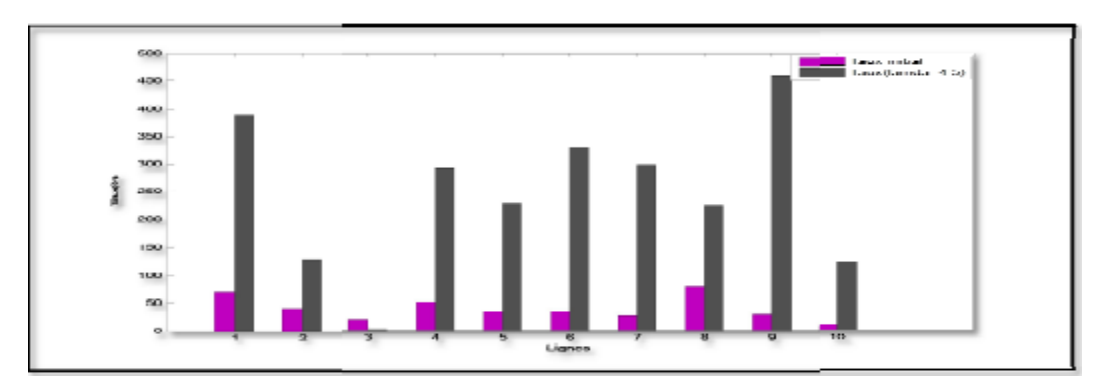

**Figure III.21. Comparaison de taux de transit après surcharge de (350).**

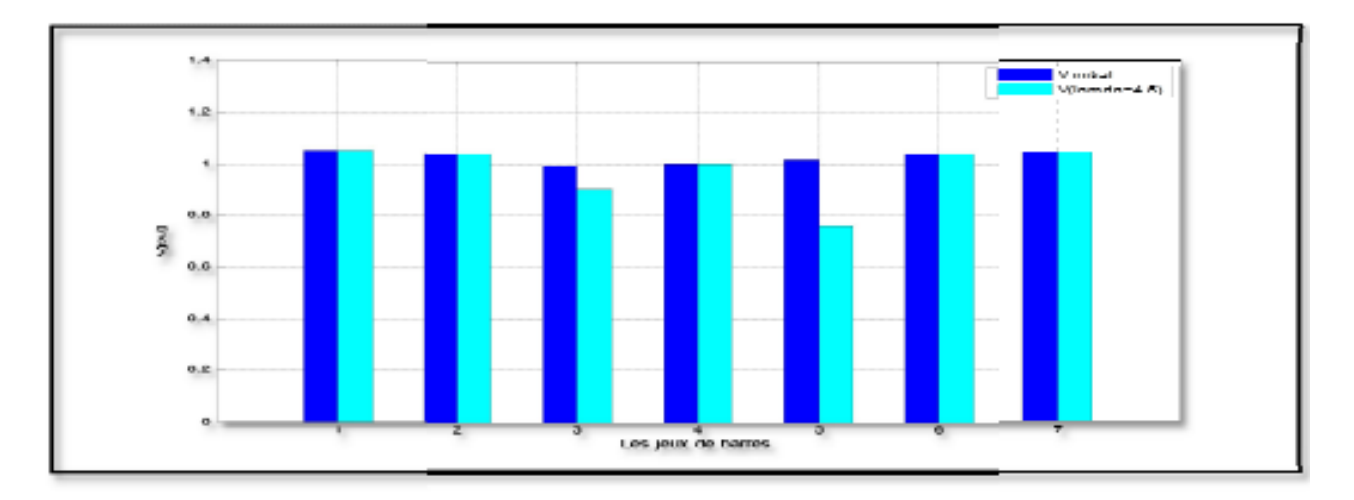

**Figure III.22. Comparaison de profile de tension après surcharge (350).**

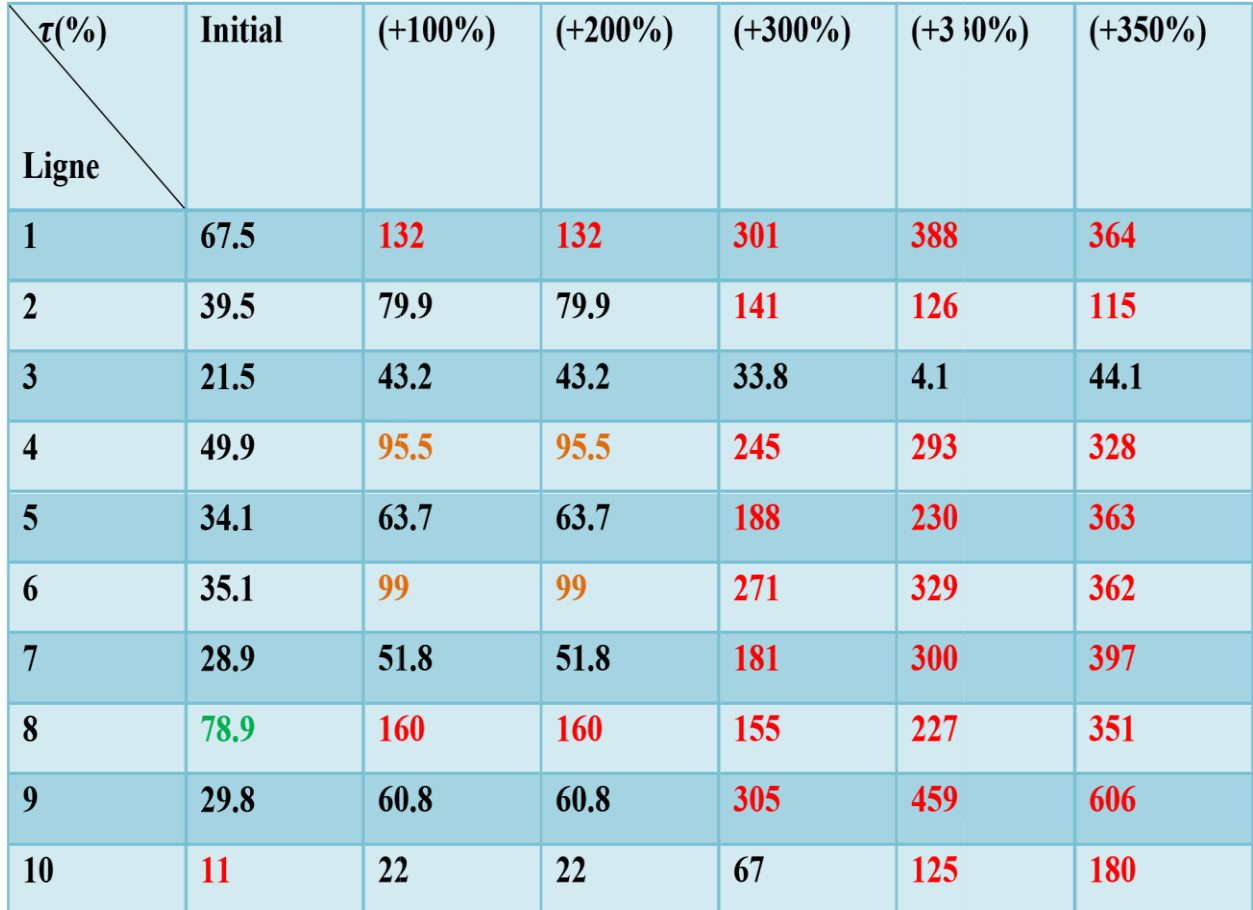

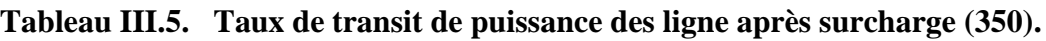

On remarque en tout les lignes créé surtension sauf la ligne (3).

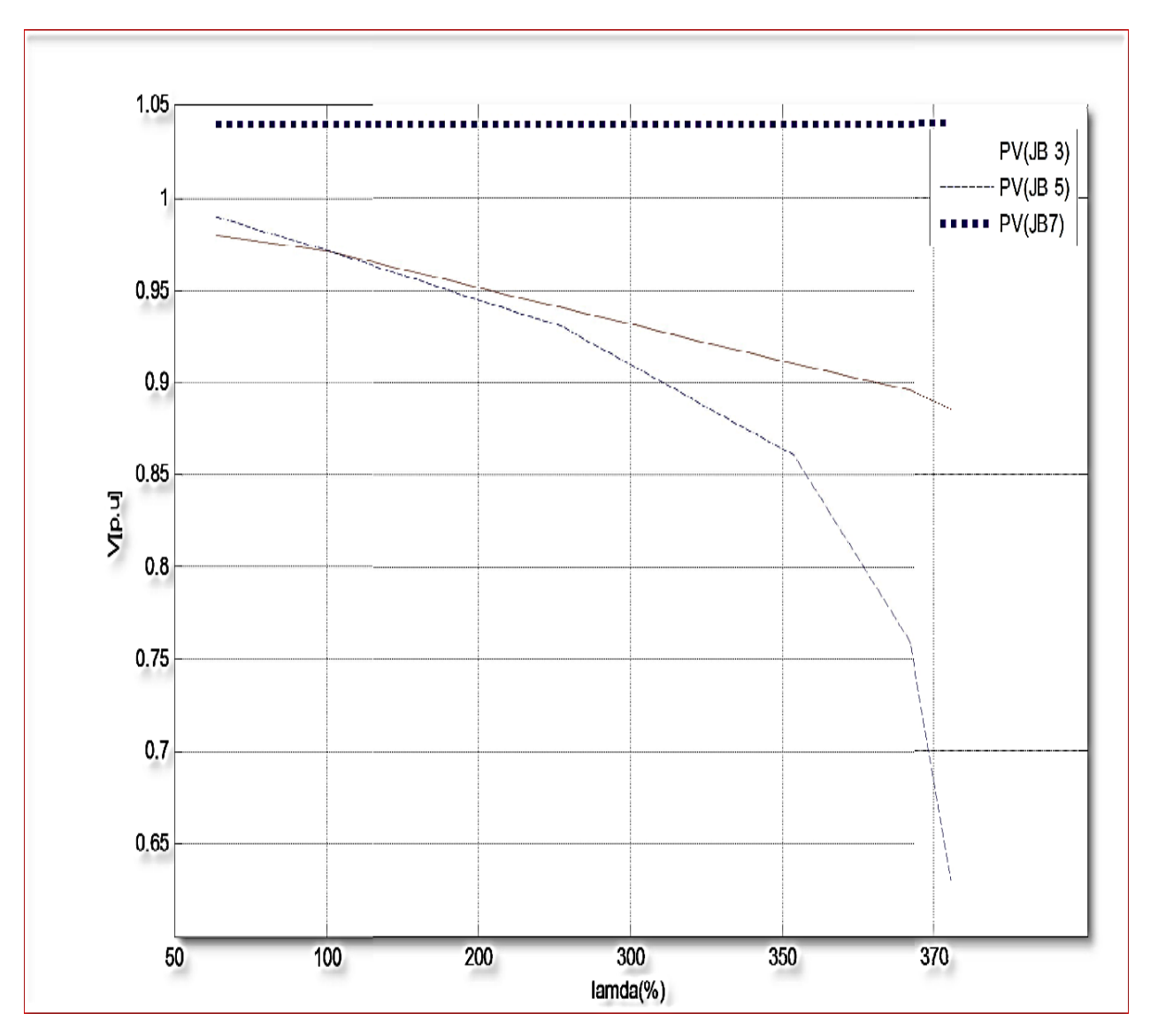

**Figure III.23. Caractéristique PV au niveau des jeux de barres (3-5-7).**

Comme indiqué ci-dessus Il suffit que la chute de tension au réseau d'un seul jeu de barre dépasse les limites tolérable tout le réseau perd sa stabilité statique .Comme indiqué le jeu de barre (3-5 ) qui est très sensible à la variation de puissance (charge),par contre que le jeu de barre (7) il est stable , mais un sac fixe pourrait porter plus d'effort, déformé et pouvait se permettre plus d'effort.

# **III.5. Application**

Dans cette application, on a réalisé un réseau qui contient 13 jeux de barre,6 générateurs ,25 lignes de transmission,11 charges, comme montre la figure ci-dessous :

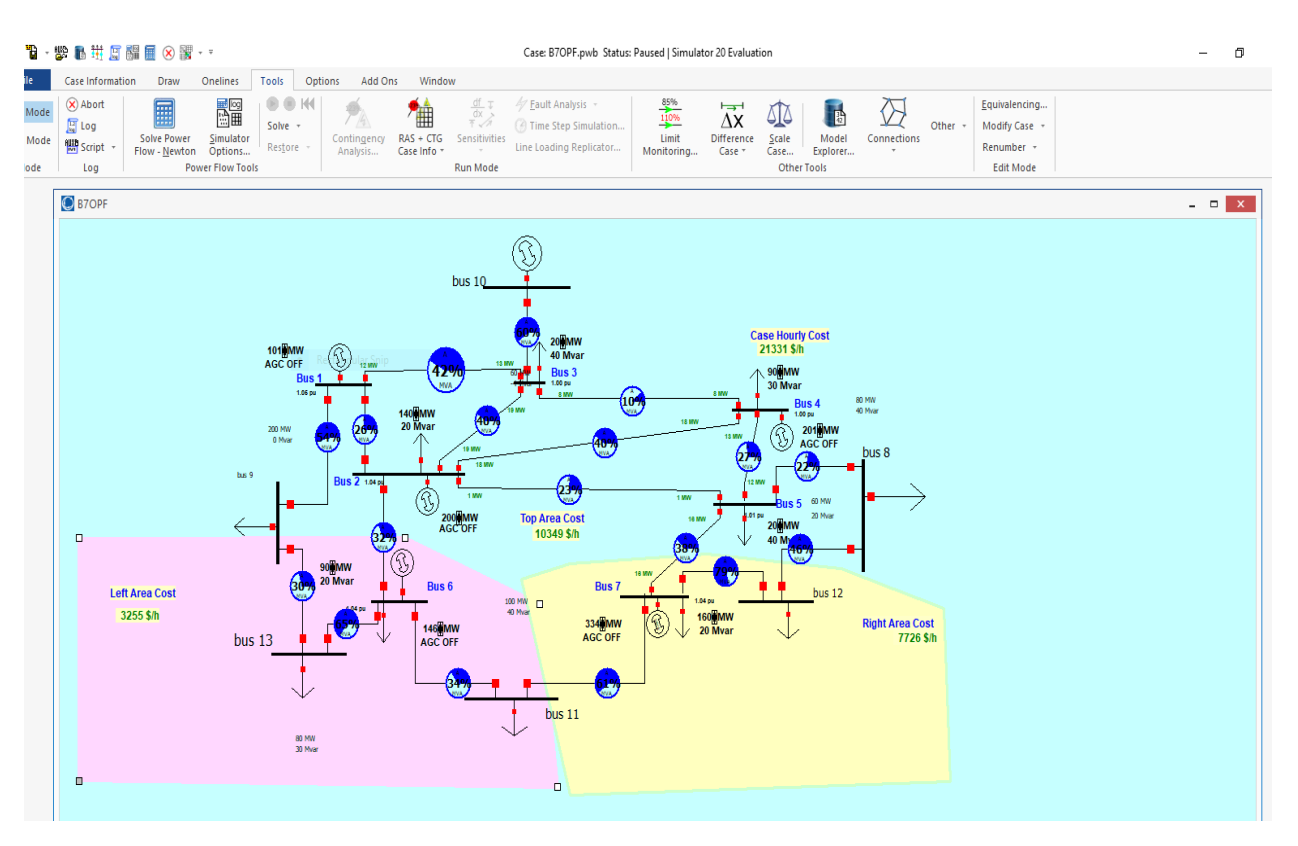

**Figure III.24. Structure initiale du réseau de l'application.13 JB**

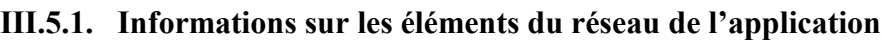

X Generators X Buses

|                             |             |    |        | 圓圓監非協總 繭壘 對 Records▼ Geo▼ Set▼ Columns▼ 图▼ 鬱▼ 掌要▼ 懲 fwl▼ 囲│ Options▼ |          |            |     |     |                              |         |            |                |            |              |
|-----------------------------|-------------|----|--------|----------------------------------------------------------------------|----------|------------|-----|-----|------------------------------|---------|------------|----------------|------------|--------------|
| Filter Advanced V Generator |             |    | V      |                                                                      |          |            |     |     | V Find Remove Quick Filter * |         |            |                |            |              |
| Number of<br>Bus            | Name of Bus | ID | Status | Gen MW                                                               | Gen Mvar | Set Volt   | AGC | AVR | Min MW                       | Max MW  | Min Mvar   | Max Mvar       | Cost Model | Part. Factor |
|                             | 1 Bus 1     |    | Closed | 101.00                                                               | 59.33    | 1.05000 NO |     | YES | 100.00                       | 400.00  | -9900.00   | 9900.00 Cubic  |            | 1.00         |
|                             | 2 Bus 2     |    | Closed | 200.00                                                               | 61.31    | 1.04000 NO |     | YES | 150.00                       | 500.00  | $-9900.00$ | 9900.00 Cubic  |            | 1.00         |
|                             | 4 Bus 4     |    | Closed | 200.90                                                               | -33.19   | 1.00000 NO |     | YES | 50.00                        | 200.00  | $-9900.00$ | 9900.00 Cubic  |            | 1.00         |
|                             | 6 Bus 6     |    | Closed | 146.00                                                               | 56.46    | 1.04000 NO |     | YES | 150.00                       | 500.00  | $-9900.00$ | 9900.00 Cubic  |            | 1.00         |
|                             | 7 Bus 7     |    | Closed | 333.54                                                               | 137.86   | 1.04000 NO |     | YES | 0.00                         | 600.00  | -99999.00  | 99999.00 Cubic |            | 1.00         |
|                             | 10 bus 10   |    | Closed | 60.00                                                                | 435      | 1.00000 NO |     | YES | 0.00                         | 1000.00 | $-9900.00$ | 9900.00 None   |            | 10.00        |

**Figure III.25. Information sur les générateurs de l'énergie électrique.**

|    | X Loads X Generators X Buses |             |                                                   |             |     |        |                            |       |            |        |        |              |               |                           |
|----|------------------------------|-------------|---------------------------------------------------|-------------|-----|--------|----------------------------|-------|------------|--------|--------|--------------|---------------|---------------------------|
|    |                              |             |                                                   |             |     |        |                            |       | Options *  |        |        |              |               |                           |
|    | Filter Advanced V Load       |             |                                                   | v           |     |        | V Find Remove Quick Filter |       |            |        |        |              |               |                           |
|    | Number of<br><b>Bus</b>      |             | Name of Bus   Area Name of   Zone Name of<br>Load | Load        | ID. | Status | <b>MW</b>                  | Mvar  | <b>MVA</b> | S MW   | S Mvar | Dist Status  | Dist MW Input | <b>Dist Mvar</b><br>Input |
|    |                              | 2 Bus 2     | Top                                               |             |     | Closed | 140.00                     | 20.00 | 141.42     | 140.00 |        | 20.00 Closed | 0.00          | 0.00                      |
|    |                              | 3 Bus 3     | Top                                               | 11          |     | Closed | 20,00                      | 40.00 | 44.72      | 20.00  |        | 40.00 Closed | 0.00          | 0.00                      |
|    |                              | 4 Bus 4     | Top                                               |             |     | Closed | 90.00                      | 30.00 | 94.87      | 90.00  |        | 30.00 Closed | 0.00          | 0.00                      |
|    |                              | 5 Bus 5     | Top                                               |             |     | Closed | 20.00                      | 40.00 | 44.72      | 20.00  |        | 40.00 Closed | 0.00          | 0.00                      |
|    |                              | 6 Bus 6     | Left                                              |             |     | Closed | 90.00                      | 20.00 | 92.20      | 90.00  |        | 20.00 Closed | 0.00          | 0.00                      |
|    |                              | 7 Bus 7     | Right                                             | iular Shipi |     | Closed | 160.00                     | 20.00 | 161.25     | 160.00 |        | 20.00 Closed | 0.00          | 0.00                      |
|    |                              | 8 bus 8     | Top                                               |             |     | Closed | 80.00                      | 40.00 | 89.44      | 80.00  |        | 40.00 Closed | 0.00          | 0.00                      |
|    |                              | $9$ bus $9$ | Top                                               |             |     | Closed | 200.00                     | 0.00  | 200.00     | 200.00 |        | 0.00 Closed  | 0.00          | 0.00                      |
| 9  |                              | 11 bus 11   | Top                                               |             |     | Closed | 100,00                     | 40.00 | 107.70     | 100.00 |        | 40.00 Closed | 0.00          | 0.00                      |
| 10 |                              | 12 bus 12   | Top                                               |             |     | Closed | 60.00                      | 20.00 | 63.25      | 60.00  |        | 20.00 Closed | 0.00          | 0.00                      |
| 11 |                              | 13 bus 13   | Top                                               |             |     | Closed | 80.00                      | 30.00 | 85,44      | 80.00  |        | 30.00 Closed | 0.00          | 0.00                      |

**Figure III.26. Information sur les charges (Loads).**

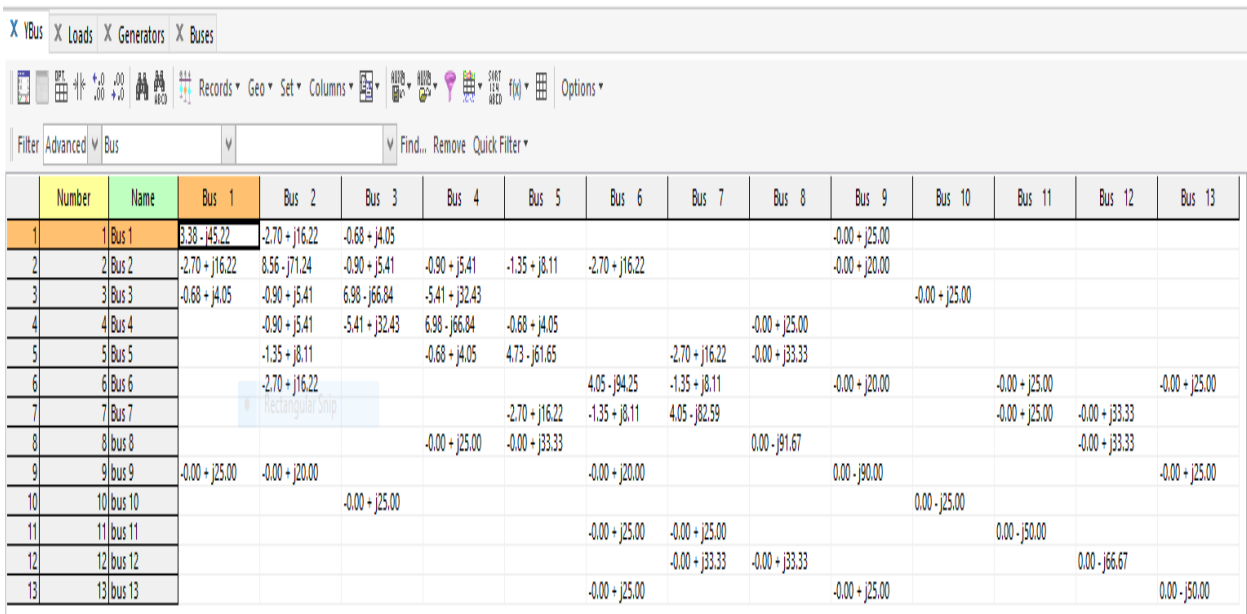

## **Figure III.27. Matrice d'admittance (Ybus)**

Dans cette application, on est intéressé de l'étude d'un défaut s'isolement d'une ligne de transmission. L'hors de l'apparition d'un défaut s'isolement (Court-Circuit par exemple), le disjoncteur assure l'ouverture du circuit pour isoler le défaut et pour assurer la continuité de service, les jeux de barre du réseau doivent être interconnectés. Donc la puissance que demande la charge doit transmettre à travers les autres lignes, mais notre problème alors est de connaitre si estce que les autres lignes peuvent supporter cette puissance ? Pour cela, on ouvre à chaque fois le disjoncteur pour isoler une ligne et ont vu si les puissances transitées a travers les autres lignes respectent les limites de transmission.

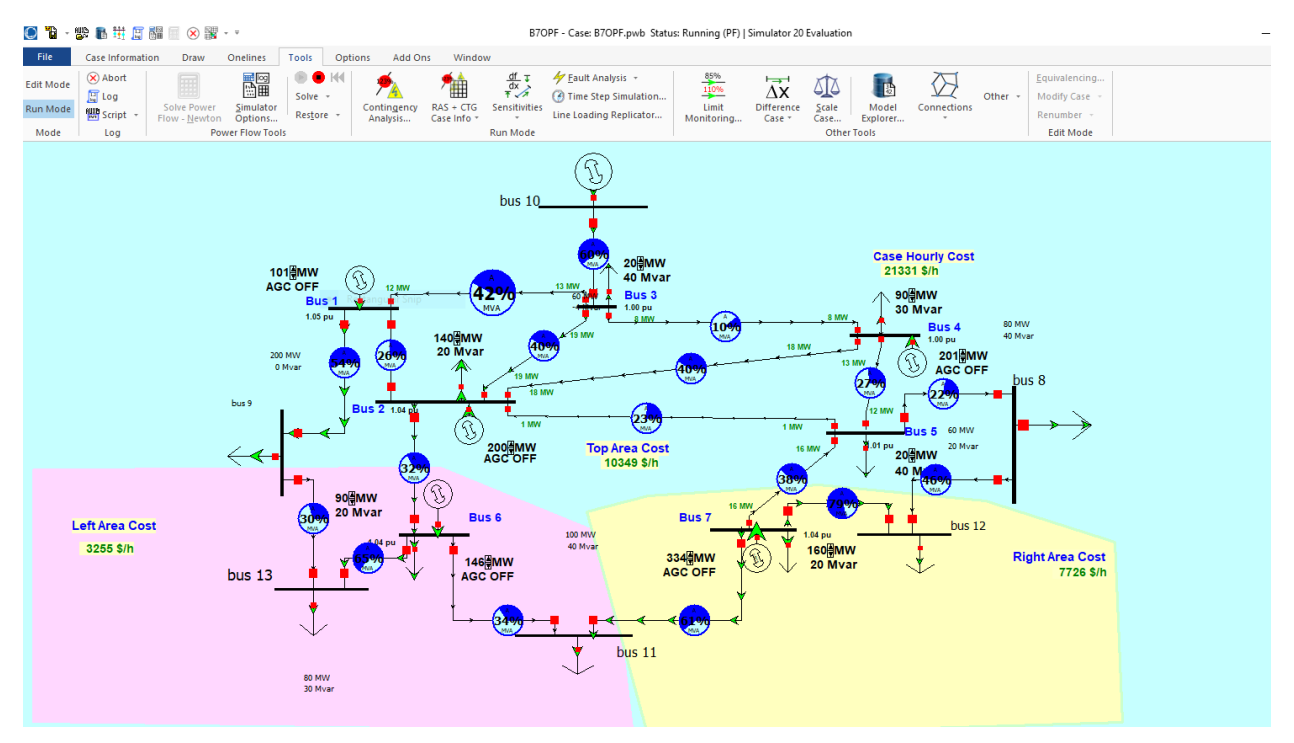

## **III.5.2. Execution sans default**

**Figure III.28. Exécution sans défaut.**

Initialement, le réseau fonctionne normalement et toutes les forces envoyées et générées sont dans la frontière comme le montre la figure ci-dessous.

| $\mathbf{u}$<br><b>Explore</b>   |                 | Branches State   X Ybus   X Loads   X Generators   X Buses |                                                    |                  |                    |                |                  |                            |                        |                                                                                                    |                             |                 |         |              |                         |                |           |  |
|----------------------------------|-----------------|------------------------------------------------------------|----------------------------------------------------|------------------|--------------------|----------------|------------------|----------------------------|------------------------|----------------------------------------------------------------------------------------------------|-----------------------------|-----------------|---------|--------------|-------------------------|----------------|-----------|--|
| Explore<br>Fields                |                 |                                                            | 監州 28 招 熱   II Records r Geo r Set r Columns r 国 r |                  |                    |                |                  | 體→體→全                      |                        | $\begin{picture}(120,110) \put(0,0){\line(1,0){10}} \put(15,0){\line(1,0){10}} \put(15,0){\line(1,0){10}} \put(15,0){\line(1,0){10}} \put(15,0){\line(1,0){10}} \put(15,0){\line(1,0){10}} \put(15,0){\line(1,0){10}} \put(15,0){\line(1,0){10}} \put(15,0){\line(1,0){10}} \put(15,0){\line(1,0){10}} \put(15,0){\line(1,0){10}} \put(15,0){\line$ | $\blacksquare$<br>Options * |                 |         |              |                         |                |           |  |
| Recent<br>$\sqrt{2}$             |                 | Filter Advanced v Branch                                   |                                                    | v                |                    |                |                  | V Find Remove Quick Filter |                        |                                                                                                    |                             |                 |         |              |                         |                |           |  |
| <b>Network</b><br>⋎              |                 |                                                            |                                                    |                  |                    |                |                  |                            |                        |                                                                                                    |                             |                 |         |              |                         |                |           |  |
| <b>Branches By Type</b>          |                 | <b>From Number</b>                                         | <b>From Name</b>                                   | <b>To Number</b> | <b>To Name</b>     | Circuit        | <b>Status</b>    | Branch<br>Device Type      | Xfrmr                  | <b>MW From</b>                                                                                                    | <b>Mvar From</b>            | <b>MVA From</b> | Lim MVA |              | % of MVA<br>Limit (Max) | <b>MW Loss</b> | Mvar Loss |  |
| ▦<br><b>Branches Input</b>       |                 |                                                            | Bus 1                                              |                  |                    |                |                  |                            |                        |                                                                                                    | 12.7                        | 15.5            |         |              |                         | 0.03           | $-6,37$   |  |
| ▦<br><b>Branches State</b>       |                 |                                                            | 1 Bus 1                                            |                  | 2 Bus 2<br>3 Bus 3 | 1<br>1         | Closed<br>Closed | Line<br>Line               | <b>NO</b><br><b>NO</b> | 8.9<br>$-12.3$                                                                                                    | 20.6                        | 24.0            |         | 80.0<br>65.0 | 26.3<br>42.1            | 0.25           | $-3.75$   |  |
| ▦<br><b>Buses</b>                |                 |                                                            | 1 Bus 1                                            |                  | 9 bus 9            | -1             | Closed           | Line                       | <b>NO</b>              | 104.5                                                                                                    | 26.0                        | 107.6           |         | 200.0        | 53.8                    | 0.00           | 4.20      |  |
| ▦<br><b>DC Transmission Line</b> |                 |                                                            | 2 Bus 2                                            |                  | 3 Bus 3            | 1              | Closed           | Line                       | <b>NO</b>              | $-19.1$                                                                                                    | 23.4                        | 30.2            |         | 80.0         | 40.4                    | 0.28           | $-2.48$   |  |
| ₽<br>Generators                  |                 |                                                            | 2 Bus 2                                            |                  | 4 Bus 4            | 1              | Closed           | Line                       | <b>NO</b>              | $-17.6$                                                                                                    | 24.3                        | 30.0            |         | 80.0         | 40.3                    | 0.28           | $-2.48$   |  |
| ▦<br>Impedance Correctic         |                 |                                                            | 2 Bus 2                                            | Rectangu         | 5 Bus 5            | $\mathbf{1}$   | Closed           | Line                       | <b>NO</b>              | $-1.0$                                                                                                    | 20.7                        | 20.8            |         | 100.0        | 23.4                    | 0.09           | $-2.61$   |  |
| ₽<br>Line D-FACTS Device         |                 |                                                            | 2 Bus 2                                            |                  | 6 Bus 6            | 1              | Closed           | Line                       | <b>NO</b>              | 31.1                                                                                                    | $-7.6$                      | 32.0            |         | 100.0        | 32.0                    | 0.09           | $-4.86$   |  |
|                                  |                 |                                                            | 2 Bus 2                                            |                  | 9 bus 9            | $\mathbf{1}$   | Closed           | Line                       | <b>NO</b>              | 75.4                                                                                                    | $-0.5$                      | 75.4            |         | 100.0        | 75.5                    | 0.00           | 2.63      |  |
| 冊<br><b>Line Shunts</b>          | $\overline{9}$  |                                                            | 3 Bus 3                                            |                  | 4 Bus 4            | -1             | Closed           | Line                       | <b>NO</b>              | 8.1                                                                                                    | 4.4                         | 9.2             |         | 100.0        | 10.3                    | 0.00           | $-1.98$   |  |
| 圏<br>Loads                       | 10              |                                                            | 10 bus 10                                          |                  | 3 Bus 3            | 1              | Closed           | Line                       | <b>NO</b>              | 60.0                                                                                                    | $-4.4$                      | 60.2            |         | 100.0        | 60.3                    | 0.00           | 1.45      |  |
| ▦<br><b>Mismatches</b>           | 11              |                                                            | 4 Bus 4                                            |                  | 5 Bus 5            | 1              | Closed           | Line                       | <b>NO</b>              | 12.6                                                                                                    | $-10.4$                     | 16.3            |         | 60.0         | 27.2                    | 0.09           | $-4.54$   |  |
| 里<br>Multi-Terminal DC           | 12              |                                                            | 8 bus 8                                            |                  | 4 Bus 4            | $\mathbf{1}$   | Closed           | Line                       | <b>NO</b>              | $-88.5$                                                                                                    | 22.9                        | 91.4            |         | 100.0        | 91.4                    | 0.00           | 3.29      |  |
| ⊞<br><b>Switched Shunts</b>      | $\overline{13}$ |                                                            | 7 Bus 7                                            |                  | 5 Bus 5            | -1             | Closed           | Line                       | <b>NO</b>              | 16.5                                                                                                    | 39.5                        | 42.8            |         | 120.0        | 38.0                    | 0.19           | $-3.11$   |  |
| ▦<br><b>Three-Winding Tran</b>   | 14              |                                                            | 5 Bus 5                                            |                  | 8 bus 8            | $\mathbf{1}$   | Closed           | Line                       | <b>NO</b>              | 7.7                                                                                                    | 20.1                        | 21.5            |         | 100.0        | 21.5                    | 0.00           | 0.14      |  |
| ▦<br><b>Transformer Control</b>  | 15              |                                                            | 6 Bus 6                                            |                  | 7 Bus 7            | 1              | Closed           | Line                       | <b>NO</b>              | $-12.5$                                                                                                    | $-0.4$                      | 12.5            |         | 200.0        | 6.7                     | 0.06           | $-5.05$   |  |
| ₽<br><b>Voltage Control Gro</b>  | 16              |                                                            | 6 Bus 6                                            |                  | 7 Bus 7            | $\overline{2}$ | Closed           | Line                       | <b>NO</b>              | $-12.5$                                                                                                    | $-0.4$                      | 12.5            |         | 80.0         | 16.7                    | 0.06           | $-5.05$   |  |
| 冊<br><b>VSC DC Transmission</b>  | $\overline{17}$ |                                                            | 9 bus 9                                            |                  | 6 Bus 6            | 1              | Closed           | Line                       | <b>NO</b>              | $-37.1$                                                                                                    | 2.1                         | 37.2            |         | 100.0        | 37.2                    | 0.00           | 0.64      |  |
|                                  | 18              |                                                            | 11 bus 11                                          |                  | 6 Bus 6            | 1              | Closed           | Line                       | <b>NO</b>              | $-11.8$                                                                                                    | $-20.7$                     | 23.8            |         | 70.0         | 34.3                    | 0.00           | 0.21      |  |
| <b>VII</b><br>Aggregations       | 19              |                                                            | 6 Bus 6                                            |                  | 13 bus 13          | 1              | Closed           | Line                       | <b>NO</b>              | 63.0                                                                                                    | 15.1                        | 64.8            |         | 100.0        | 64.8                    | 0.00           | 1.55      |  |
| ▦<br>Areas                       | 20              |                                                            | 7 Bus 7                                            |                  | 11 bus 11          | 1              | Closed           | Line                       | <b>NO</b>              | 88.2                                                                                                    | 22.3                        | 91.0            |         | 150.0        | 60.7                    | 0.00           | 3.06      |  |
| <b>Balancing Authoritie</b>      | $\overline{21}$ |                                                            | 12 bus 12                                          |                  | 7 Bus 7            | 1              | Closed           | Line                       | <b>NO</b>              | $-43.8$                                                                                                    | $-63.6$                     | 77.2            |         | 100.0        | 78.6                    | 0.00           | 1.71      |  |
| 冊<br><b>Bus Pairs</b>            | 22              |                                                            | 8 bus 8                                            |                  | 12 bus 12          | 1              | Closed           | Line                       | <b>NO</b>              | 16.2                                                                                                    | $-42.9$                     | 45.9            |         | 100.0        | 46.5                    | 0.00           | 0.62      |  |
| 冊<br><b>Data Maintainers</b>     | $\overline{23}$ |                                                            | 9 bus 9                                            |                  | 13 bus 13          | 1              | Closed           | Line                       | <b>NO</b>              | 17.0                                                                                                    | 16.6                        | 23.8            |         | 80.0         | 29.7                    | 0.00           | 0.21      |  |
| Iniection Groups                 |                 |                                                            |                                                    |                  |                    |                |                  |                            |                        |                                                                                                    |                             |                 |         |              |                         |                |           |  |

**Figure III.29. Puissances transitées et leurs limites.**

# **III.5.3. Exécution avec défauts**

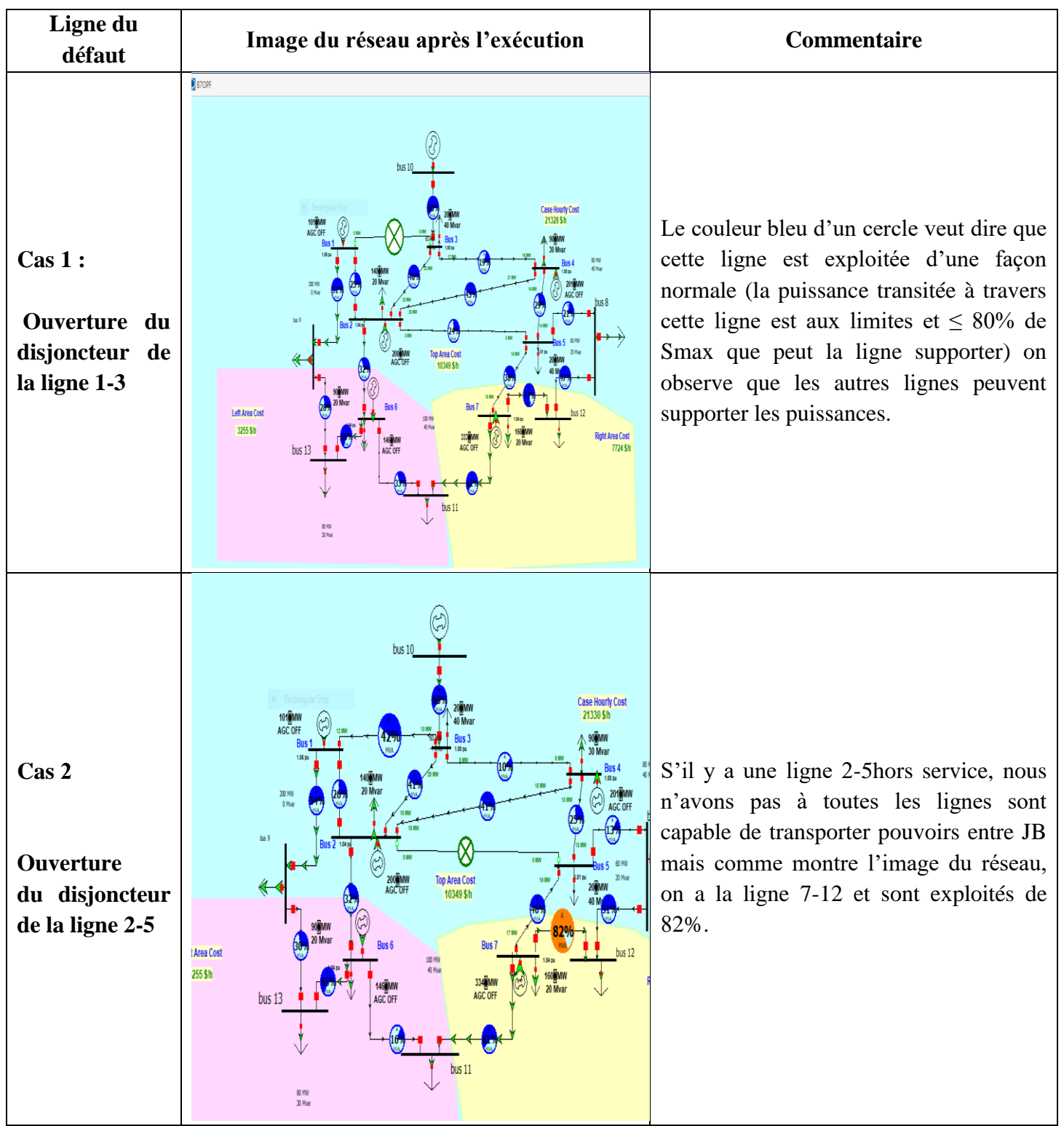

# **Tableau III.6. Cas 1,2,3 et 4 pour l'exécution avec défaut.**

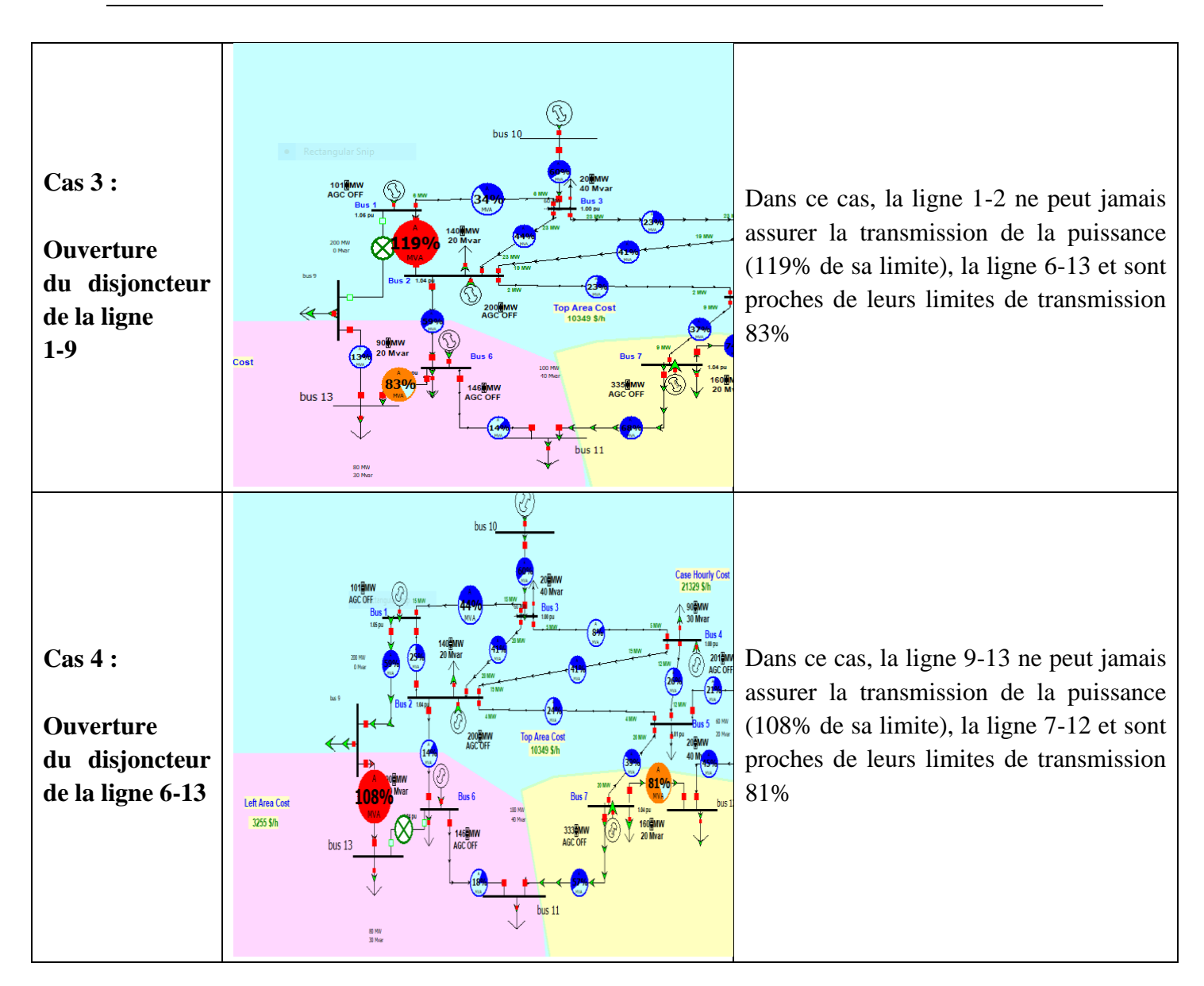

## **III.5.4. Solution propose**

Après l'exécution du logiciel sur ce réseau d'application dans le but d'assurer une continuité de service pendant une interrompe d'une ligne à cause d'un défaut d'isolement, on a trouvé 2 cas qui causent un risque sur les lignes (dépassement des limites de transmission) qu'ils sont les cas 3 et 4 :

## **A. Pour le cas 3**

On double la ligne 1-2 et l'écoulement de puissance obtenu après cette proposition est comme suit :

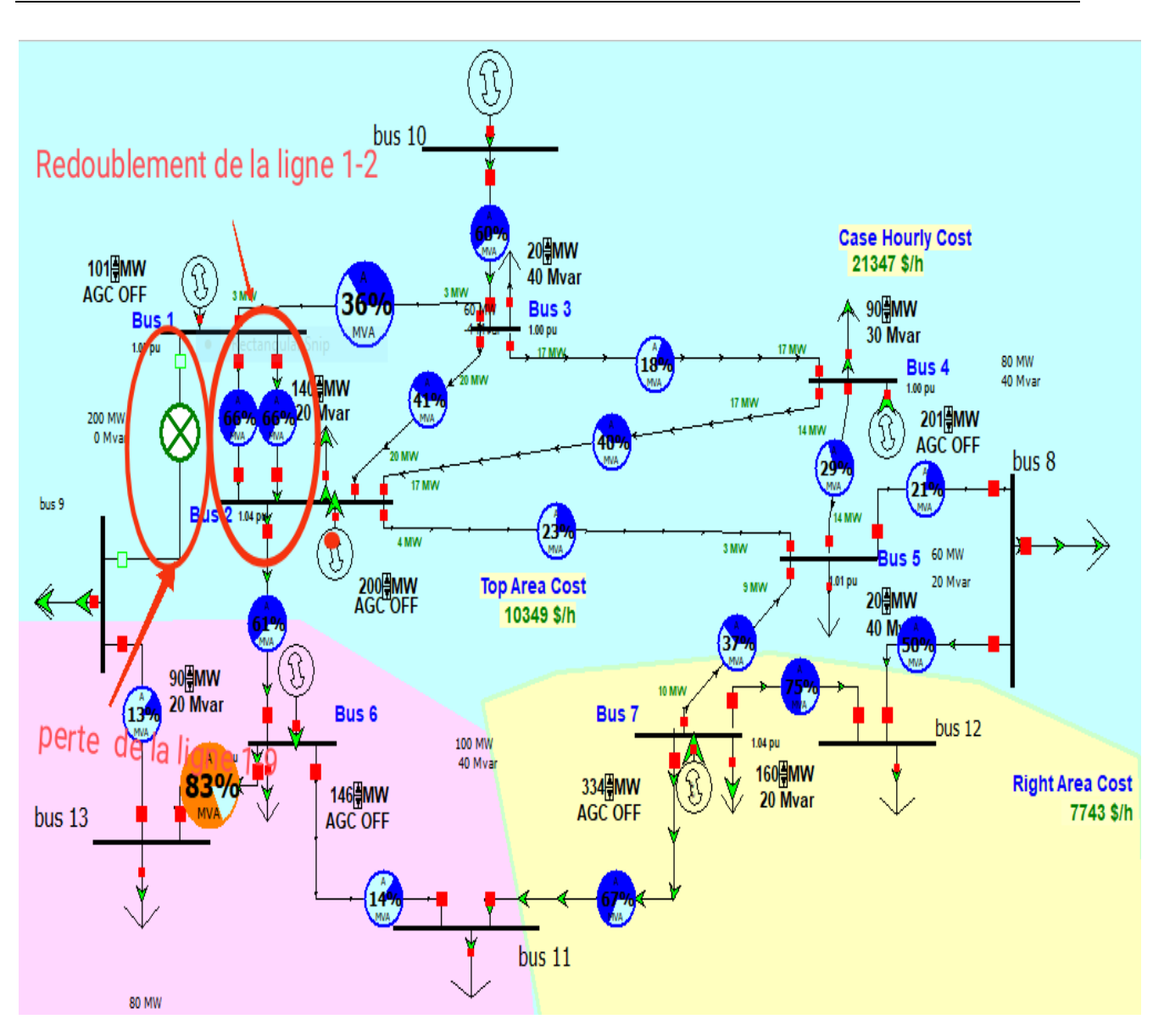

**Figure III.30. Redoublement de la ligne 1-2.**

Maintenant, toutes les lignes sont capables de transmettre la puissance vers les charges électriques. On remarque que la ligne 6-13 sont exploités de 83% (Acceptable pour dépannage jusqu'à la réparation du défaut).

## **B. Pour le cas 4**

On double les lignes 9-13 et l'écoulement de puissance obtenu après cette proposition est comme suit :

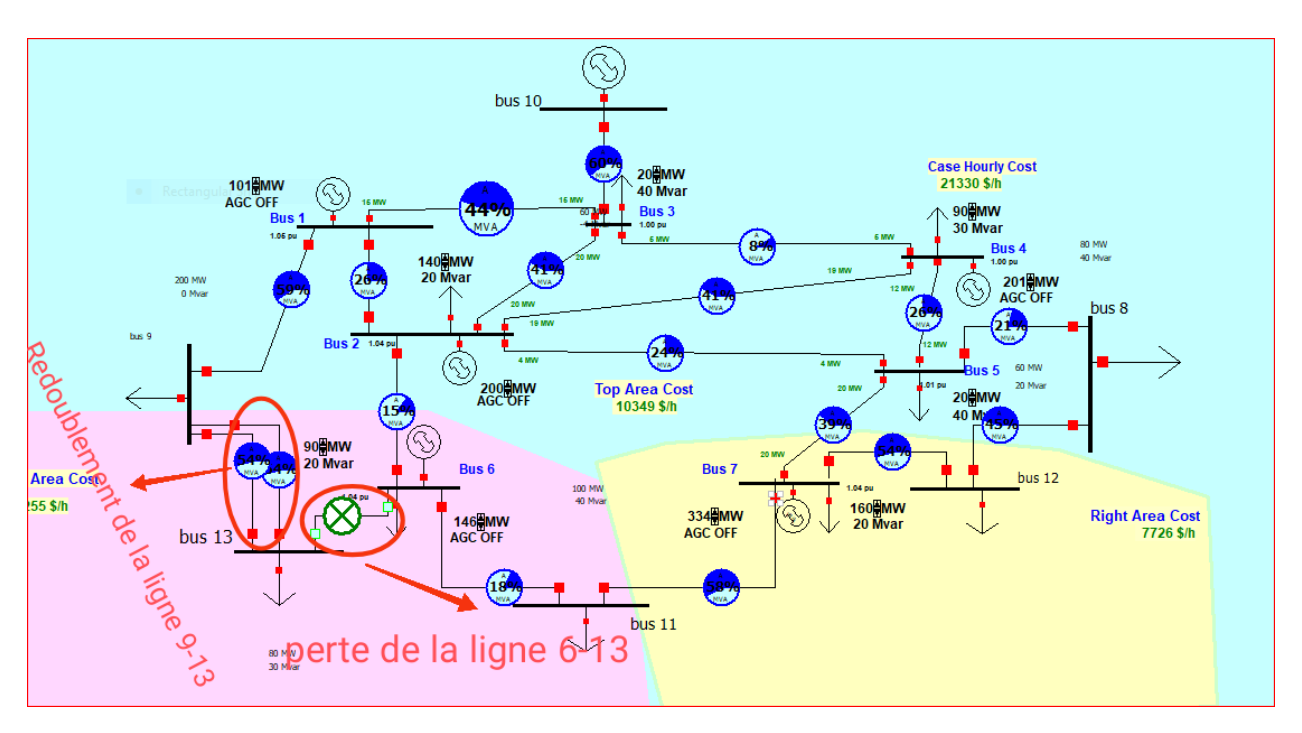

**Figure III.31. Redoublement de la ligne 9-13.**

## **III.6. Structure finale du réseau**

D'après les cas 3 et 4, on propose la structure suivante en doublant les lignes qui ne peuvent pas supporter la puissance (Sur exploitées) qu'elles sont la ligne 1-2 pour le cas 3 et les lignes 9- 13 Pour le cas 4

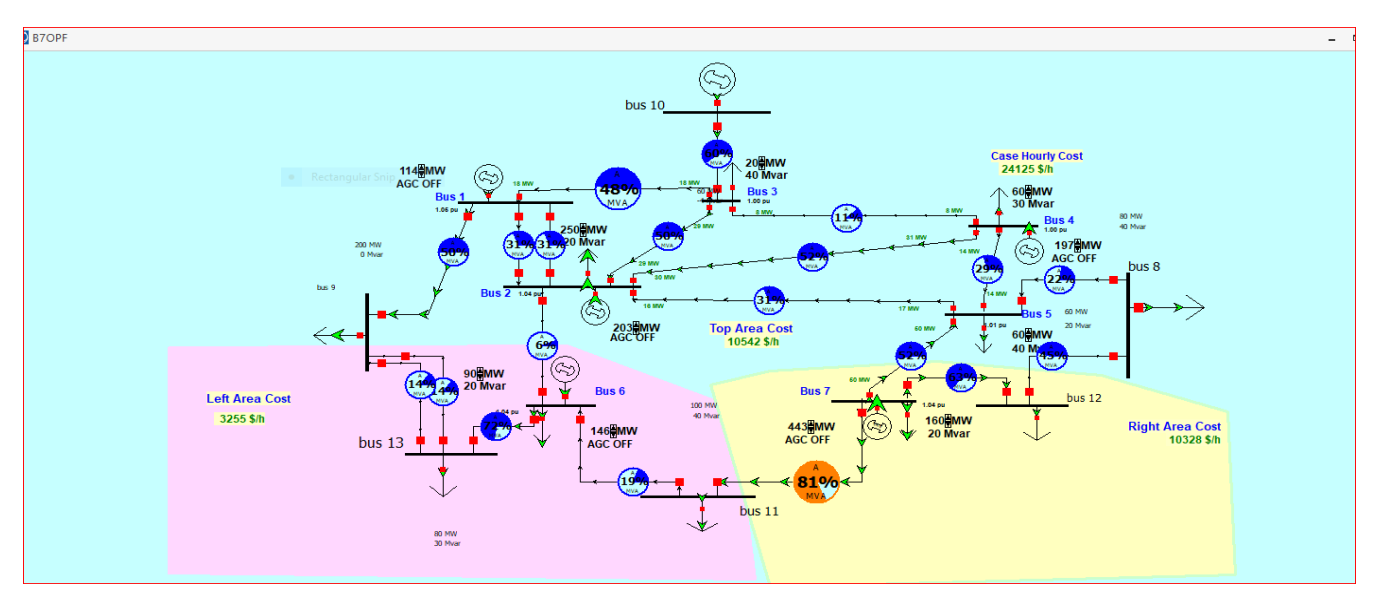

**Figure III.32. Structure finale du réseau de l'application.**

#### **III.61. Modules de tension au niveau de chaque JB**

Dans ce cas et après l'exécution, on remarque que les lignes de ce réseau peuvent transmettre les puissances. Les informations dès les JBs sont comme suit :

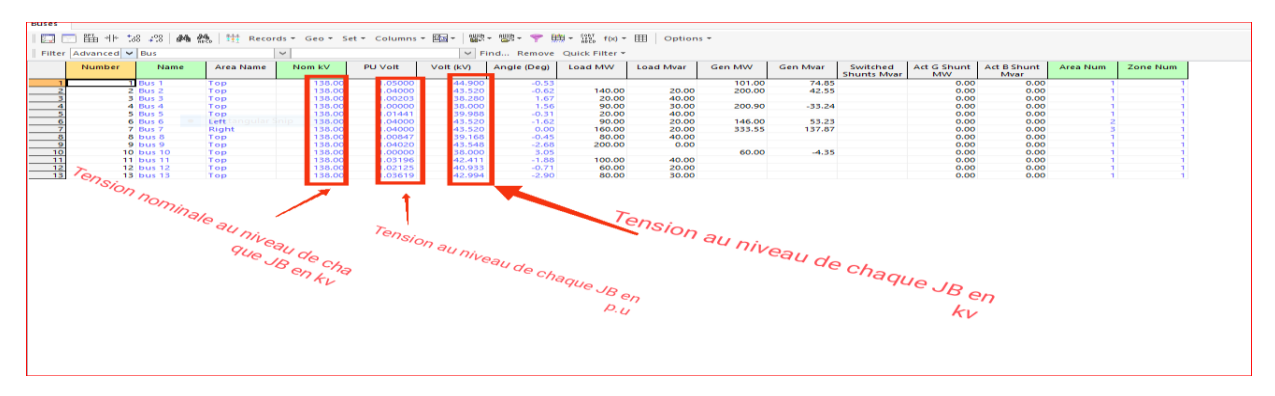

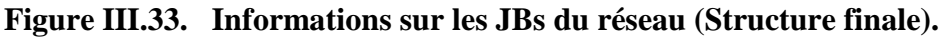

Cette figure représente l'état de la tension de chaque JB par rapport à sa tension nominale, on accepte une marge de tension  $\pm$  5 % de la tension nominale. Donc pour une tension nominale (de base) égale 138 KV, on accepte les valeurs de tension qui appartiennent dans l'intervalle  $\pm 95\%$ de 138 KV, ça veut dire (0.95 p.u = 131.1 KV et 1.05 p.u = 144.9 KV).

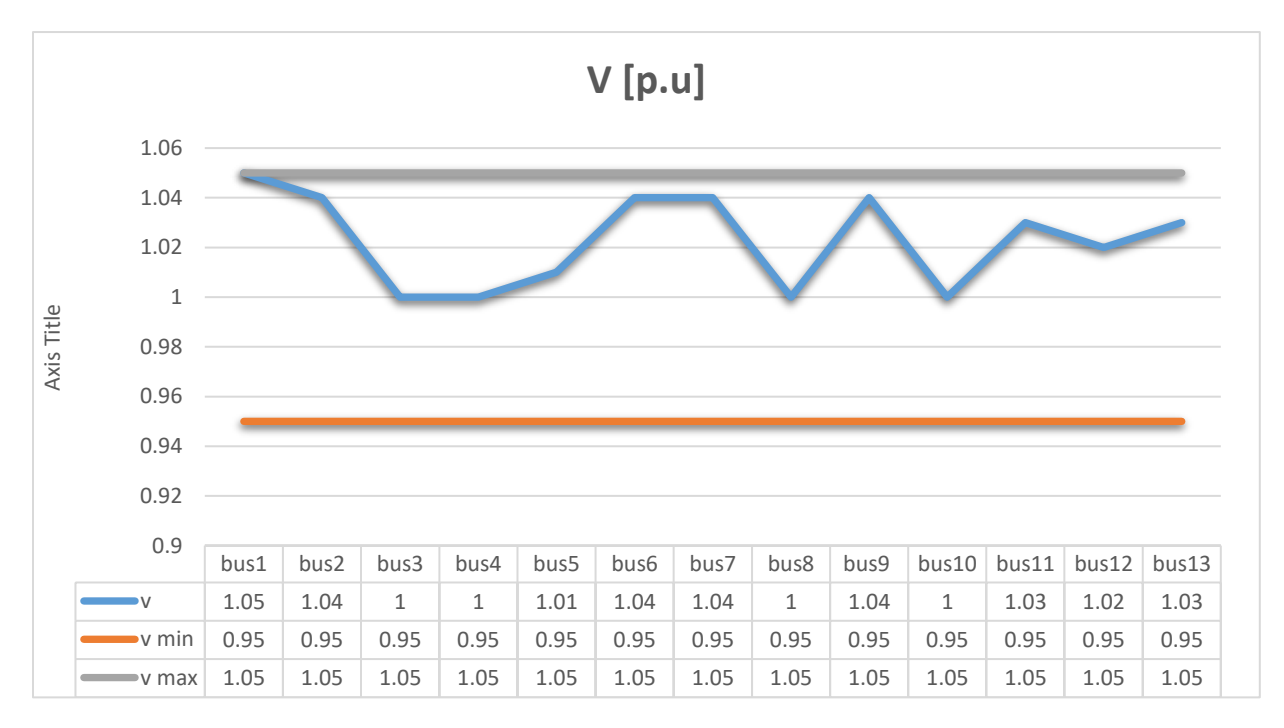

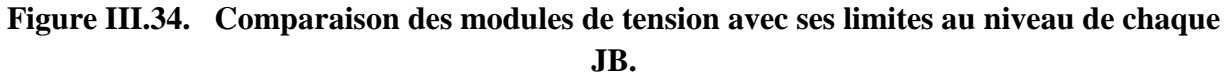

**III.7. Puissances transitées dans chaque ligne**

**Note :** On est intéressé dans cette application seulement à l'aspect technique (Continuité de service en cas d'un défaut d'isolement dans une ligne de transmission). Les puissances transitées dans chaque ligne de transmission sont comme suivies :

|                 | X Branches State X Buses                                                      |                  |                      |                    |                  |                              |          |                        |                 |                  |                 |              |                |                         |                |              |
|-----------------|-------------------------------------------------------------------------------|------------------|----------------------|--------------------|------------------|------------------------------|----------|------------------------|-----------------|------------------|-----------------|--------------|----------------|-------------------------|----------------|--------------|
|                 | 圓同監非 1% ;%│崩熱│丗 Records▼ Geo▼ Set▼ Columns▼ 图▼   鬱• 鬱• ? 鼬• 譾 f⋈▼ 囲│ Options▼ |                  |                      |                    |                  |                              |          |                        |                 |                  |                 |              |                |                         |                |              |
|                 |                                                                               |                  |                      |                    |                  |                              |          |                        |                 |                  |                 |              |                |                         |                |              |
|                 | Filter Advanced v Branch                                                      | ٧                |                      |                    |                  | V Find Remove Quick Filter v |          |                        |                 |                  |                 |              |                |                         |                |              |
|                 | From Number From Name                                                         | <b>To Number</b> | <b>To Name</b>       | Circuit            | <b>Status</b>    | Branch<br><b>Device Type</b> | Xfrmr    | <b>MW From</b>         |                 | <b>Mvar From</b> | <b>MVA From</b> |              | Lim MVA        | % of MVA<br>nit (Max)   | <b>MW Loss</b> | Mvar Loss    |
|                 | 1 Bus 1                                                                       |                  | 2 Bus 2              | 1                  | Closed           | Line                         | NO       |                        | 5.7             | 13.2             |                 | 14.4         | 80.0           | 25.5                    | 0.03           | $-6.39$      |
| $\overline{c}$  | 1 Bus 1                                                                       |                  | 2 Bus 2              | $\overline{c}$     | Closed           | Line                         | NO       |                        | 5.7             | 13.2             |                 | 14.4         | 80.0           | 25.5                    | 0.03           | $-6.39$      |
| 3               | 1 Bus 1                                                                       |                  | 3 Bus 3              | 1                  | Closed           | Line                         | NO       |                        | $-12.9$         | 20.7             |                 | 24.4         | 65.0           | 42.7                    | 0.26           | $-3.70$      |
| 4               | 1 Bus 1                                                                       |                  | 9 bus 9              | 1                  | Closed           | Line                         | NO       |                        | 102.6           | 27.6             |                 | 106.2        | 200.0          | 53.1                    | 0.00           | 4.10         |
| 5               | 2 Bus 2                                                                       |                  | 3 Bus 3              | 1                  | Closed           | Line                         | NO       |                        | $-18.9$         | 23.4             |                 | 30.1         | 80.0           | 40.3                    | 0.28           | $-2.49$      |
| 6               | 2 Bus 2                                                                       | Rectangular      | 4 Bus 4              | 1                  | Closed           | Line                         | NO       |                        | $-17.5$         | 24.3             |                 | 30.0         | 80.0           | 40.2                    | 0.28           | $-2.49$      |
|                 | 2 Bus 2                                                                       |                  | 5 Bus 5              | 1                  | Closed           | Line                         | NO       |                        | $-0.9$          | 20.7             |                 | 20.7         | 100.0          | 23.4                    | 0.09           | $-2.61$      |
| 8               | 2 Bus 2                                                                       |                  | 6 Bus 6              | 1                  | Closed           | Line                         | NO       |                        | 30.8            | $-7.6$           |                 | 31.8         | 100.0          | 31.8                    | 0.09           | -4.87        |
| 9               | 2 Bus 2                                                                       |                  | 9 bus 9              | 1                  | Closed           | Line                         | NO       |                        | 77.8            | 1.0              |                 | 77.8         | 100.0          | 77.9                    | 0.00           | 2.80         |
| 10              | 3 Bus 3                                                                       |                  | 4 Bus 4              | 1                  | Closed           | Line                         | NO       |                        | 7.6             | 4.5              |                 | 8.9          | 100.0          | 10.0                    | 0.00           | $-1.98$      |
| 11              | 10 bus 10                                                                     |                  | 3 Bus 3              | 1                  | Closed           | Line                         | NO       |                        | 60.0            | $-4,3$           |                 | 60.2         | 100.0          | 60.3                    | 0.00           | 1.45         |
| 12              | 4 Bus 4                                                                       |                  | 5 Bus 5              | 1                  | Closed           | Line                         | NO       |                        | 12.5            | $-10.4$          |                 | 16.2         | 60.0           | 27.1                    | 0.09           | -4.55        |
| 13              | 8 bus 8                                                                       |                  | 4 Bus 4              | 1                  | Closed           | Line                         | NO       |                        | $-88.2$         | 22.9             |                 | 91.1         | 100.0          | 91.1                    | 0.00           | 3.27         |
| 14              | 7 Bus 7                                                                       |                  | 5 Bus 5              | 1                  | Closed           | Line                         | NO       |                        | 16.6            | 39.5             |                 | 42.8         | 120.0          | 38.0                    | 0.19           | $-3.11$      |
| 15              | 5 Bus 5                                                                       |                  | 8 bus 8              | 1                  | Closed           | Line                         | NO       |                        | 7.8             | 20.1             |                 | 21.6         | 100.0          | 21.6                    | 0.00           | 0.14         |
| 16              | 6 Bus 6                                                                       |                  | 7 Bus 7              | 1                  | Closed           | Line                         | NO       |                        | $-12.4$         | $-0.5$           |                 | 12.4         | 200.0          | 6.6                     | 0.06           | $-5.06$      |
| 17              | 6 Bus 6                                                                       |                  | 7 Bus 7              | 2                  | Closed           | Line                         | NO       |                        | $-12.4$         | $-0.5$           |                 | 12.4         | 80.0           | 16.6                    | 0.06           | $-5.06$      |
| 18<br>19        | 9 bus 9                                                                       |                  | 6 Bus 6              | 1<br>1             | Closed           | Line                         | NO       |                        | $-39.8$         | 0.8              |                 | 39.9         | 100.0<br>150.0 | 39.9                    | 0.00           | 0.73         |
| 20              | 11 bus 11<br>6 Bus 6                                                          |                  | 6 Bus 6<br>13 bus 13 | 1                  | Closed<br>Closed | Line                         | NO       |                        | $-12.0$<br>59.7 | $-20.7$          |                 | 23.9         | 100.0          | 16.1                    | 0.00<br>0.00   | 0.21<br>1.36 |
| $\overline{21}$ | 7 Bus 7                                                                       |                  | 11 bus 11            | 1                  | Closed           | Line<br>Line                 | NO<br>NO |                        | 88.0            | 10.6<br>22.3     |                 | 60.7<br>90.8 | 150.0          | 60.7<br>60.5            | 0.00           | 3.05         |
| $\overline{22}$ | 12 bus 12                                                                     |                  | 7 Bus 7              | 1                  | Closed           | Line                         | NO       |                        | $-44.0$         | $-63.6$          |                 | 77,3         | 100.0          | 78.7                    | 0.00           | 1.72         |
| $\overline{23}$ | 8 bus 8                                                                       |                  | 12 bus 12            | 1                  | Closed           | Line                         | NO       |                        | 16.0            | -42.9            |                 | 45.8         | 100.0          | 46.4                    | 0.00           | 0.62         |
| $\overline{24}$ | 9 bus 9                                                                       |                  | 13 bus 13            | 1                  | Closed           | Line                         | NO       |                        | 10.1            | 10.5             |                 | 14.6         | 80.0           | 18.2                    | 0.00           | 0.08         |
| $\overline{25}$ | 9 bus 9                                                                       |                  | 13 bus 13            | $\overline{2}$     | Closed           | Line                         | NO       |                        | 10.1            |                  |                 |              |                |                         | 0.00           | 0.08         |
|                 |                                                                               |                  |                      |                    |                  |                              |          |                        |                 |                  |                 |              |                |                         |                |              |
|                 |                                                                               |                  |                      |                    |                  |                              |          | p <sub>transitée</sub> |                 |                  |                 |              |                | Ottransportant du Ville |                |              |
|                 |                                                                               |                  |                      |                    |                  |                              |          |                        |                 |                  |                 |              |                |                         |                |              |
|                 |                                                                               |                  |                      |                    |                  |                              |          |                        |                 |                  |                 |              |                |                         |                |              |
|                 |                                                                               |                  |                      |                    |                  |                              |          |                        |                 |                  |                 |              |                |                         |                |              |
|                 |                                                                               |                  |                      |                    |                  |                              |          |                        |                 |                  |                 |              |                |                         |                |              |
|                 |                                                                               |                  |                      |                    |                  |                              |          |                        |                 |                  |                 |              |                |                         |                |              |
|                 |                                                                               |                  |                      |                    |                  |                              |          |                        |                 |                  |                 |              |                |                         |                |              |
|                 |                                                                               |                  |                      |                    |                  |                              |          |                        |                 |                  |                 |              |                |                         |                |              |
|                 |                                                                               |                  |                      |                    |                  |                              |          |                        |                 |                  |                 |              |                |                         |                |              |
|                 |                                                                               |                  |                      |                    |                  |                              |          |                        |                 |                  |                 |              |                |                         |                |              |
|                 |                                                                               |                  |                      |                    |                  |                              |          |                        |                 |                  |                 |              |                |                         |                |              |
|                 |                                                                               |                  |                      |                    |                  |                              |          |                        |                 |                  |                 |              |                |                         |                |              |
| Search          |                                                                               |                  |                      | Search Now Options |                  |                              |          |                        |                 |                  |                 |              |                |                         |                |              |

**Figure III.35. Puissances transitées dans chaque ligne de transmission.**

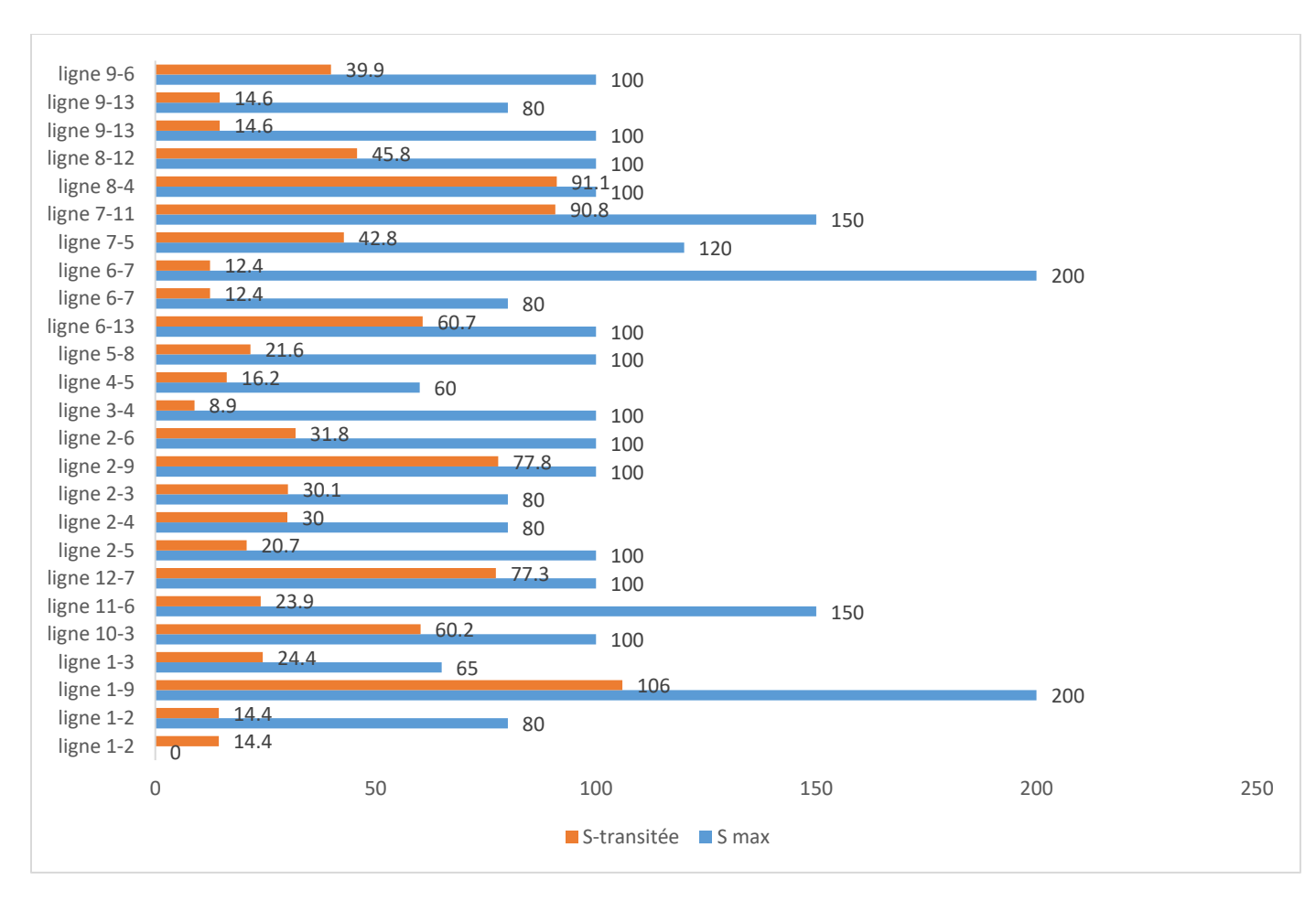

# **Figure III.36. Comparaison entre les puissances transitées dans chaque ligne avec leurs limites.**

## **Note :**

A partir de cette figure, il est noté que les lignes fonctionnent de manière incomplète car nous ne nous soucions que de la continuité du service, c'est-à-dire de donner de l'importance à l'alimentation ininterrompue des charges électriques).

## **III.8. Conclusion**

Dans ce chapitre, les points suivants ont été abordés :

- Maitriser le logiciel POWERWORLD.
- Comment développer un réseau POWERWORLD
- Comment obtenir les résultats de l'écoulement de puissance et de la stabilité en utilisant ce logiciel.
- Découvrez comment exploiter les résultats de la surcharge réseau
- Apprenez à détecter ou éventuellement provoquer des défauts (Court-Circuit ou

surcharge... par exemple), puis à les résoudre avec ce logiciel.

# **Conclusion générale**

# **Conclusion générale**

 Le réseau électrique joue un rôle important pour la mise à disposition aux utilisateurs de l'énergie électrique produite par les centrales de production.

 L'énergie électrique doit être immédiatement transportée (elle n'est pas stockable) de l'usine productrice vers les centres de consommation et c'est là qu'intervient le rôle important des réseaux électriques.

 La stabilité de tension du réseau est caractérisée par sa capacité de maintenir la tension aux bornes de la charge dans les limites spécifiées dans le fonctionnement normale.

 Nous avons également abordé l'importance de l'écoulement de puissance et la stabilité de tension, en abordant les méthodes de résolution des équations non-linéaires de Newton-Raphson pour le calcul de l'écoulement de puissance.

 Le POWER WORLD est un logiciel qui nous permet de simuler des réseaux électriques et faire les calculs de l'écoulement de puissance.

 Power world est logiciel qui vous permet de simuler L'énergie électrique peut résoudre les systèmes avec une efficacité allant jusqu'à 100 000 Jeux de bar (simulation de « très grands » réseaux électriques mondiaux)

- Les versions offertes gratuitement par la compagnie de Powerworld sont destinées a la pédagogique et non à la recherche car elle et limite si un réseau dont la taille inferieur a 14JB
- Puis, nous avons entamé l'analyse de la stabilité statique du réseau en cherchons les limites de surcharge de ce dernier en se basant sur l'augmentation graduelle et uniforme de la charge au niveau de tous les jeux de barres.
- Les résultats de simulation ont montré que ce réseau est surdimensionné et que toutes les valeurs d'état sont dans leurs limites de fonctionnement.
- Ensuite, nous avons finalement construit un réseau électrique, créé des erreurs potentielles et essayé de résoudre et d'étudier ces problèmes.
# **Bibliographie**

### **Bibliographie**

- [1]. MESSAOUD, Abderrahim ; ALLOUCHE, Idriss, [Répartition de charges dans les Réseaux électriques], mémoire de fin d'étude université Oum bouaghi 2011.
- [2]. Disponible sur : [https://telum.umc.edu.dz/pluginfile.php/165618/mod\\_resource/content/0/Chapitre%202%](https://telum.umc.edu.dz/pluginfile.php/165618/mod_resource/content/0/Chapitre%202%20ecoulement%20de%20puissance.pdf) [20ecoulement%20de%20puissance.pdf](https://telum.umc.edu.dz/pluginfile.php/165618/mod_resource/content/0/Chapitre%202%20ecoulement%20de%20puissance.pdf) consulté Le : 15.03.2022
- [3]. kaddouri, et al,[ Etude Comparative entre la méthode statique et la méthode dynamique pour calculer le coût optimal, de puissance active dans le réseau électrique], Université el oued 2017.
- [4]. KERBAA, Amel. [Etude de l'influence des systèmes FACTS sur la qualité de l'énergie électrique], thèse de master, Université Mohamed Khider de Biskra
- [5]. Disponible sur :

[https://telum.umc.edu.dz/pluginfile.php/165618/mod\\_resource/content/0/Chapitre%202%](https://telum.umc.edu.dz/pluginfile.php/165618/mod_resource/content/0/Chapitre%202%20ecoulement%20de%20puissance.pdf) [20ecoulement%20de%20puissance.pdf](https://telum.umc.edu.dz/pluginfile.php/165618/mod_resource/content/0/Chapitre%202%20ecoulement%20de%20puissance.pdf) Le : 15.03.2022

- [6]. DJAMEL, Ammour; AREZKI, Sadour Mohand,[Mise en œuvre d'un outil de calcul de l'écoulement de puissance dans les réseaux électriques]), 2008. PhD Thésis. Université Mouloud Mammeri de Tizi-Ouzou
- [7]. ROUAGAT, Mohamed,[ Analyse de réseau électrique algérien de transport d'électricité]. Thèse de master, Université Mohamed Khider Biskra
- [8]. CARLSON, Fritz [Sur une classe de séries de Taylor], W. Appelberg, 1914, livre
- [9]. PR : NAIMI Djemai « Modélisation des réseau électrique ». Cour mastère. Université de Biskra, 2008/2009.
- [10]. MAMMERI, Oussama, [Différentes méthodes de calcul de la puissance réactive dans une nœud a charge non linéaire en présence d'un système de compensation de l'énergie], 2012. Thèse de PhD, Université de Batna 2.
- [11]. ALIBI, Abdelaàli,[ Contrôle des Réseaux Electriques par les Systèmes FACTS:(Flexible AC Transmission Systèmes)], 2009, Thèse de PhD, Université de Batna 2.
- [12]. TALBI, A. ; BENOUDJIT, A. Les Systèmes FACT. UB/FSSI/DPT ELT/MAGISTER 2009-2010/ OPTION : ENERGIES RENOUVELABLES ET RESEAUX/ MODULE : PSYCHOPEDAGOG
- [13]. Ray D. Zimmerman Carlos E. Murillo-Sánchez. © 1997-2007 Power Systems Engineering Research Center (PSERC) School of Electrical Engineering, Cornell University, Ithaca, NY 1485

[14]. Disponible sur :

<http://faraday1.ucd.ie/psat.html> consulté Le : 19.04.2022

[15]. Disponible sur :

[https://depositum.uqat.ca/id/eprint/845/1/Duclair-Tiomo\\_memoire.pdf](https://depositum.uqat.ca/id/eprint/845/1/Duclair-Tiomo_memoire.pdf)

Consulté Le : 19.04.2022

[16]. Disponible sur :

[https://www.euro-energie.com/acquisition-de-lahmeyer-gdf-suez-via-tractebel](https://www.euro-energie.com/acquisition-de-lahmeyer-gdf-suez-via-tractebel-engineering-devient-un-acteur-mondial-de-1er-plan-dans-les-services-d-ingenierie-n-4562)[engineering-devient-un-acteur-mondial-de-1er-plan-dans-les-services-d-ingenierie-n-](https://www.euro-energie.com/acquisition-de-lahmeyer-gdf-suez-via-tractebel-engineering-devient-un-acteur-mondial-de-1er-plan-dans-les-services-d-ingenierie-n-4562)[4562](https://www.euro-energie.com/acquisition-de-lahmeyer-gdf-suez-via-tractebel-engineering-devient-un-acteur-mondial-de-1er-plan-dans-les-services-d-ingenierie-n-4562) consulté Le : 19.04.2022.

- [17]. MOHAMMED, GUEZGOUZ. [Perfectionnement et expertise des systèmes énergétiques complexes incorporant des sources renouvelables : Application au système hybride éolien-PV avec batteries sur un site national], Université de Mostaganem, Le 02 07 2020.
- [18]. Disponible sur :

[https://www.univ-usto.dz/images/coursenligne/TTP\\_NAAMA.pdf](https://www.univ-usto.dz/images/coursenligne/TTP_NAAMA.pdf)

Consulté Le : 27.04.2022

- [19]. TAHIR, Bennouba; BELKACEM, Bouricha; YOUCEF, BOT.[ Modélisation et simulation de régleur en charge (Cas d'un réseau MT)], Mémoire de fin d'études, université Djilali Bounaama khemis Miliana,2021.
- [20]. NJITCHOUM TCHÉKOUNANG, Joël, [Conception d'un générateur de topologie de réseaux électriques], 2013, Thèse de PhD. École de technologie supérieure, université du Québec
- [21]. LEPLAT, Jacques. [De l'étude de cas à l'analyse de l'activité. Perspectives interdisciplinaires sur le travail et la santé], 2002, 4-2.
- [22]. VICTORRI, Bernard ; FUCHS, [Catherine. La polysémie-Construction dynamique du sens. Hermès], 1996, livre
- [23]. MERZOUGUI, Nassima, [Gestion de congestion dans les réseaux électriques], 2014. Thèse de master, Université Mohamed Khider Biskra

[24] - A. VENKATARAMANA et C. COLIN, « Le flux de puissance de continuation : un outil d'analyse de la stabilité de la tension à l'état d'équilibre. Transactions on Power Systèmes », Vol. 7, N°1 (Février 1992) 416 - 423 p.

### **Résumé :**

La qualité de l'Energie électrique dépend essentiellement des valeurs des tension et puissances transitent les lignes, et les pertes ces valeurs, plusieurs logiciels ont été développés pour étudier et analyser les réseaux électriques. Dans ce mémoire on va présenter le logiciel dit **[**Powerworld], l'écoulement de puissance de plusieurs réseau (7jb et 13jb) ont été examiné par ce logiciel

Les versions offertes gratuitement par la compagnie de Powerworld sont destinées à la pédagogique et non à la recherche car elle et limite si un réseau dont la taille inferieur a 14JB

## **Mots-clés :**

La qualité de l'Energie, analyser les réseaux électriques, l'écoulement de puissance .

**الملخص :**

تعتمد جودة الطاقة الكهربائية بشكل أساسي على قيم الفولتية والقوى العابرة للخطوط ، والخسائر هذه القيم ، وقد تم تطوير العديد من البرامج لدراسة وتحليل الشبكات الكهربائية. في هذه الأطروحة سوف نقدم ما يسمى برنامج [Powerworld] ، وقد تم ي ֧֦֧֢֦֧֦֧֦֧֦֧֦֧֦֧֧֦֧֦֧֧֚֬֜֜֓֜֜֜֜֜֞֓ فحص تدفق الطاقة للعديد من الشبكات )7jb و 13jb )بواسطة هذا الربنامج

الإصدارات التي تقدمها شركة Powerworld مجانا مخصصة للتعليم وليس للبحث لأنها وتحد إذا كانت الشبكة التي يقل حجمها عن 14JB

الكلمات المفتاحية **:**

جودة الطاقة، وتحليل الشبكات الكهربائية، وتدفق الطاقة.

# **Abstract:**

The quality of electrical energy depends essentially on the values of the voltages and powers transit the lines, and the losses these values, several software have been developed to study and analyze the electrical networks. In this thesis we will present the so-called [Powerworld] software, the power flow of several networks (7JB and 13JB) have been examined by this software

The versions offered free of charge by the company of Powerworld are intended for educational and not for research because it and limits if a network whose size is less than 14JB

# **Keywords:**

The quality of electrical, analyze the electrical networks, the power flow.